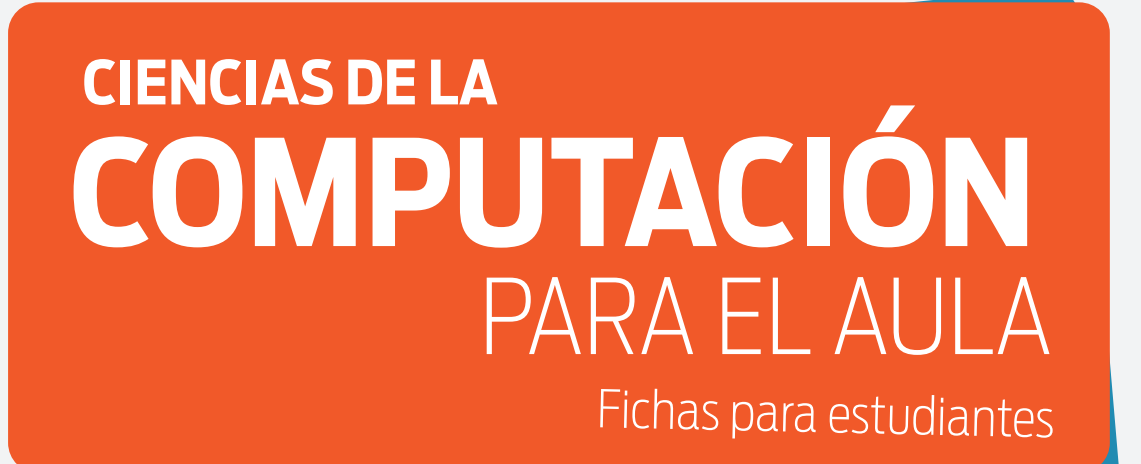

2<sup>º</sup> CICLO PRIMARIA

### **MANUAL 2° CICLO PRIMARIA**

### **AUTORES** (por orden alfabético)

Carlos Areces (Capítulo 2) Luciana Benotti (Introducción y Capítulo 5) Joshep Joel Cortez Sánchez (Capítulo 1) Raul Fervari (Anexo I) Ezequiel García (Capítulos 6 y 7) Marcos Gómez (Capítulo 4) María Cecilia Martínez (Introducción y Capítulo 1) Carlos Martín Onetti (Anexo II) Eduardo Sebastián Rodríguez Pesce (Anexo II) Nicolás Wolovick (Capítulos 6 y 7)

**COORDINADORA DEL EQUIPO DE AUTORES** Luciana Benotti

**COORDINADORA PEDAGÓGICA** María Cecilia Martínez

**REVISORES DE CONTENIDOS** Julián Dabbah Pablo Factorovich Alfredo Olivero

**EDITORES** Ignacio Miller Alejandro Palermo

**CORRECTORA** Luz Rodríguez

### **DISEÑADORES GRÁFICOS**

Luciano Andújar Jaqueline Schaab

### **ILUSTRADORAS**

Romina Castro Paula Ramos

> DISTRIBUCIÓN LIBRE Y GRATUITA

### **COLECCIÓN CIENCIAS DE LA COMPUTACIÓN PARA EL AULA**

**EDITORES GENERALES** Hernán Czemerinski Vanina Klinkovich

### **SUPERVISOR DISCIPLINAR**

Franco Frizzo

### **FUNDACIÓN DR. MANUEL SADOSKY**

**COORDINADORES DE INICIATIVA PROGRAM.AR** María Belén Bonello Fernando Schapachnik

### **DIRECTOR EJECUTIVO**

Esteban Feuerstein

### **PRESIDENTE**

Ministro de Ciencia, Tecnología e Innovación Productiva José Lino Barañao

Ciencias de la computación para el aula : 2do. ciclo de primaria : libro para docentes / Carlos Areces ... [et al.] ; contribuciones de Franco Frizzo ; Pablo Matías Factorovich ; Alfredo Olivero ; compilado por Luciana Benotti ; María Cecilia Martínez ; coordinación general de Hernán Czemerinski ; Vanina Klinkovich ; editado por Ignacio David Miller ; Alejandro Palermo ; editor literario Luz Luz María Rodríguez ; ilustrado por Luciano Andújar ... [et al.] ; prólogo de María Belén Bonello ; Fernando Pablo Schapachnik. - 1a ed . - Ciudad Autónoma de Buenos Aires : Fundación Sadosky, 2018.

 Libro digital, PDF - (Ciencias de la Computación para el aula / Klinkovich, Vanina; Czemerinski, Hernán; 1)

 Archivo Digital: descarga ISBN 978-987-27416-5-5

 1. Informática. I. Areces, Carlos II. Frizzo, Franco, colab. III. Factorovich, Pablo Matías, colab. IV. Olivero, Alfredo, colab. V. Benotti, Luciana, comp. VI. Martínez, María Cecilia, comp. VII. Czemerinski, Hernán, coord. VIII. Klinkovich, Vanina, coord. IX. Miller, Ignacio David, ed. X. Palermo, Alejandro, ed. XI. Luz María Rodríguez, Luz, ed. Lit. XII. Andújar, Luciano, ilus. XIII. Bonello, María Belén, prolog. XIV. Schapachnik, Fernando Pablo, prolog.

CDD 005.1

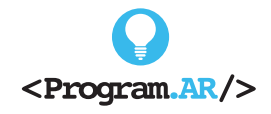

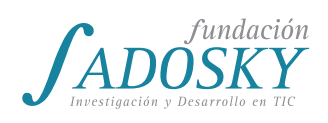

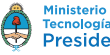

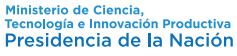

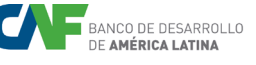

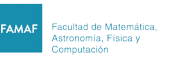

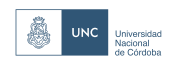

# 01 CIUDADANÍA DIGITAL Y SEGURIDAD

## LA PUBLICACIÓN EN REDES SOCIALES

Seguramente formás parte de alguna red social. ¿Sabés quién puede mirar el contenido que compartís en ella y dónde se guarda esa información? Hoy vamos a trabajar sobre estos aspectos de las redes sociales.

1. Elegí cuatro redes sociales de la tabla y completá los casilleros.

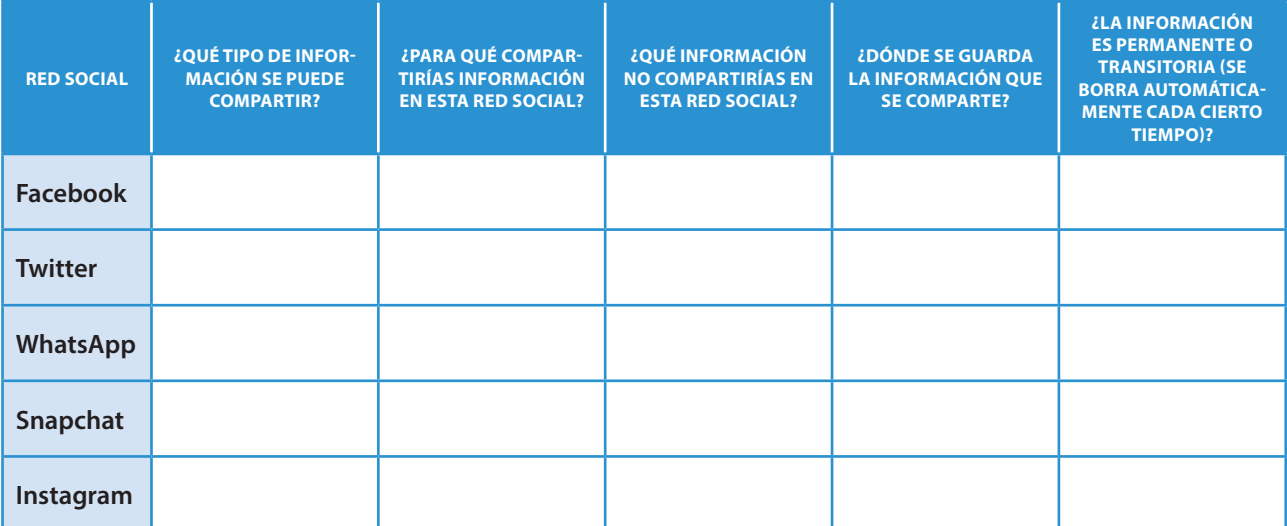

2. ¿Alguna vez intentaste borrar una foto compartida en alguna red social? ¿Pudiste?

3. ¿Qué pasa con los comentarios asociados a la foto borrada? ¿La foto realmente desaparece de Internet? ¿Qué ocurre si alguien la vio y bajó una copia a su computadora?

 $\overline{\phantom{0}}$ 

 $\omega$ 

## MENTIRAS Y PROBLEMAS DE CIBERSEGURIDA

Cuando usamos las redes sociales se presentan algunos peligros. ¿Cuáles son? ¿Qué tenemos que hacer en estos casos? Después de leer las noticias entregadas por tu docente, respondé las preguntas con los compañeros de tu grupo.

**1.** ¿Qué peligros relacionados con las redes sociales podés identificar en las noticias leídas?

 $2$ . ¿La misma persona puede tener más de una cuenta en una misma red social?

3. ¿Es más fácil mentir en persona o a través de una red social? ¿Por qué?

4. ¿Qué información es mejor no compartir en las redes sociales?

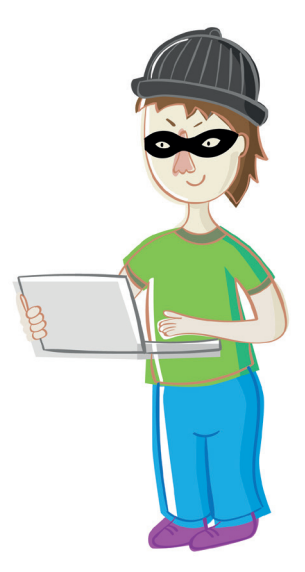

### Ciberacoso (*cyberbullying*)

Es el uso de medios de comunicación digitales para acosar a una persona o un grupo, mediante ataques personales, amenazas, divulgación de información confidencial y/o falsa, entre otras estrategias.

### *Grooming*

Se trata de una serie de conductas y acciones emprendidas deliberadamente por un adulto con el objetivo de ganarse la amistad de un menor de edad. Por lo general, crea una conexión emocional con el menor a fin de disminuir sus inhibiciones y poder abusar sexualmente de él.

### **TAREA PARA EL HOGAR**

Revisá tus perfiles y la configuración de privacidad de las redes sociales que frecuentás y asegurate de que no compartís información privada de manera pública.

## EXPERTOS EN CIBERSEGURI

¿Qué tipo de información es adecuado compartir en las redes sociales? ¿Cómo sabemos quiénes son realmente las personas que nos contactan a través de ellas? En esta actividad vas a trabajar sobre estos temas.

<sup>1</sup>. Un amigo de nuestra red social está por publicar varios posteos. ¿Podrías ayudarlo a no mandar información privada a demasiada gente?

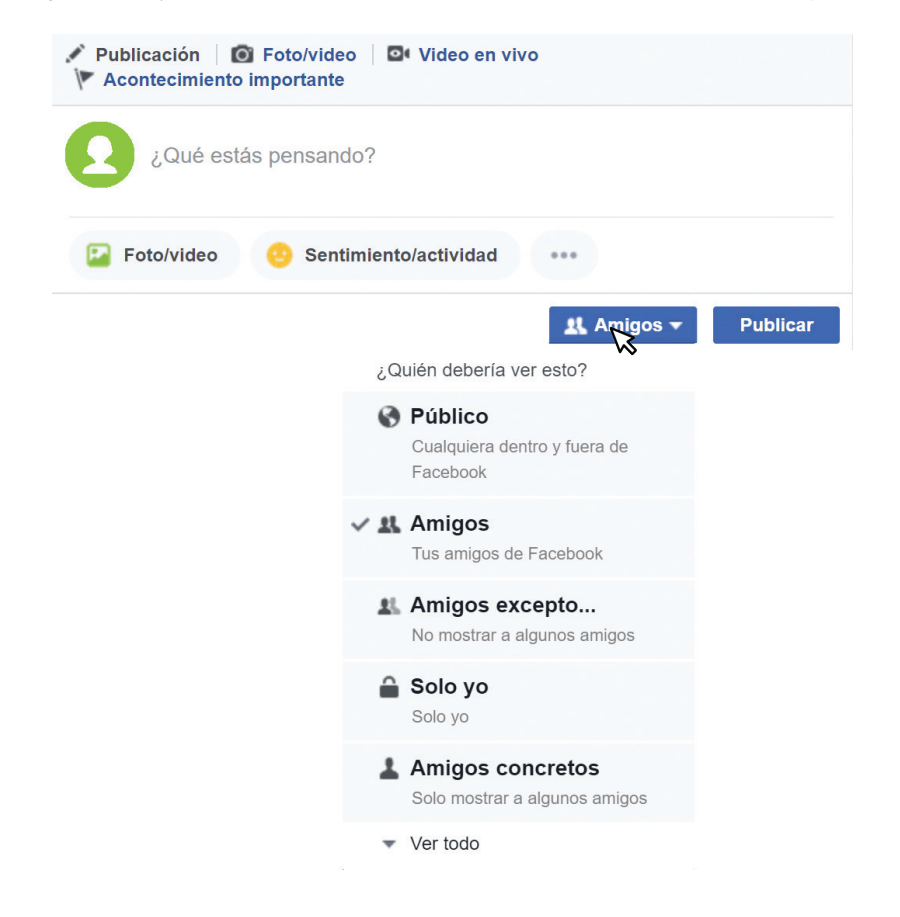

● ¿Cuál o cuáles de los siguientes estados no convendría publicar en una red social porque podría poner en riesgo la seguridad de quien los publica? Marcalos con una **X**.

- Estoy contento porque me fue bien en la prueba de Matemática.
- En mi cumple me regalaron un auto a control remoto :D.
- Mi perrito se perdió esta mañana. Si alguien lo ve, por favor, me avisa.
- Solo en casa y jugando a los videos toda la tarde y comiendo papas fritas.
- □ ¡Qué ganas de comerme una hamburguesa!

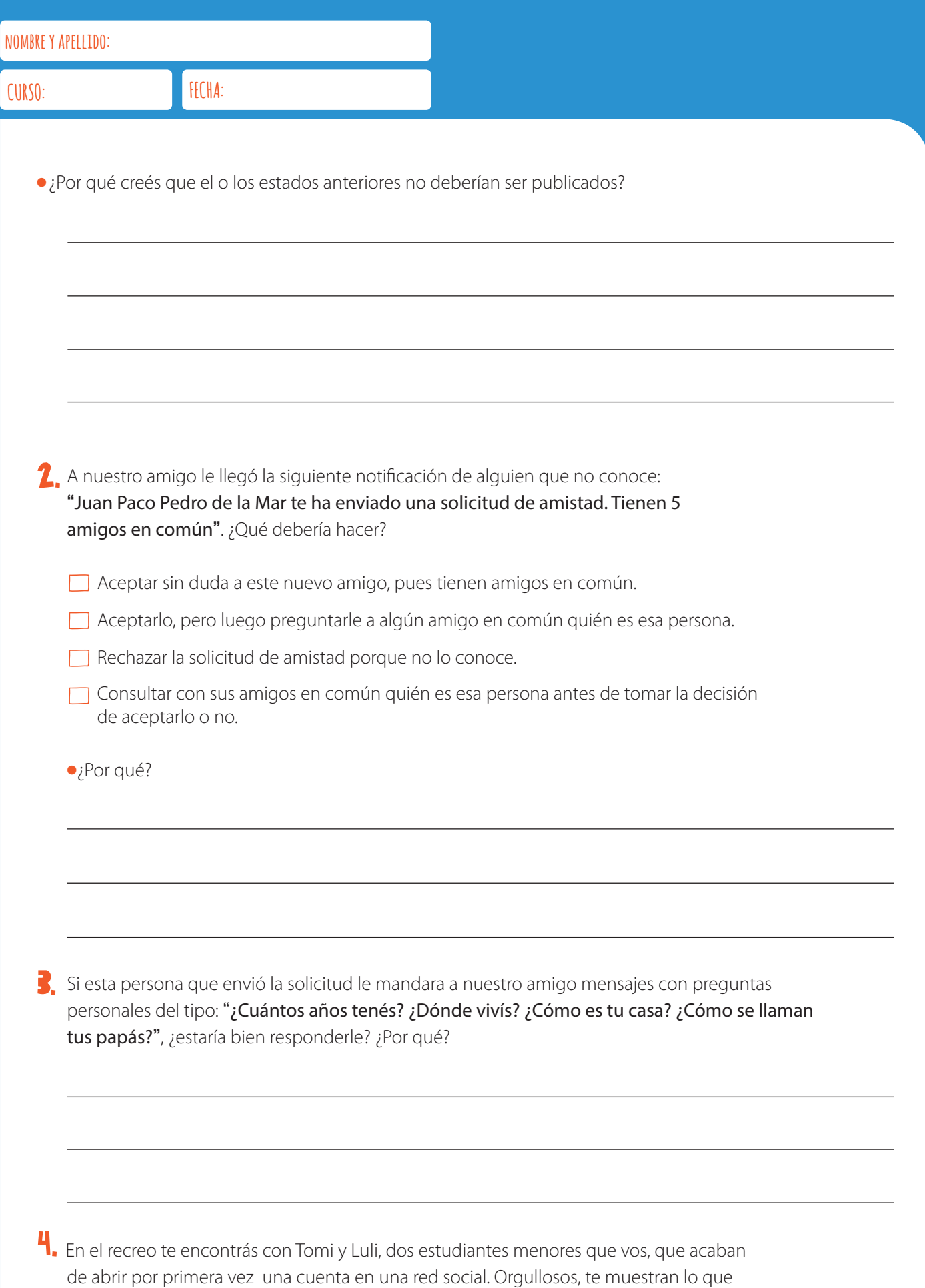

publicaron. Ahora es tu turno de ayudarlos a crear perfiles seguros.

. . . . . . . . . . . . .

1 Adaptación de la actividad "Follow the Digital Trail" de Common Sense Education, disponible en https://goo.gl/BMQbhb.

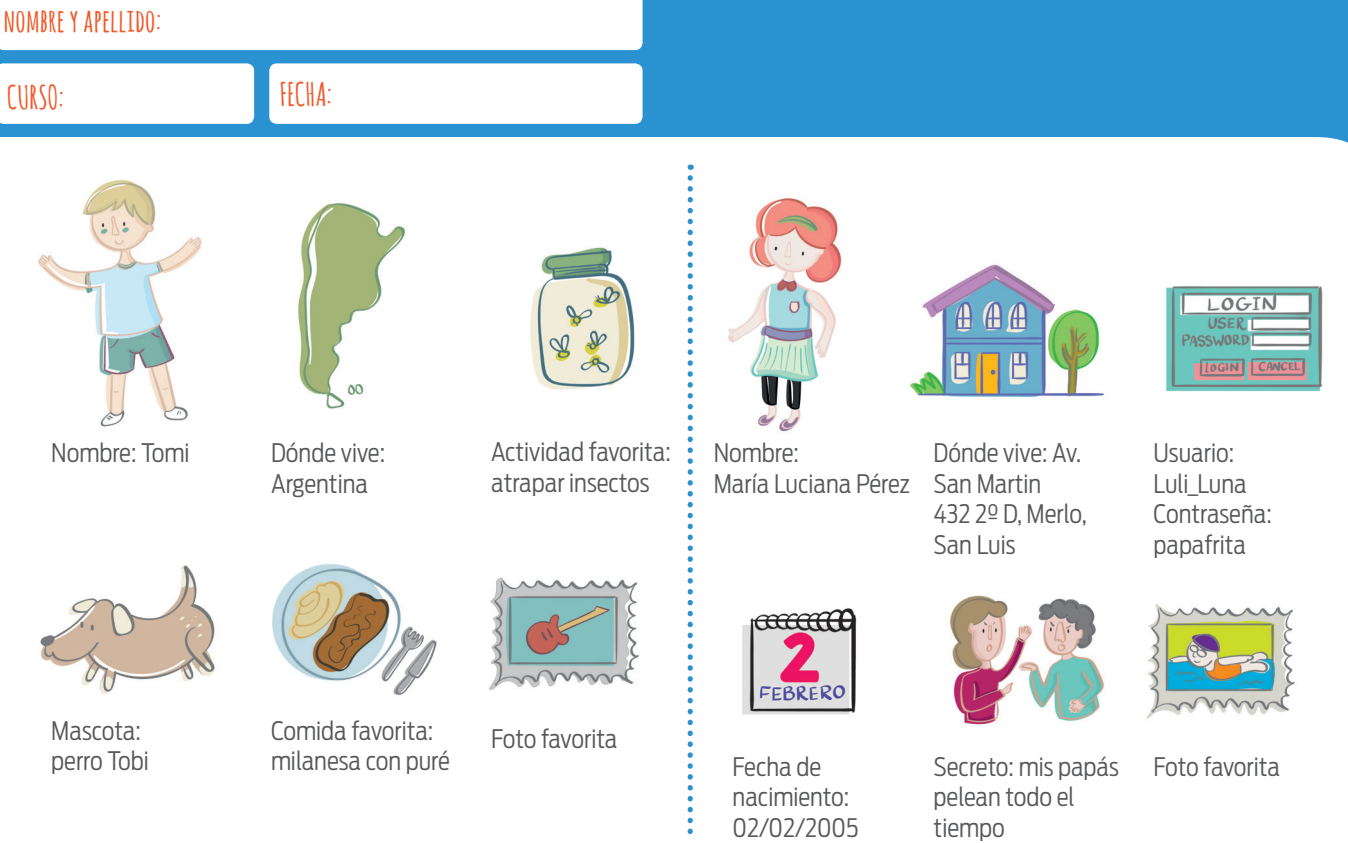

### **a.** Seguí las pistas de Tomi y Luli y completá el cuadro.

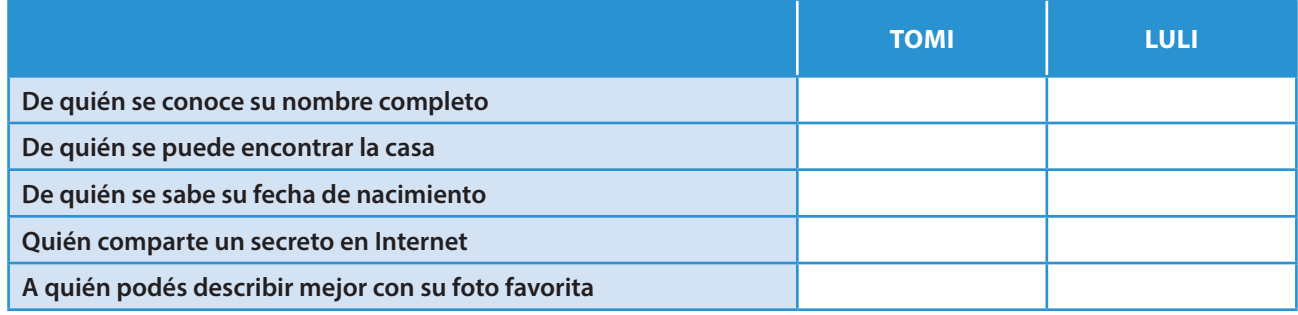

**b.** Respondé las siguientes preguntas.

●¿Sobre quién pueden encontrar más información? ¿Por qué?

●¿Cual de los usuarios tiene un "rastro o huella digital" más grande?<br>●

●¿Hay alguna cosa publicada por Luli en Internet que podría llegar a darle problemas?

- Si es así, ¿cuál es y por qué?
- **c.** A partir de las preguntas anteriores marcá la opción más adecuada para decir qué es una huella o rastro digital.
- Una pista que los animales dejan al caminar
- **Zapatos que comprás por Internet**
- Información personal en Internet
- **d.** ¿Qué información es segura para compartir?

 $\Box$  Tu fecha de nacimiento  $\Box$  Tu primer nombre o tu usuario  $\Box$  Tu dirección

## DECÁLOGO DEL BUEN USO DE REDES SOCIALES

La escuela ha enviado la siguiente carta a los estudiantes:

Estimados estudiantes expertos en seguridad informática:

Nos contactamos con ustedes para solicitarles su colaboración en la confección de un afiche para el buen uso de las redes sociales entre niños y jóvenes.

Como expertos en seguridad informática, sabrán que miles de niños y jóvenes sufren de acoso cibernético cada año. Estos ataques cibernéticos podrían prevenirse si los usuarios estuvieran mejor informados sobre qué datos es pertinente publicar en las redes sociales y cuáles jamás deberían publicarse.

Necesitamos un decálogo que brinde consejos útiles sobre el uso adecuado de las redes sociales. Sería ideal que pudieran acompañarlo con dibujos, para facilitar la lectura de los estudiantes más pequeños.

Atentamente,

Las autoridades escolares

- 1. Un decálogo es una lista de 10 principios, normas o reglas. El decálogo que vos y tus compañeros elaboren tiene que contener:
	- Elementos que deben estar en el perfil del usuario.
	- Elementos que NO deben estar en el perfil del usuario.
	- Consejos a la hora de aceptar amigos.
	- Dibujos que ayuden a la comprensión de cada uno de los puntos.

### **EVALUACIÓN**

La tabla que se encuentra a continuación describe las tareas y la forma de calificar que tu docente considerará para evaluar cómo vos y tus compañeros resuelven las actividades. Es recomendable leerla antes de comenzar la escritura del decálogo.

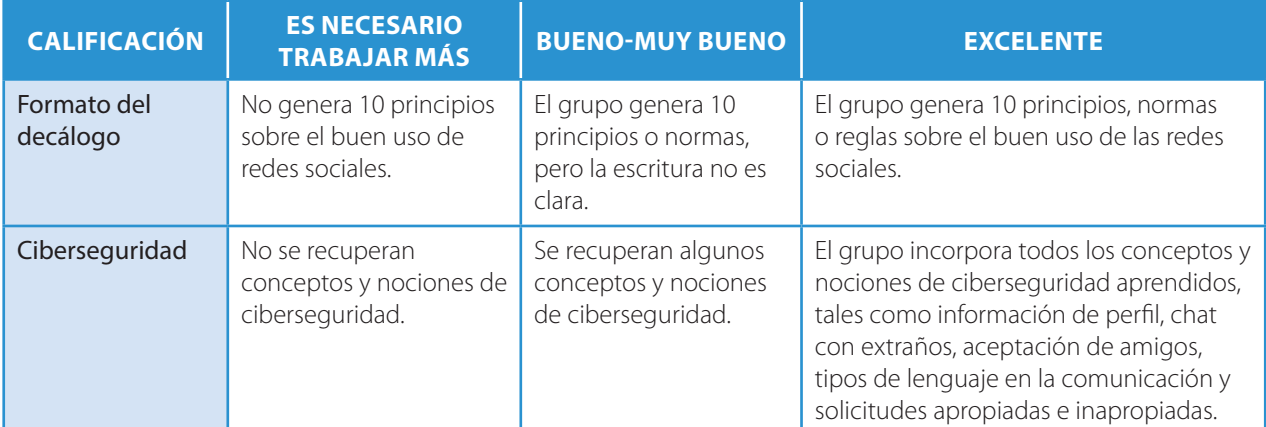

## *i.CUÁN SEGURA* **ES TU CLAVE?**

El abuelo Braulio Martínez nació el 29/02/1950 y su DNI es 10.474.391. Recibió por correo una tarjeta para hacer los trámites del banco desde su casa, pero debe crear una contraseña y no entiende mucho de eso. ¡Ayudalo a elaborarla!

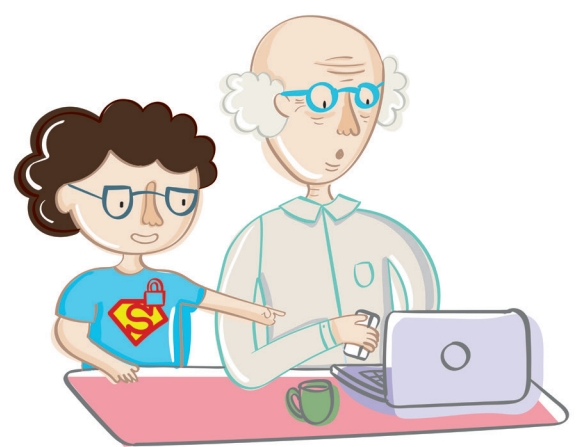

**1.** Don Braulio probó crear las siguientes contraseñas, pero el sistema le dijo que no eran seguras:

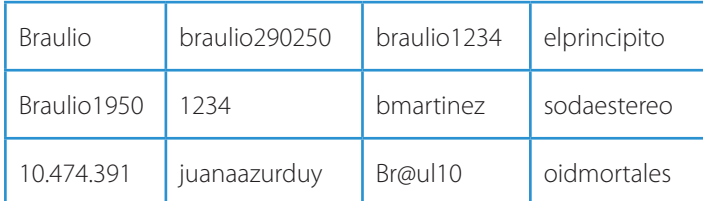

● ¿Por qué creen que son consideradas inseguras?

2. El banco le solicitó al abuelo que creara la contraseña aplicando estas reglas:

- La contraseña debe contener al menos dos letras mayúsculas.
- La contraseña debe tener más letras que dígitos.
- La contraseña debe contener al menos tres símbolos (que no sean letras ni números).

Mirá con tus compañeros las contraseñas propuestas e indicá cuál es la más adecuada.

- HloD@mb2953?
- $\Box$ #@BelBob3r-2688
- R5#X&v73r68?!
- $\Box$ \*h9n3vtR33\*
- $\Box$ Braul io1966

●¿Qué otras posibilidades de contraseña se te ocurren? Da 3 ejemplos.

## LA FÁBRICA DE CONTRASEÑAS SEGURAS

Te presentamos una receta para fabricar contraseñas seguras. ¡Creá contraseñas que sean fáciles de recordar, pero difíciles de adivinar! Los pasos a seguir son:

- **1.** Pensá una frase cualquiera, por ejemplo: "Somos lo que hacemos para cambiar lo que somos".
- **2.** Anotá cada una de las iniciales de las palabras, una al lado de la otra. Siguiendo nuestro ejemplo, quedaría así: slqhpclqs.
- **3.** Sustituí letras por números. Por ejemplo, la letra h por el número 4 y la q por el símbolo @. Ahora nuestra frase quedaría así: sl@4pcl@s.
- **4.** Colocá en mayúscula al menos una letra, como, por ejemplo, la P. Esto nos da: sl@4Pcl@s

1. Aplicá la receta (eligiendo dos o más sustituciones) a las siguientes frases:

"Susanita tiene un ratón, un ratón chiquitín, que come chocolate y turrón".

"Oíd, mortales, el grito sagrado: libertad, libertad, libertad".

"Cuando bailo un bailecito mi pañuelo es una pluma, va volando entre las nubes acariciando la luna".

2. ¿Cuáles son buenas prácticas del uso y la creación de contraseñas? Leé las oraciones y escribí SÍ o NO según corresponda en cada caso:

Cambiar tu contraseña si sospechás que alguien más entró en tu cuenta.

Usar una palabra del diccionario como contraseña.

Decir a tus padres tu contraseña.

Si creés que alguna de tus contraseñas no es segura, cambiarla pronto.

- $\mathbf{3}_{1}$  ; Qué tenemos que hacer cuando vemos que alguien va a escribir su contraseña en una compu o un celular?
	- Mirar hacia otro lado.
	- Anotar la contraseña en un cuaderno o celular.
	- Decirle tu propia contraseña para mostrar que son buenos amigos.
	- Mirar de cerca y avisarle que no está ocultando la contraseña.

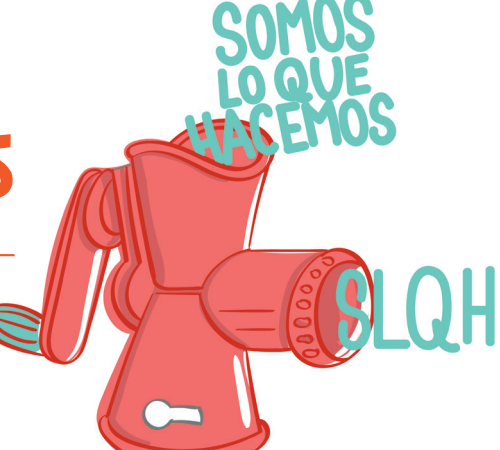

### **¡ATENCIÓN!**

No escribas ni imprimas tus contraseñas en un papel.

### **TAREA PARA EL HOGAR: ¡A JUGAR AL AHORCADO!1**

Pedile a algún familiar que juegue con vos al ahorcado. En las primeras tres veces, buscá que adivine las palabras que aparecen en la primera columna de la tabla. A medida que va adivinando, completá las otras columnas de la tabla. ¡Atención! Tu familiar no debe ver las palabras hasta el final del juego.

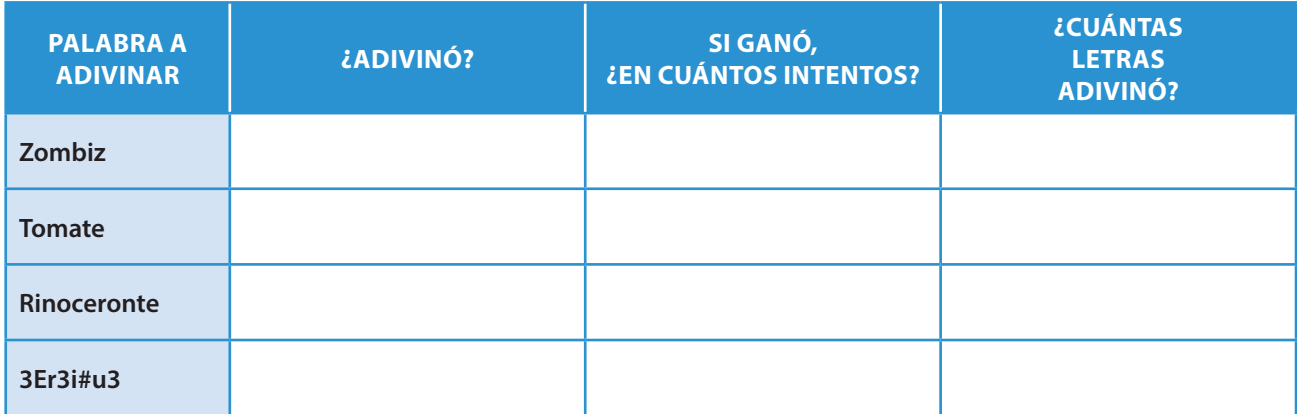

Antes de pasar a la cuarta palabra del juego, decile que ahora se pueden poner expresiones con letras, números y símbolos en lugar de palabras.

En la tabla pusimos un ejemplo, 3Er3i#u3, que obtuvimos utilizando la fábrica de contraseñas seguras.

- **1.** Elegimos la frase: "Por el río Paraná iba navegando un piojo".
- **2.** Anotamos cada una de las iniciales de las palabras, una al lado de la otra: perpinup.
- **3.** Sustituimos letras por números. Por ejemplo, la letra p por el número 3 y la n por el símbolo
- #. Ahora nuestra frase quedó así: 3er3i#u3.
- **4.** Colocamos en mayúscula al menos una letra, en este ejemplo, la E. Esto nos da: 3Er3i#u3.

¡Vos podés usar otra frase! Dale varias oportunidades a tu familiar para que adivine. Si termina ahorcado, dale más chances. Al finalizar el juego, contale la importancia de elegir contraseñas seguras. Compartí con él las reglas aplicadas a la frase y explicale cómo funciona la fábrica de contraseñas seguras para que confirme que una buena contraseña es difícil de adivinar.

### CONTRASEÑAS QUE NO

Una de las contraseñas más usadas es **qwerty**. Esta no es una contraseña segura. ¿Se te ocurre por qué tanta gente la usa? Ayuda: intentá escribirla en el teclado de tu computadora. Otras contraseñas muy insegurasson: **contraseña**, **1234**, **1111**, **123456**, **12345678**. Si una contraseña es muy usada, es probable que sea insegura.2

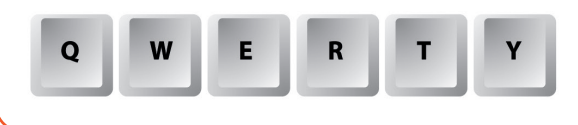

1 Ahorcado (juego), (s.f.). Wikipedia. Obtenido de http://goo.gl/NkQE7a.

<sup>2</sup> No vale copiar: las 25 contraseñas más usadas, (13 de enero de 2017). *Día a Día*. Obtenido de http://goo.gl/cUnv5u.

## MENSAJES PRIVADOS NO TAN PRIVADOS

1. **a.** Escribí un mensaje privado para un compañero que esté ubicado lejos. El mensaje debe estar escrito en una hoja de papel con letra mayúscula, de imprenta y clara. Por ejemplo: "JUAN ME CONTÓ UN CHISTE EN EL RECREO" o "ESTA TARDE FESTEJO MI CUMPLE". Es importante que escribas en el mensaje el nombre del remitente (quién envía el mensaje) y el del destinatario (quién debe recibirlo). Atención: no vale doblar el mensaje ni ponerlo en un sobre.

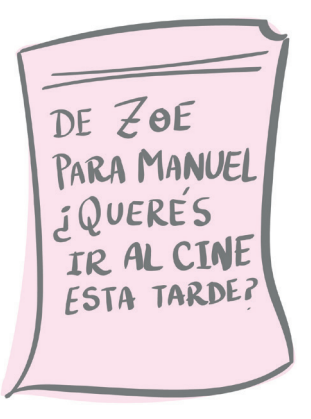

**b.** Tenés que hacer llegar tu mensaje al destinatario haciendo que pase de mano en mano. ¡No vale levantarse del asiento ni caminar!

**c.** Cuando el mensaje haya llegado a tu compañero, respondé las siguientes preguntas.

●¿Llegó el mensaje que enviaste?

●¿Podés saber si el mensaje fue leído por alguien más en el camino?

●¿Podés asegurar que nadie, en el camino, cambió alguna parte del mensaje?

●¿Cómo podés hacer para asegurarte de que el mensaje no sea leído ni modificado en el camino?

## ENVIAMOS MENSAJES UN POCO MÁS SEGUROS

Existe una técnica para enviar mensajes secretos muy conocida llamada de **cifrado César** o **cifrado de desplazamiento**. En esta técnica se sustituye una letra por otra según el desplazamiento elegido. Por ejemplo, podemos desplazar la letra una sola posición: la A se reemplaza por la B, la B por la C y así sucesivamente hasta llegar a reemplazar la Z por la A. Mirá cómo reemplazar cada letra del alfabeto según esta técnica.

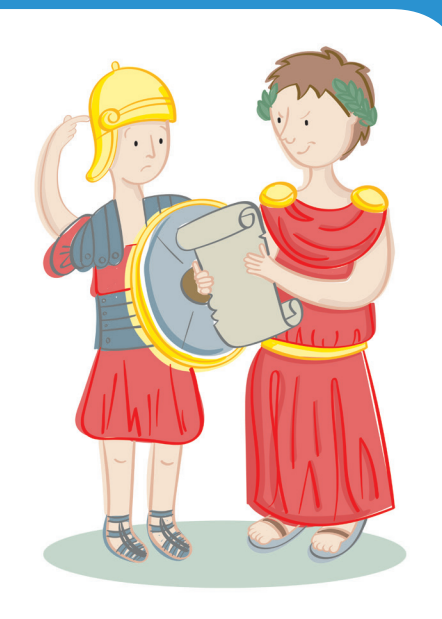

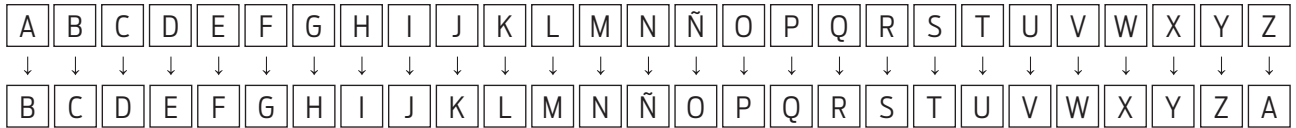

Reemplazos de cifrado César desplazando la letra una posición.

Usando este desplazamiento de una posición, a partir del texto original "SOY NICO Y TE INVITO A MI CUMPLE" se consigue el texto codificado "TPZ ÑJDP Z UF JÑWJUP B NJ DVNOMF".

Con este método también se podrían hacer desplazamientos de más de una posición. Por ejemplo, moviendo la letra 3 posiciones se reemplazaría la A por la D, la B por la E, la C por la F, de modo que la tabla de reemplazos quedaría de esta manera:

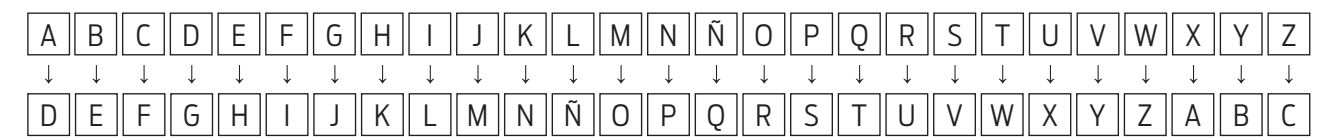

Reemplazos de cifrado César desplazando una letra tres posiciones.

**1.** Codificá los siguientes mensajes usando esta técnica.

### **ME GUSTA EL HELADO**

Usá desplazamiento de 1 letra.

### **QUIERO JUGAR AL FÚTBOL**

Usá desplazamiento de 3 letras.

### **VAMOS AL PARQUE**

Usá desplazamiento de 2 letras.

### **CIFRADO CESAR**

El método de cifrado César o cifrado de desplazamiento, tiene más de 2000 años y su nombre se debe al líder político y militar romano Julio César, a quien se le atribuye su uso.

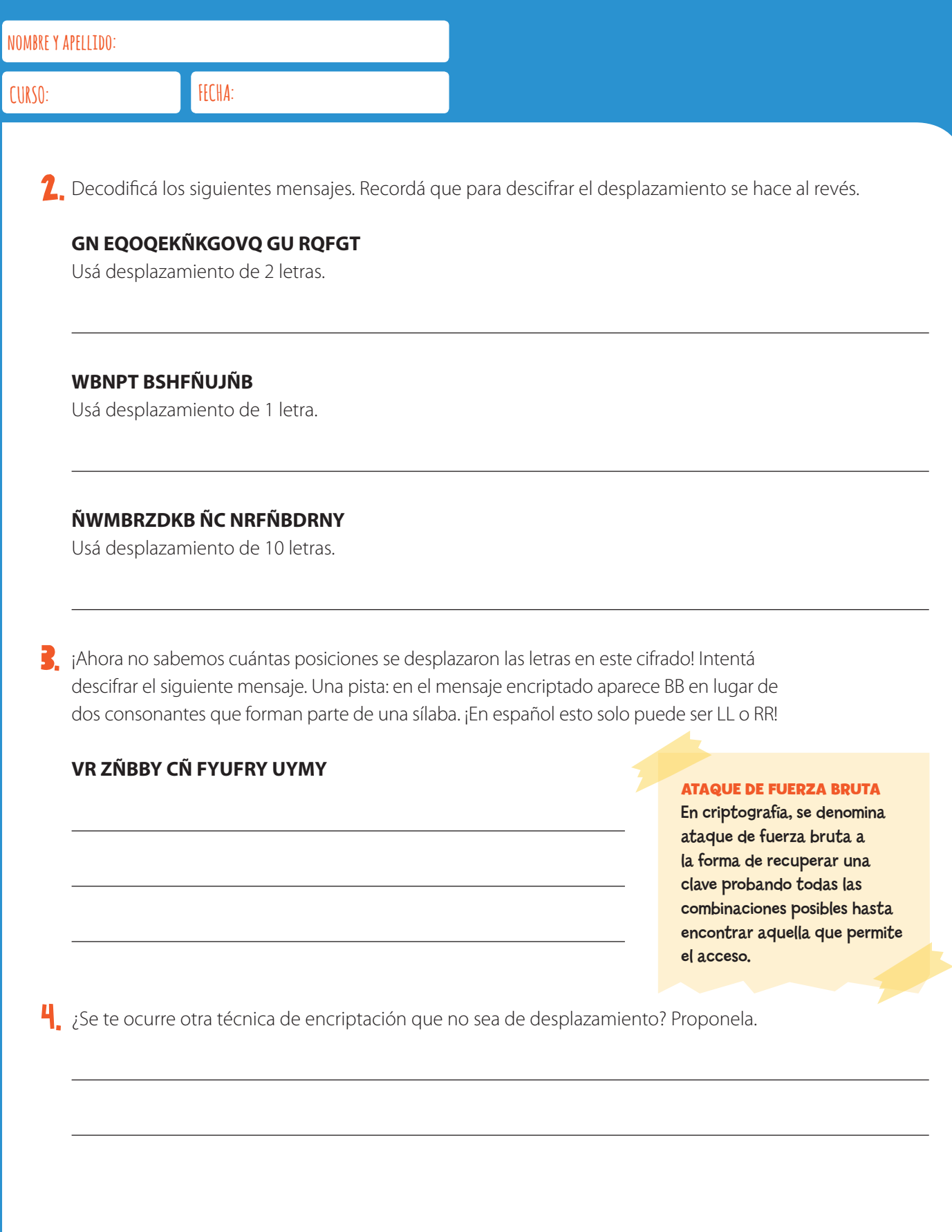

5. Existen otras formas de cifrados de sustitución que no usan desplazamiento. Por ejemplo, se puede crear un mapa o tabla que asocie cada letra a otra (o incluso la misma) de una manera simple. Esta técnica resulta más difícil de adivinar. Veamos un ejemplo:

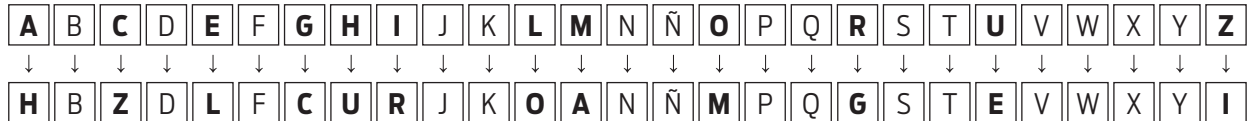

Reemplazos arbitrarios para cifrar mensajes.

Podemos cifrar la frase: "ME GUSTA EL HELADO" de esta forma "AL CESTH LO ULOHDM". ¡Ahora es tu turno! Usá la tabla de sustitución para encriptar estas frases.

### **ME GUSTA LA PIZZA**

### **MI PAPÁ TIENE BARBA**

6. En este tipo de encriptación, la clave o contraseña que deberán tener quienes quieran usarla será toda la tabla de sustitución del alfabeto. Para vos, ¿será más fácil o más difícil aplicar **fuerza bruta** sin tener la tabla de sustitución?

## DIFERENCIAMOS SITIOS INSEGUROS

Al navegar por Internet, muchas veces encontramos ofertas, promociones y sugerencias que son sospechosamente ventajosas. ¿Cómo podemos saber si se trata de un mensaje auténtico o de un engaño? En esta actividad vamos a trabajar sobre algunas maneras de detectar trampas comunes.

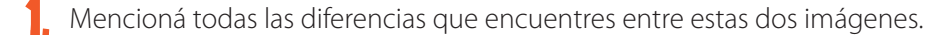

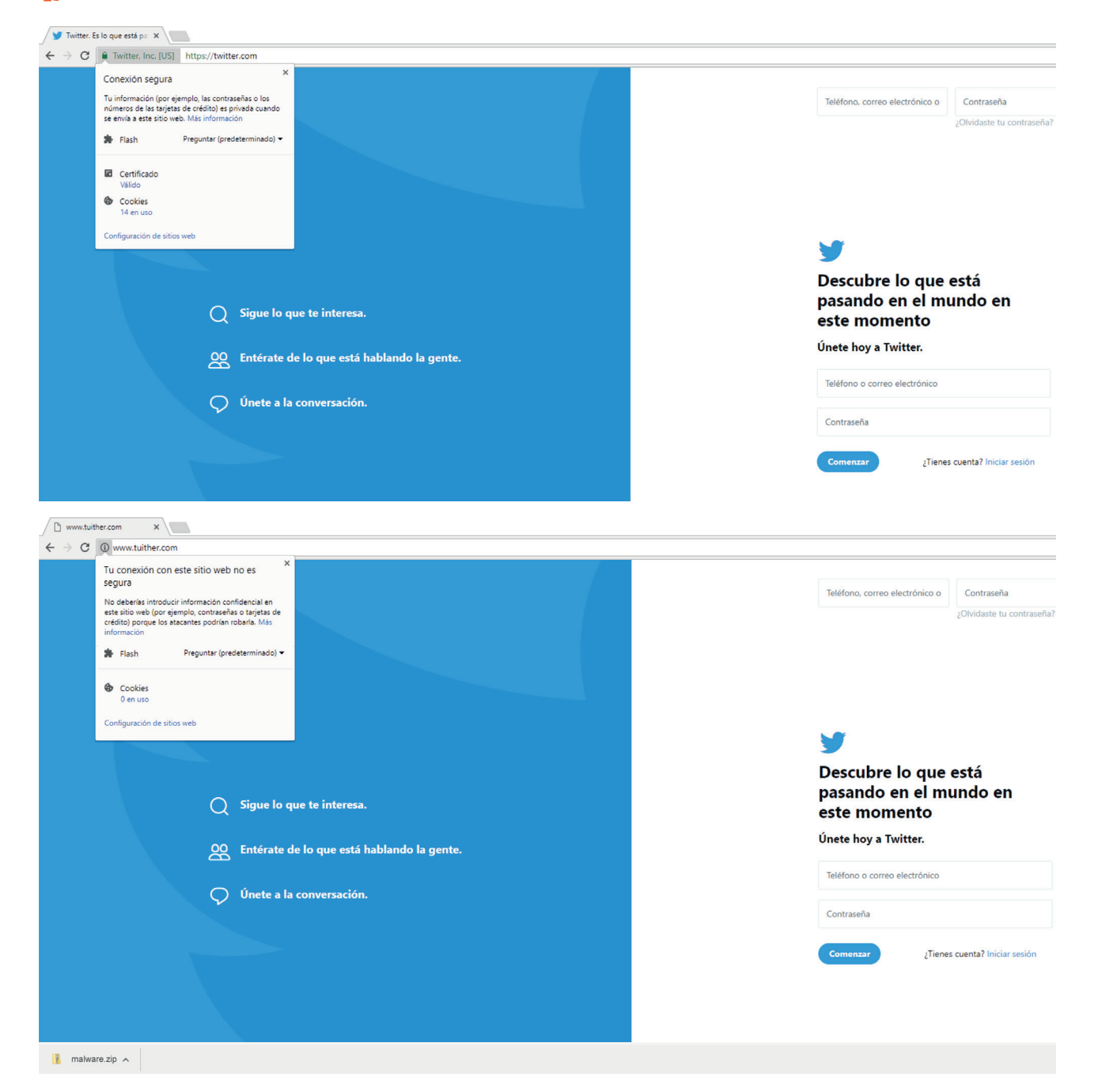

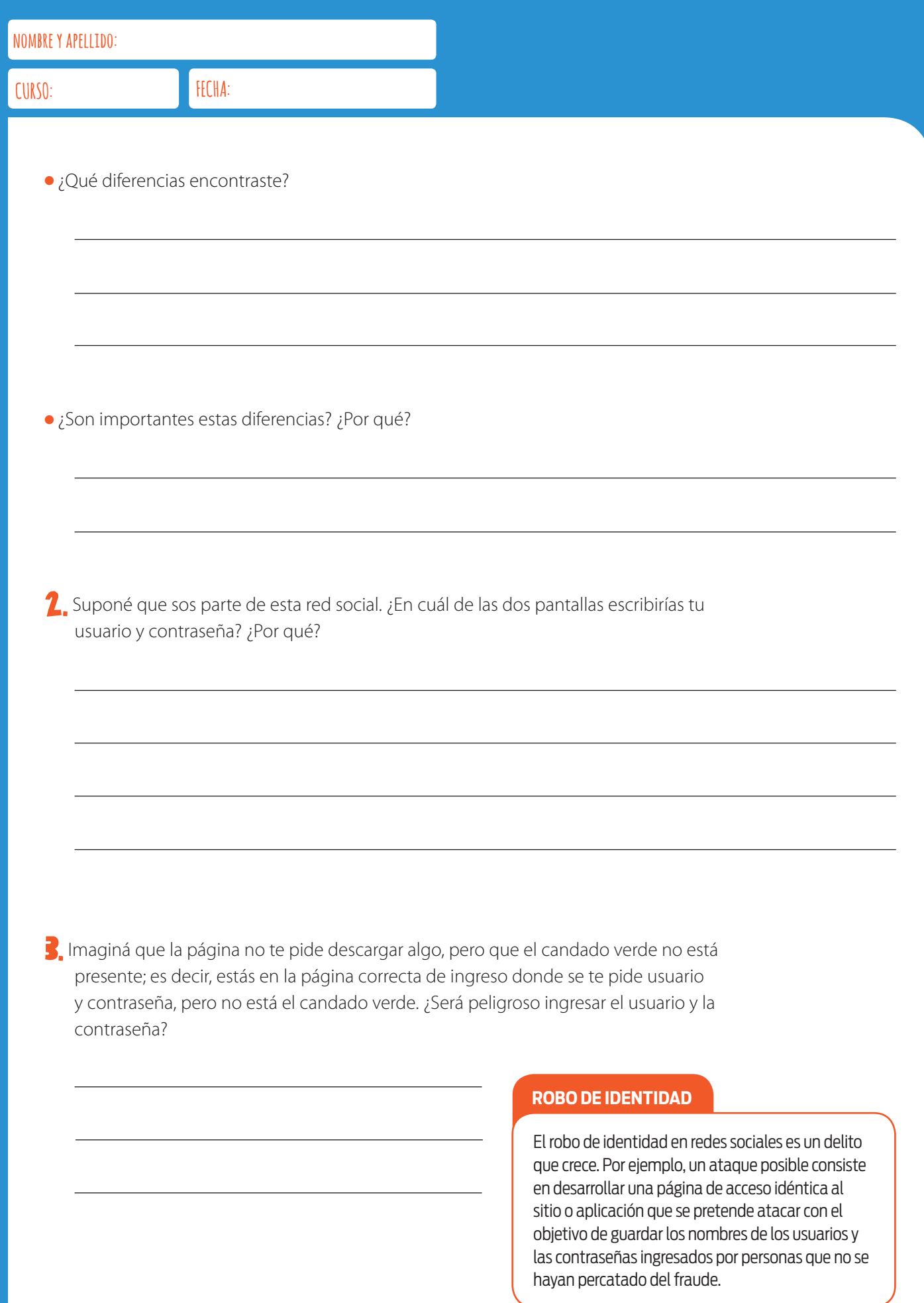

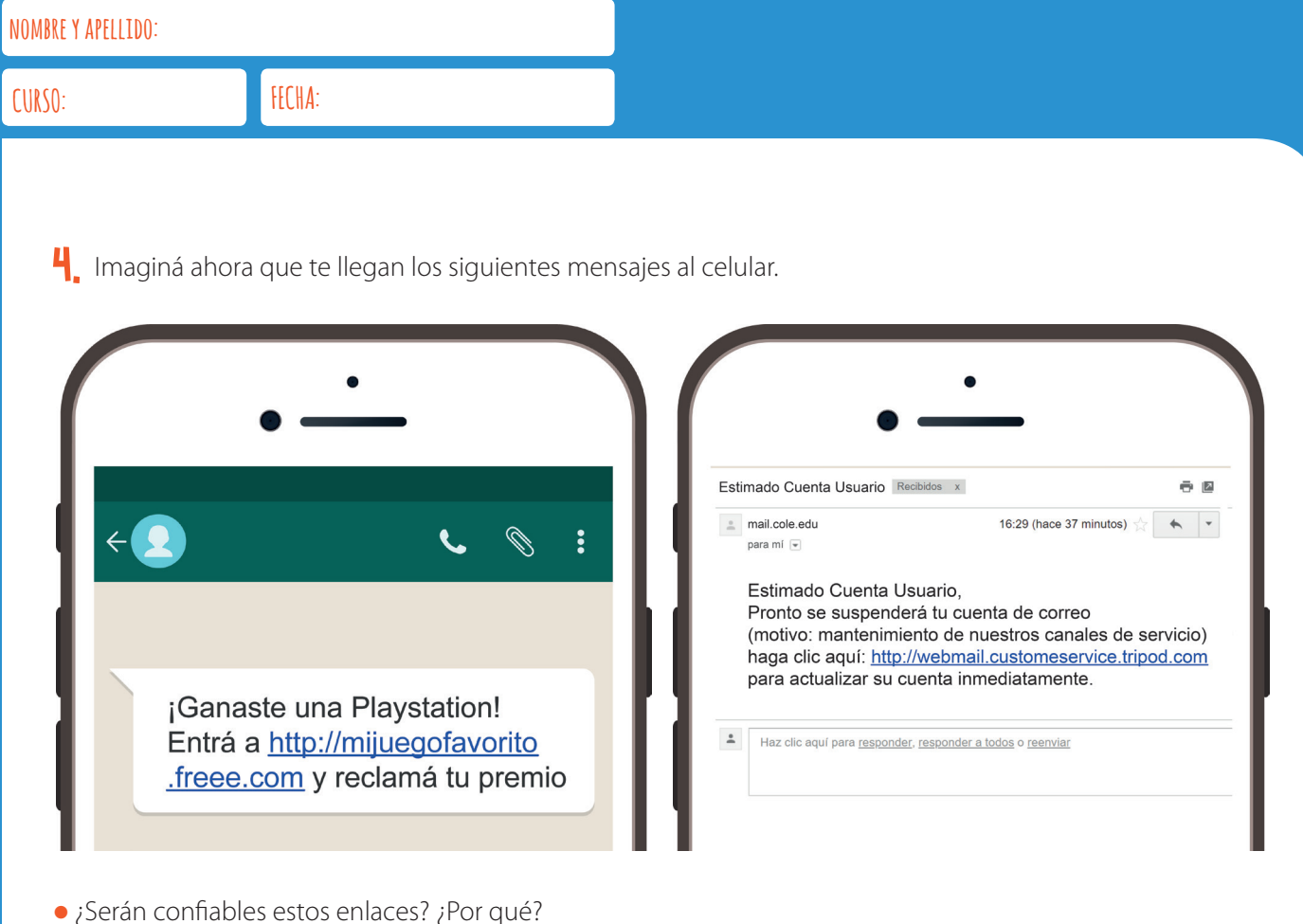

### ¿Qué es *phishing*?

Se conoce como *phishing* a un ataque que consiste en mandar un enlace para validación de una cuenta de usuario, aplicación o mail. Este enlace conduce a una página falsa donde se solicitan datos privados, como contraseñas, a fin de validar la cuenta, lo que permite el robo de esa cuenta.

# 02 ALGORITMOS Y PROGRAMAS

## ALGORITMOS E LA VIDA COTI

Para completar alguna tarea, muchas veces seguimos instrucciones paso a paso. Estas instrucciones, cuando están ordenadas, son algoritmos. Mirá, por ejemplo, un algoritmo para ponernos las zapatillas, que se encuentra a la derecha.

1. Elegí alguna tarea que te resulte familiar y escribí un algoritmo para llevarla a cabo.

2. Las imágenes están desordenadas. Describí qué pasos sigue el chico en cada una. Después, uní estas imágenes con una línea según el orden que corresponda. Tenés que conseguir un algoritmo para lavarse los dientes. La primera ya está hecha a modo de ejemplo.

![](_page_20_Figure_7.jpeg)

Buscamos las zapatillas

![](_page_20_Picture_9.jpeg)

Metemos los pies dentro de las zapatillas

Nos atamos los cordones

## PLANTAMOS UNA SEMILLA

¡Creemos un algoritmo para plantar una semilla! Recortá las imágenes por la línea punteada.

- 1. Trabajá junto con tus compañeros para elegir, ordenar correctamente y pegar en una hoja los pasos necesarios para conseguir un algoritmo para plantar una semilla.
- 2. ¿Qué pasos usaste para lograr el objetivo de plantar la semilla? ¿Alguno de los pasos de la hoja es innecesario? ¿Hay alguno que sea incorrecto?
- 3. Intercambiá tu solución con la de un compañero. ¿Hicieron el mismo algoritmo? ¿Encontrás algún error?

![](_page_21_Figure_8.jpeg)

## AVIONES DE PAPEL

¡Ahora vas a aprender a armar aviones de papel! Para arrancar, recortá los 12 pasos desordenados de la imagen.

- **1.** Ordená los recortes que se encuentran al pie de la página y pegalos en una hoja de modo que sirva de instructivo para hacer un avión.
- <sup>2</sup>. Conversá con tus compañeros: *¡usaste todos los pasos?* ¿Hay pasos que podrían no estar y aun así sería posible armar el avión? ¿Hay pasos que definitivamente no haya que usar?
- 3. A veces puede haber más de un algoritmo para la misma actividad. El orden de algunos pasos se puede cambiar sin alterar el resultado final. Usá las letras en las imágenes que siguen para crear dos algoritmos diferentes para hacer el mismo avión de papel.

![](_page_22_Figure_8.jpeg)

H<sub>ar</sub> Hay muchos modelos distintos de aviones para armar, y también existen variantes del que acabamos de hacer. Podemos, por ejemplo, hacerle alerones en las alas o agregarle una cola. Escribí o dibujá en una hoja instrucciones para estas modificaciones y otras que se te ocurran y agregalas al algoritmo.

## **EVALUACIÓN**

Estas son las tareas y la forma de calificar que tu docente considerará para evaluar tu desempeño.

![](_page_23_Picture_268.jpeg)

## A DIBUJAR!

¡Vamos a programar una "máquina de dibujar"! Para eso usaremos una grilla y este lenguaje de flechas.

1. A partir del lenguaje de flechas, escribí programas para que la máquina haga los dibujos que muestran las grillas a continuación.

### **INSTRUCCIONES PARA LA MÁQUINA DE DIBUJAR**

![](_page_24_Figure_7.jpeg)

![](_page_24_Picture_248.jpeg)

![](_page_24_Picture_249.jpeg)

![](_page_24_Picture_250.jpeg)

![](_page_24_Picture_251.jpeg)

![](_page_24_Picture_252.jpeg)

![](_page_24_Picture_253.jpeg)

2. Leé el programa que se encuentra debajo ¿Qué dibujo debe hacer la máquina?

![](_page_24_Picture_254.jpeg)

![](_page_24_Picture_255.jpeg)

![](_page_25_Picture_340.jpeg)

Estas son las tareas y la forma de calificar que tu docente considerará para evaluar tu desempeño. .

![](_page_25_Picture_341.jpeg)

## CREAMOS UNA CUENTA EN SCRATCH

¡Vamos a aprender a usar Scratch! Scratch es a la vez un lenguaje y un entorno de programación en el que podés desarrollar tus programas. Para eso, vas a necesitar abrir una cuenta en el sitio de Scratch en línea para poder crear, guardar y compartir tus proyectos.

¿Ya estás frente a una compu con Internet? Seguí estas instrucciones:

- 1. Abrí un navegador web y cargá la dirección de Scratch: https://scratch.mit.edu.
- 2. ¿La página está en inglés? Andá hasta el final de la página y desplegá el menú. Seleccioná el idioma español.
- **3.** En la página principal, andá a la parte superior derecha de la barra y hacé clic en *Únete a Scratch.*

![](_page_26_Figure_9.jpeg)

![](_page_26_Picture_10.jpeg)

<sup>4</sup>. Completá los siguientes pasos para registrar tu cuenta en Scratch.

### **PASO 1: ELEGÍ UN NOMBRE Y UNA CONTRASEÑA**

Elegí un nombre de usuario y una contraseña. Es importante que el nombre de usuario no sea tu nombre real para que no puedan identificarte; así podés preservar tu privacidad en la web. Cuando elijas la contraseña, pensá alguna pista que te ayude a recordarla. Cuando termines, presioná *Siguiente*.

### **PASO 2: COMPLETÁ TUS DATOS PERSONALES**

En esta pantalla tenés que indicar tu mes y año de nacimiento, si sos varón o mujer y tu país de residencia. Cuando termines, presioná *Siguiente.*

![](_page_27_Picture_106.jpeg)

![](_page_27_Picture_107.jpeg)

### **PASO 3: AGREGÁ UN CORREO ELECTRÓNICO**

Para completar el registro de tu nueva cuenta, indicá una dirección válida de correo electrónico. Tu docente te dirá cuál tenés que usar.

![](_page_27_Picture_108.jpeg)

### **PASO 4: ¡LO LOGRASTE!**

¡Ya podés ingresar a la comunidad Scratch en línea!

![](_page_27_Picture_109.jpeg)

### **CREAMOS NUESTRO PRIMER PROGRAMA**

**CREAMOS NUESTRO PRIMER PROGRAM**.<br>Ahora, <sub>l</sub>a divertirnos! Creá y ejecutá tu primer programa siguiendo las instruccione<br>para poder ingresar al editor de Scra<br>pantalla como esta? programa siguiendo las instrucciones de tu docente para poder ingresar al editor de Scratch. ¿Ves una pantalla como esta?

![](_page_28_Picture_168.jpeg)

5. Mirá las distintas partes de la pantalla. Con la ayuda de tu docente, construí el programa que se muestra a la derecha en el área de programación. Para hacerlo, tenés que buscar los bloques en la lista que se ve en el centro de la pantalla y arrastrarlos, de a uno por vez, hacia el área de programación. Observá que, si ponés un bloque debajo del otro, se encastran y van armando el programa.

Una vez que completaste el programa, ejecutalo haciendo clic en cualquiera de sus bloques. Mirá la ventana de la izquierda. ¿Qué está haciendo el gato Scratch?

![](_page_28_Figure_8.jpeg)

6. Probá cambiar los números que aparecen en los bloques. Para eso, hacé clic en los recuadros blancos y escribí otro número. ¿Qué efecto tiene? ¿Podés cambiar los números para que el gato empiece y termine en el mismo lugar?

## **EVALUACIÓN**

Estas son las tareas y la forma de calificar que tu docente considerará para evaluar tu desempeño.

![](_page_29_Picture_261.jpeg)

# 03 EVENTOS, CONDICIONALES Y CICLOS

## LA MÁQUINA DE DIBUJAR 1.0

¿Alguna vez usaste un programa para dibujar? ¡Ahora vas a hacer uno para que otros puedan hacerlo! Vamos a usar una pelota como lápiz y una hoja blanca como fondo.

![](_page_31_Picture_96.jpeg)

1. Para construir la máquina de dibujar, lo primero que tenés que conseguir es que, cuando la pelota se mueva, dibuje una línea. Consejo: primero podés pensar qué eventos deberían provocar el movimiento de la pelota. Hacé una lista y escribilos abajo.

<sup>2</sup>. Ahora sería conveniente poder poner todo como al comienzo, ¿no? Para esto tenés que conseguir que el programa se reinicie: el papel debe quedar limpio y la pelota en el centro. ¿Cómo hiciste para lograrlo?

### **VOLVER A EMPEZAR**

A lo largo de los proyectos de programación en Scratch, usaremos el evento al presionar bandera verde para reiniciar un programa. Es decir, para restablecer algunas de las condiciones iniciales.

![](_page_31_Picture_10.jpeg)

3. Por último la pelota también tiene que poder desplazarse sin pintar el papel. Hacé que se mueva dibujando después de que se presione la tecla  $\boxed{1}$  y que se desplace sin dejar rastro luego de que se apriete la tecla  $\boxed{2}$ . ¿Qué bloques usaste?

### **EVALUACIÓN**

Estas son las tareas y la forma de calificar que tu docente considerará para evaluar cómo resolvés las actividades.

![](_page_32_Picture_159.jpeg)

## LA MÁQUINA DE DIBUJAR 2.0

La máquina de dibujar necesita algunos ajustes. ¡No puede ser que, una vez que la pelota llegue al borde, la dejemos seguir avanzando!

![](_page_33_Picture_5.jpeg)

1. Lo primero que tenés que hacer es dar una señal de alarma cuando la pelota, al avanzar, se caiga fuera de la hoja blanca. ¿Te animás a incluir sonidos en tu programa? ¿Qué bloques usaste?

2. Además, no podemos darnos el lujo de dejar la pelota fuera de cuadro. Cada vez que detectes que la pelota se cae de la hoja, tenés que volver a posicionarla completamente dentro. ¿Qué instrucciones usaste?

### UNA AYUDITA

Para resolver la actividad, explorá los bloques disponibles en las categorías Control, Sonido y Sensores de Scratch.

![](_page_33_Picture_91.jpeg)

### EVALUACIÓN

Estas son las tareas y la forma de calificar que tu docente considerará para evaluar cómo resolvés las actividades.

![](_page_34_Picture_222.jpeg)

## AY, AY, AY ES TRES VECES AY

Suele decirse que la actividad física tiene efectos positivos en la salud. Los entrenadores recomiendan diversas rutinas que nos permiten alcanzar la plenitud física. Acá abajo vas a encontrar varias rutinas de ejercicios. Sin embargo, vas a ver que las descripciones son bastante extensas. ¿Podés escribirlas de modo más breve? La primera ya está resuelta.

# **3**

### VIRUS Y PATRONES

¿Sabías que los antivirus exploran el contenido de los archivos buscando ciertos patrones que contienen algunos de los archivos infectados?

![](_page_35_Picture_8.jpeg)

![](_page_35_Picture_9.jpeg)

![](_page_35_Picture_10.jpeg)

![](_page_35_Figure_11.jpeg)
# LA MÁQUINA DE DIBUJAR 3.0

¡Ya salió una nueva versión de la máquina de dibujar! ¿La novedad? Ahora dibuja figuras geométricas.

1. Tenés que lograr que al presionar la tecla  $\boxed{3}$ , la máquina dibuje un cuadrado. Cada lado debe medir 100 pasos. ¿Usaste algún bloque nuevo? ¿Cuál?

 $2.$  Al presionar la tecla  $\boxed{4}$ , tenés que conseguir que esta versión del programa dibuje un círculo. ¿Cómo lo hiciste?

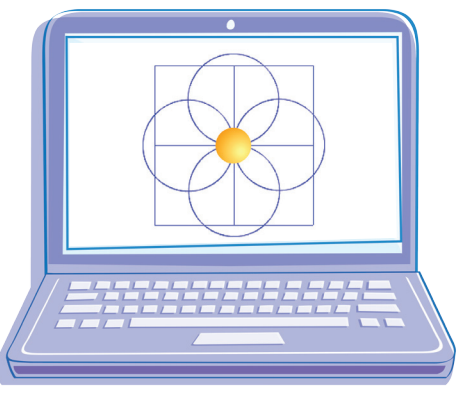

#### EVALUACIÓN

Estas son las tareas y la forma de calificar que tu docente considerará para evaluar cómo resolvés las actividades.

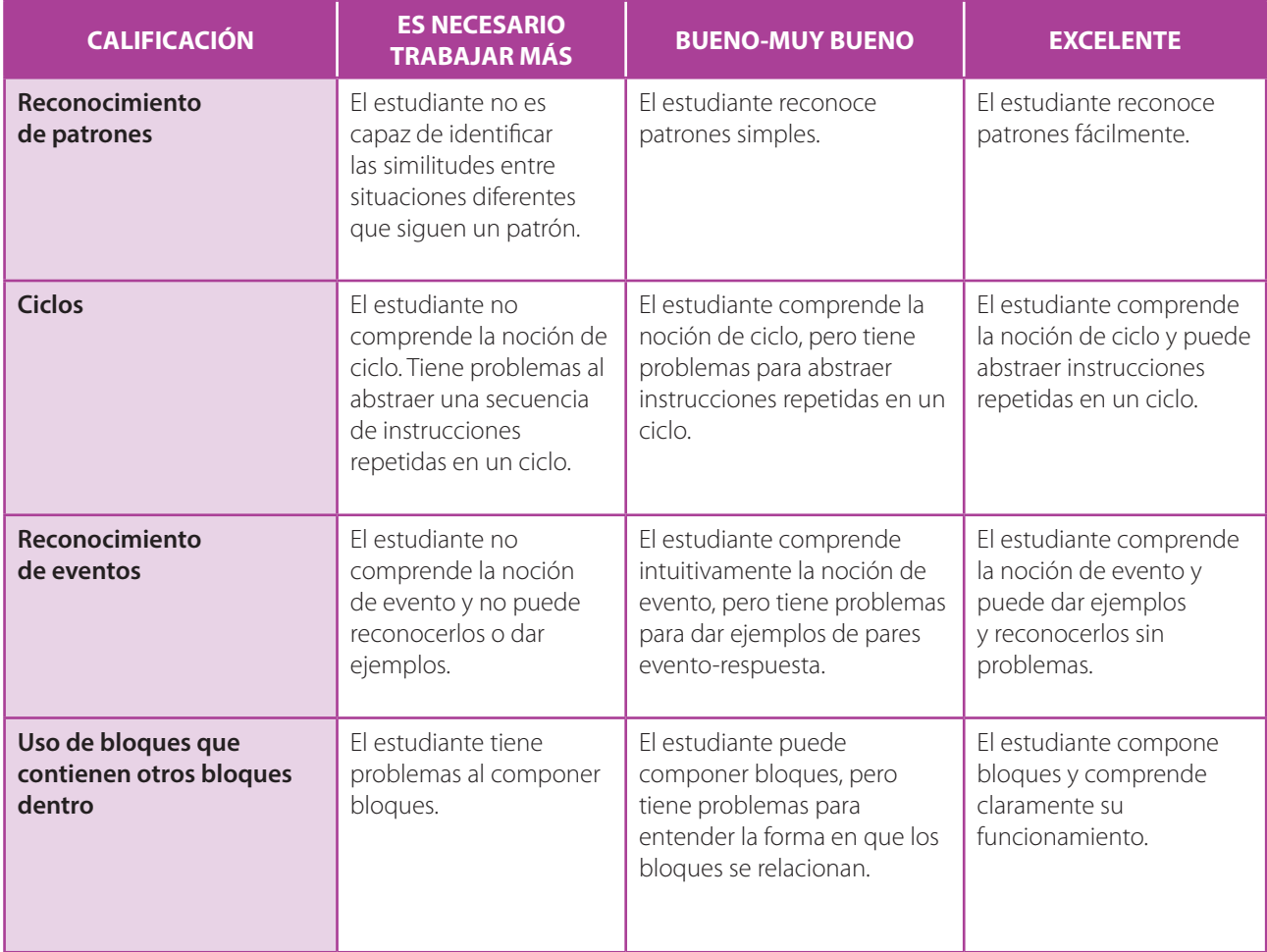

# 04 PROCEDIMIENTOS

### PROGRAMAMOS LA NAVE PRINCIPAL

¡Vamos a crear nuestra propia versión de Space Invaders! En esta actividad crearás el personaje principal y lograrás que se mueva hacia la derecha y hacia la izquierda cada vez que presiones las teclas flecha derecha  $\Rightarrow$  y flecha izquierda  $\Leftarrow$  respectivamente.

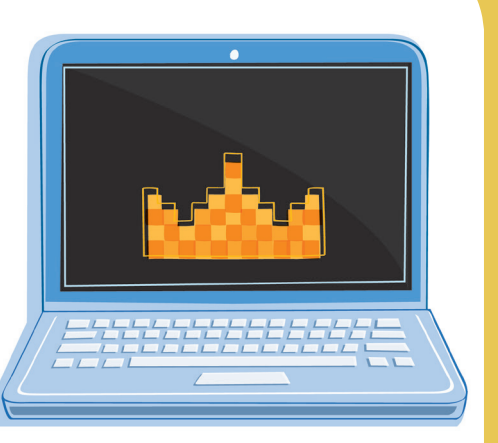

1. Viajarás por el túnel del tiempo para aprender cómo eran los videojuegos de antes. Jugá unos minutos al Space Invaders con tus compañeros y respondé:

**a.** ¿Cuántos personajes hay en el videojuego? ¿Cuál es el personaje que utiliza el jugador?

**b.** ¿Cuál es el objetivo del juego?

**c.** ¿Cómo es el comportamiento de la nave verde?

**d.** ¿Cómo lográs que se mueva la nave verde?

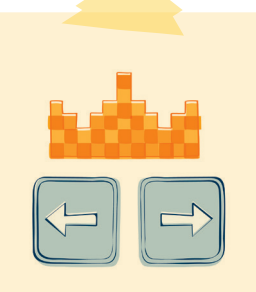

#### VOLVIERON LOS EVENTOS

¿Qué sucede cuando presionás las flechas derecha e izquierda del teclado? ¿Y cuando apretás la barra espaciadora?

**SD1/Ficha A1**

2. Creando un personaje

**a.** Elegí el personaje que va a cumplir el rol de la nave verde. En el caso de que quieras crear tus personajes pixelados, podés utilizar la aplicación web https://www.piskelapp.com. Por ejemplo, acá podés ver al famoso Megaman dibujado con Piskel.

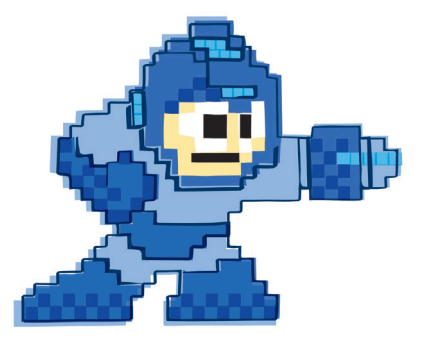

**b.** ¿Cuáles son los eventos que hacen que la nave verde se mueva? Explorá Scratch para identificar un bloque que nos permita manejarlos. ¿Qué bloque encontraste?

**c.** Programá el personaje para que se mueva a la izquierda y a la derecha, según la tecla que se presione. Encargate, además, de que al comenzar una partida la nave esté visible y bien posicionada.

#### DATO A TENER EN CUENTA

Observá que el bloque mover () pasos tiene un parámetro que nos permite establecer el número de pasos que queremos que avance nuestro personaje. El valor que efectivamente usemos se llama argumento.

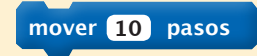

### PROGRAMAMOS LAS NAVES ENEMIGAS

En la actividad anterior lograste que la nave principal respondiese a dos eventos para poder moverse a la izquierda o a la derecha, dependiendo de qué tecla se presione. Ahora tenés que programar las naves enemigas para que se muevan todo el tiempo hacia la izquierda y la derecha, repitiendo un patrón determinado.

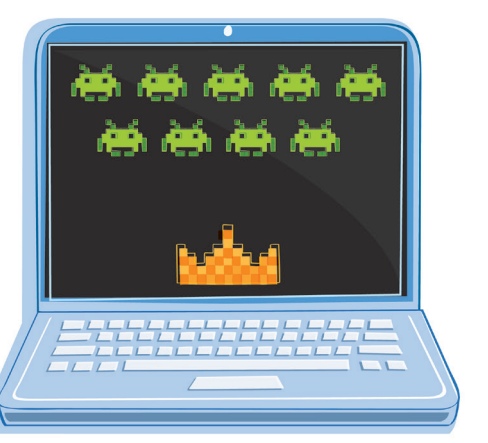

1. Diseñá o elegí a los personajes enemigos y ubicalos en el escenario. Asegurate de que, cada vez que comience una partida estén visibles y bien posicionados.

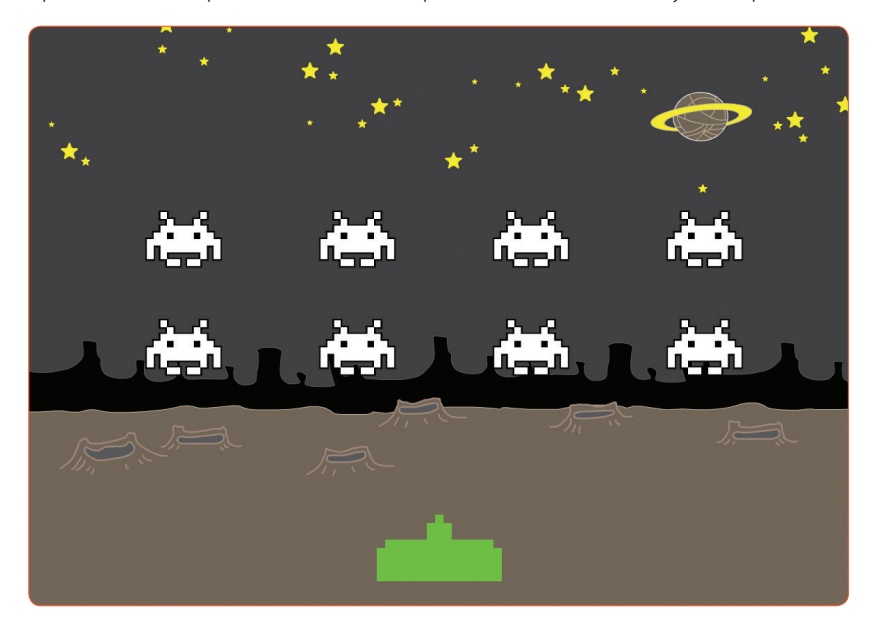

- 2. Programá a los personajes para que se muevan a la izquierda y a la derecha como en el Space Invaders. Si prestás atención al juego original, vas a ver que las naves se desplazan una cierta cantidad de veces a la derecha y luego hacia la izquierda. Hacelo por partes, siguiendo las pautas de las siguientes consignas.
- **a.** Buscá que las naves enemigas se muevan 10 pasos hacia la derecha.

**b.** Ahora tenés que conseguir que las naves se muevan 10 pasos, hagan una pequeña pausa, y vuelvan a moverse otros 10 pasos. Tené en cuenta que al crear una secuencia de bloques mover () pasos, el programa ejecuta todos los bloques de manera consecutiva, sin tiempo de espera. Para lograr que entre los movimientos haya una pausa antes de ejecutar el próximo mover ( ) pasos, tenés que programarla. ¡Explorá la plataforma para encontrar un bloque que te permita detener el tiempo! ¿Qué bloque es?

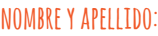

**c.** Programá al personaje para que se desplace 5 veces a la derecha utilizando los bloques mover ( ) pasos y esperar ( ) segundos. ¿Cómo lo hiciste?

**mover 10 pasos esperar 1 segundos**

**d.** Modificá el programa para que utilice un ciclo. Para esto, usá la estructura de control repetir ( ), que se encuentra dentro de la categoría Control. ¿Cuántas veces desplazaste las naves enemigas?

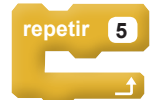

**e.** Realizá los cambios necesarios para que las naves enemigas se muevan 5 veces a la izquierda después de moverse 5 veces a la derecha.

**f.** Por último, conseguí que las naves enemigas repitan indefinidamente los movimientos hacia la derecha y hacia la izquierda. ¿Qué bloque usaste para que las naves se desplacen de modo permanente?

#### **CONSEJO**

Como todas las naves enemigas se mueven de la misma manera, tenés que repetir las mismas instrucciones para cada una. Para evitar armar el programa para cada nave, tené en cuenta el siguiente consejo: podés arrastrar las instrucciones que ya programaste hacia los personajes que se encuentran dentro de la galería, como se observa en la imagen.

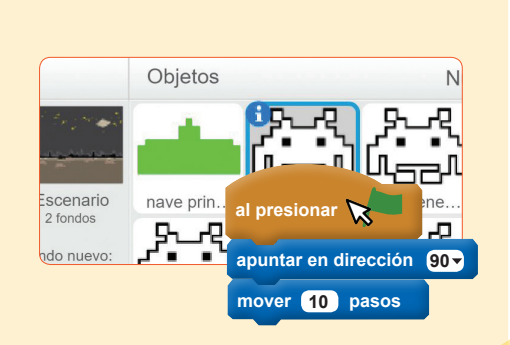

### DISPARAMOS EL PROYECTII

Ya programaste el movimiento de la nave principal y el de las naves enemigas. Ahora te falta crear y programar el proyectil. En esta actividad vas a lograr que el proyectil se mueva hasta chocar con el límite superior de la pantalla o con alguna de las naves enemigas.

1. Programá el objeto *Ball* para que se mueva como un proyectil. ¿Cómo lo hiciste?

#### ¡ATENCIÓN!

Asegurate de que al comienzo el proyectil esté bien posicionado y visible.

2. Jugá al Space Invaders para comprender el funcionamiento de los proyectiles. ¿Cómo funcionan los disparos? ¿Es posible hacer un disparo tras otro?

3. Lográ que el proyectil se mueva hasta alcanzar el extremo superior de la pantalla y luego se detenga. ¿Qué bloques usaste?

<sup>4</sup>. Elegí una condición para que el programa también detecte la colisión del proyectil con las naves enemigas. ¿Cómo resolviste el desafío?

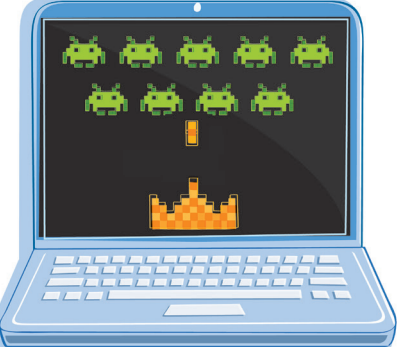

## PROCEDIMIENTOS PARA DIBUJAR

Volvamos al pasado, pero esta vez para dibujar a un personaje de uno de los videojuegos más famosos de toda la historia: el Mario Bros. ¡Dibujemos a Toad usando el lenguaje de flechas!

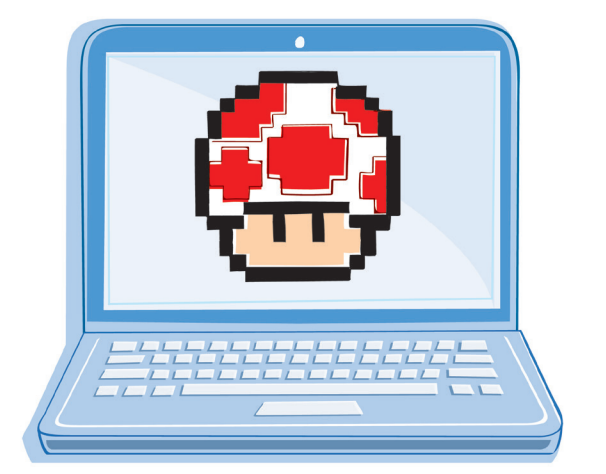

1. ¿Recordás el lenguaje de flechas que usaste en la actividad "¡A dibujar!" del capítulo "Algoritmos y programas"? ¿Con cuántas instrucciones contabas en el lenguaje basado en flechas? ¿Cuáles eran esas instrucciones?

2. Escribí un programa en el lenguaje de flechas que dibuje la siguiente cuadrícula.

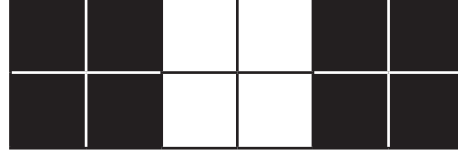

3. Escribí una secuencia de instrucciones con el lenguaje de flechas que solo dibuje el cuadrado negro de 2 × 2 de la imagen. Esta secuencia de instrucciones a la que tenés que ponerle un nombre es un **procedimiento**.

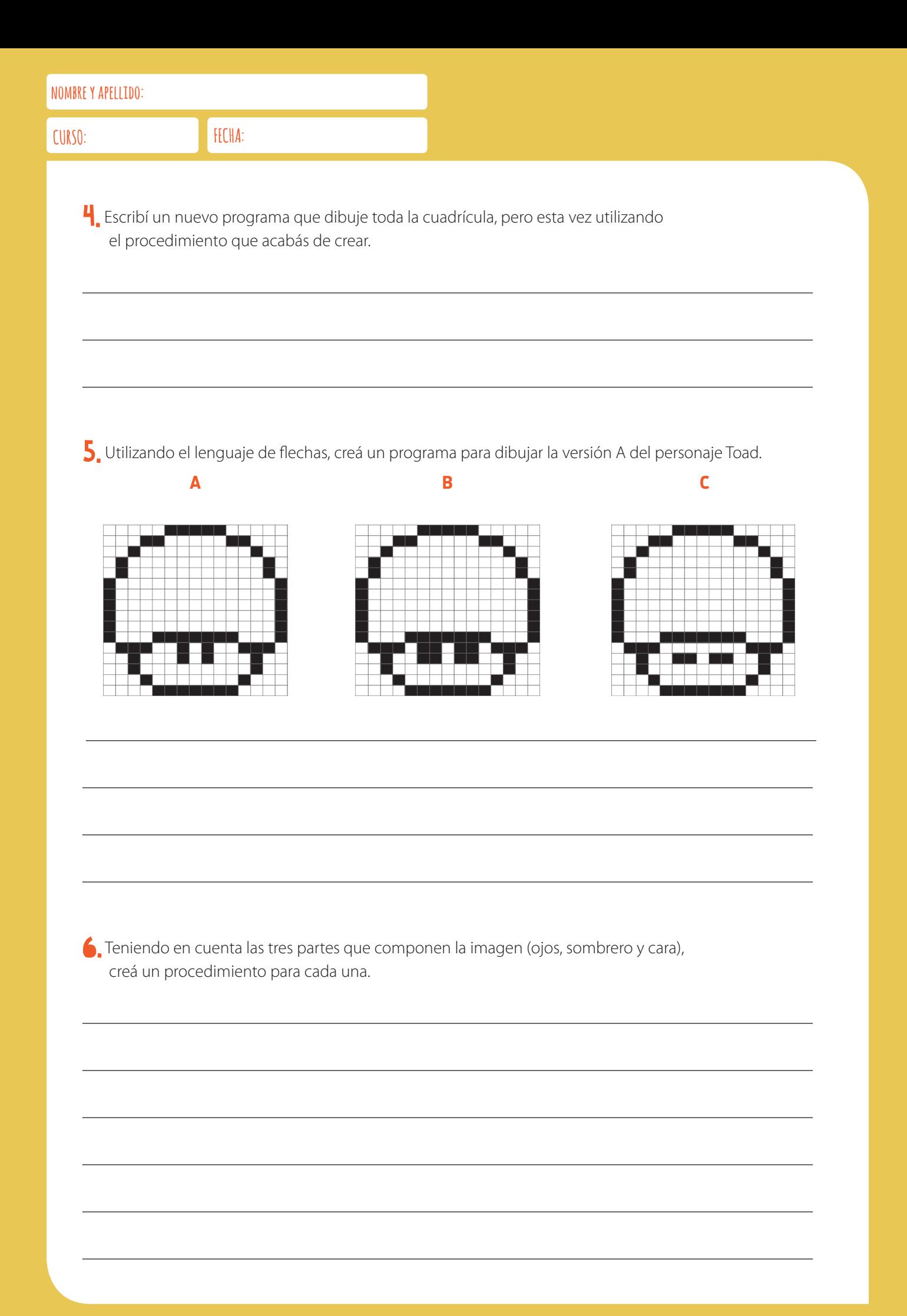

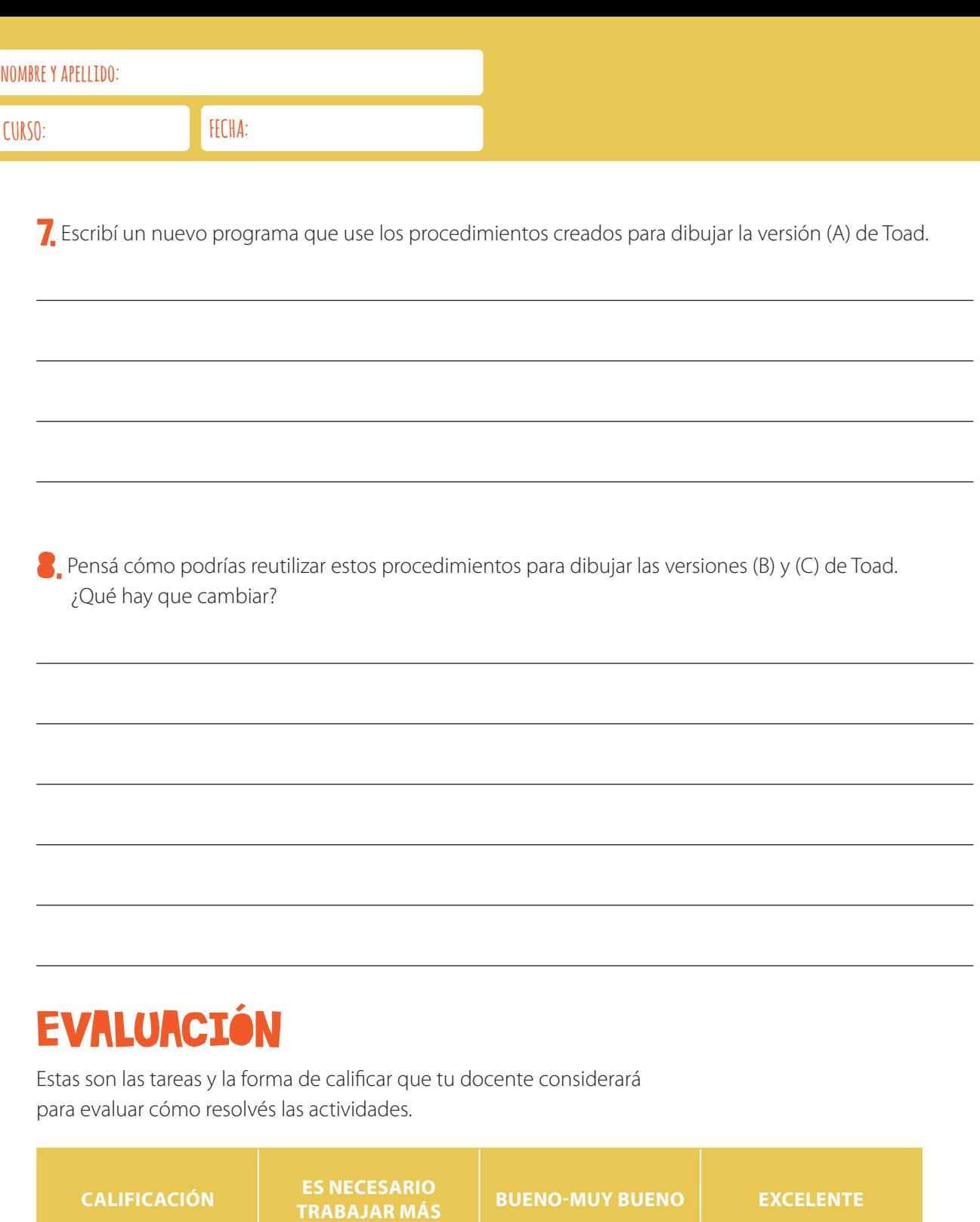

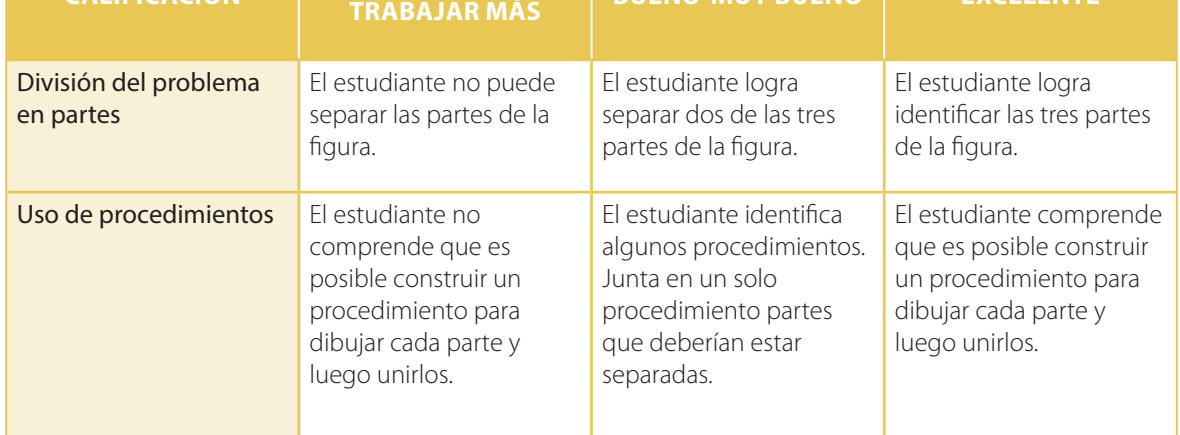

#### PROGRAMAMOS CANCIONES EN SCRATCH

En esta actividad vas a programar un personaje que cantará la canción Un elefante se balanceaba. Para lograrlo, vas a tener que definir procedimientos en Scratch.

1. Elegí un personaje para que cante la canción. ¿Cuál elegiste?

2. Explorá el entorno de Scratch y buscá un bloque que le permita al personaje decir frases como en una historieta. ¿Qué bloque es?

3. Utilizando el bloque decir [ ] por ( ) segundos hacé un programa para que el personaje elegido cante las primeras tres estrofas de la canción *Un elefante se balanceaba*. Tiene que cantar de a un verso por vez, cada vez que se haga clic sobre él. Escribí acá el programa que armaste.

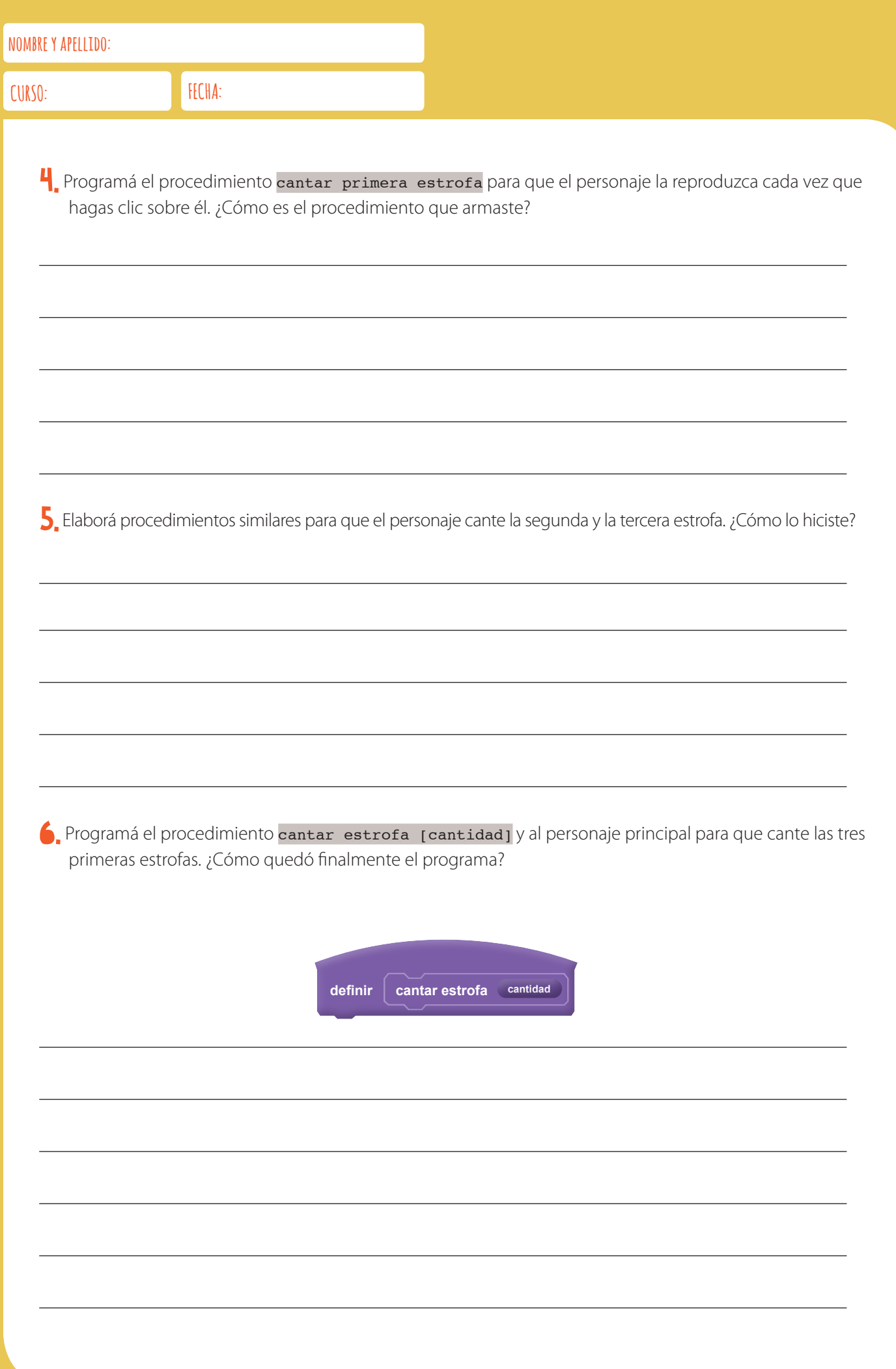

### PROCEDIMIENTOS EN SPACE INVADERS

En las últimas actividades aprendiste a definir tus propios procedimientos. Ahora vamos a crear algunos para lograr que las naves enemigas se desplacen por la pantalla.

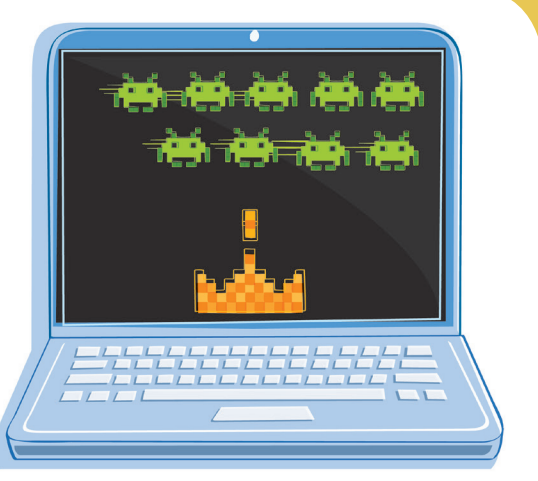

1. Creá dos procedimientos en Scratch para que las naves enemigas se muevan a la derecha y a la izquierda. Debajo de al presionar bandera verde, dentro del bloque por siempre tiene que haber solo dos bloques que se llamen mover a la derecha y mover a la izquierda. Una vez completada la tarea, observá y describí las similitudes y diferencias entre ambos procedimientos.

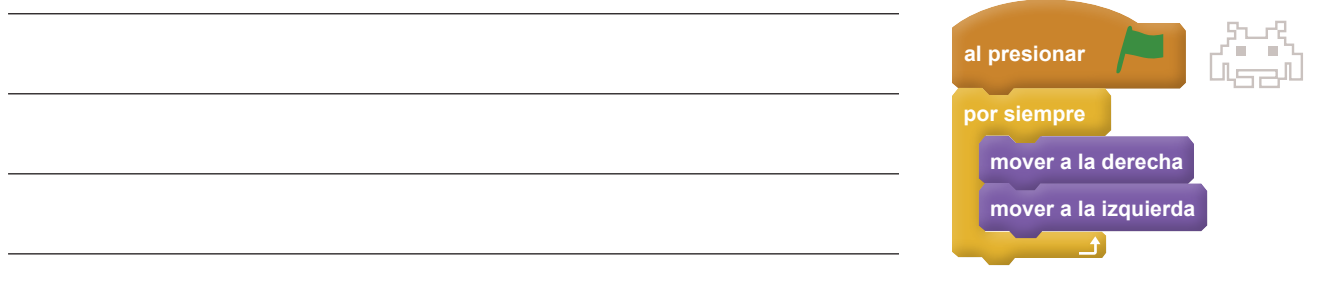

2. Ahora tenés que conseguir que las naves enemigas se muevan 5 veces a la derecha, luego 5 veces a la izquierda, luego 13 veces a la derecha y finalmente 7 veces a la izquierda. ¿Cómo lo hiciste?

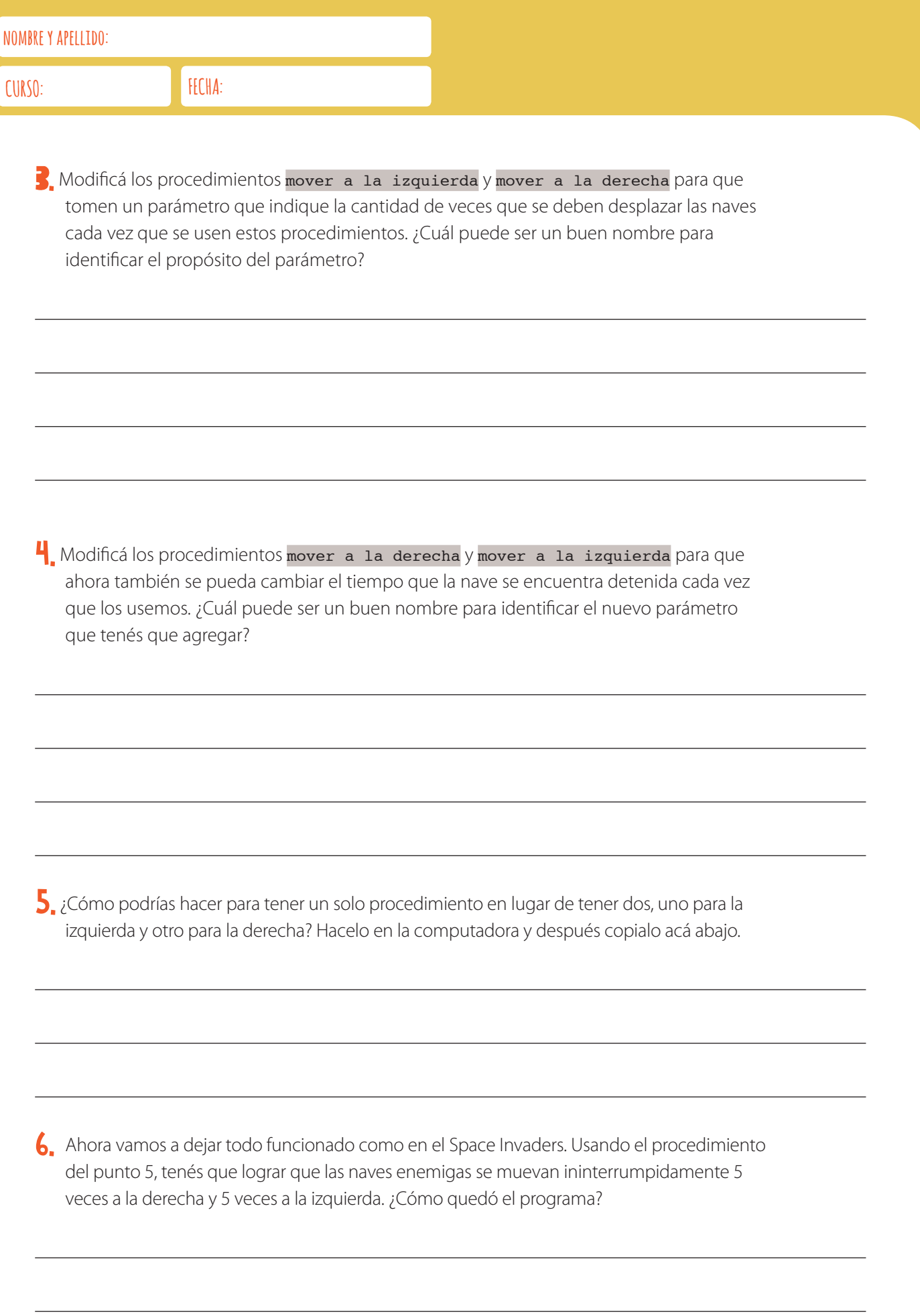

## CORREGIMOS Y TESTEAMOS EL MOVIMIENTO DEL PROYECTIL

En esta actividad vas a lograr que el proyectil, luego de colisionar, regrese automáticamente a donde se encuentra la nave.

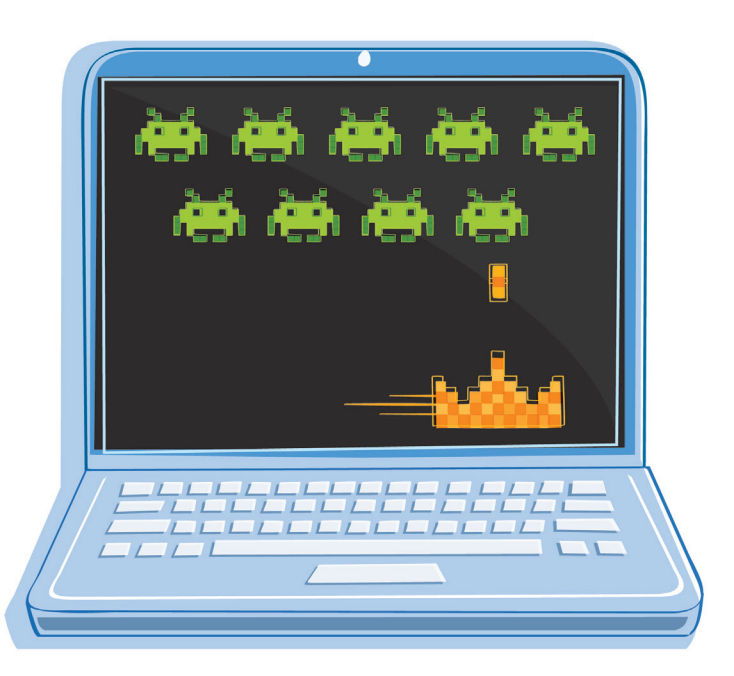

1. Hacé que el proyectil, luego de impactar contra una nave enemiga o contra la parte superior de la pantalla, regrese a donde está la nave principal. ¿Cómo lo lograste?

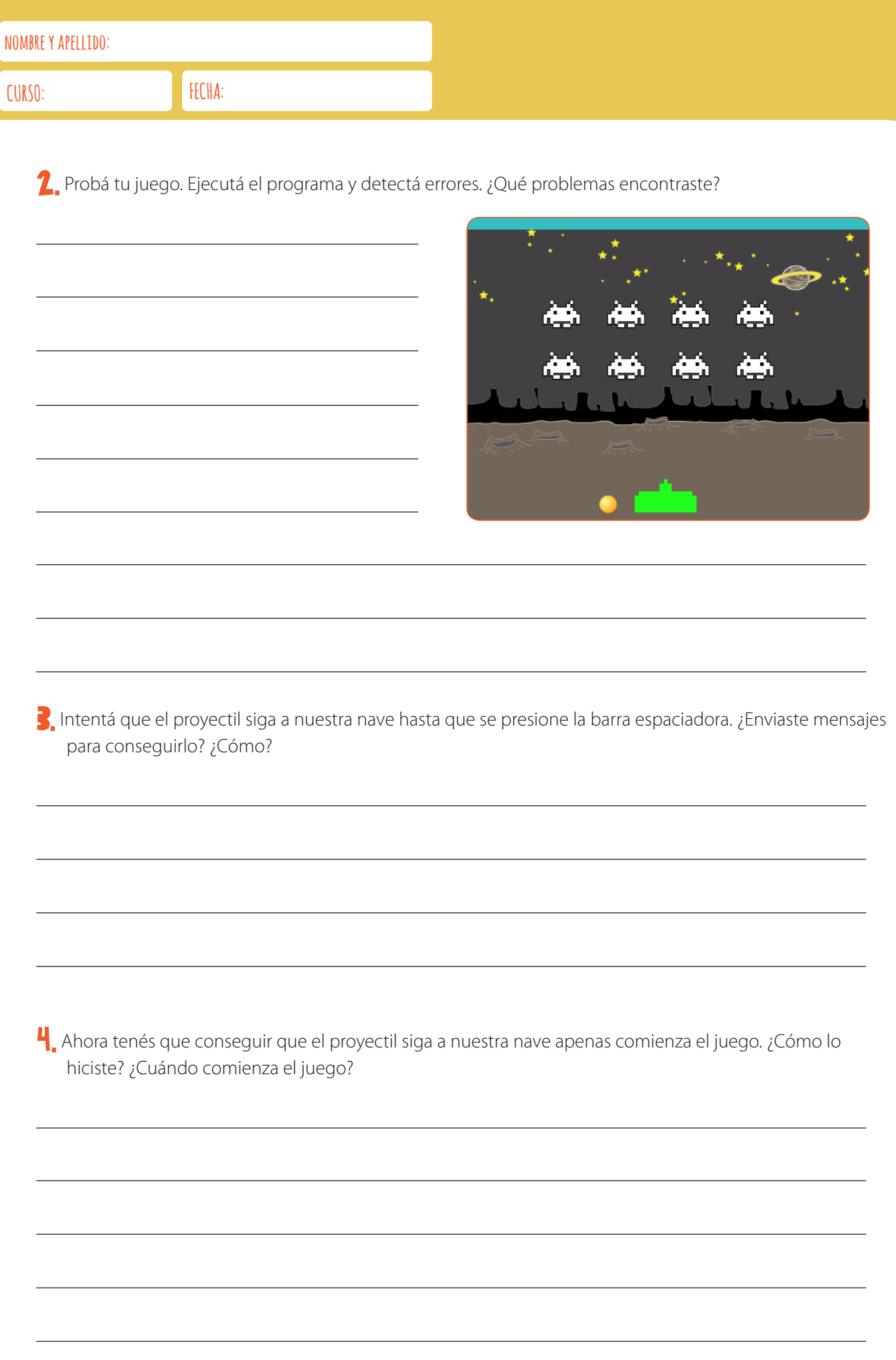

#### ELIMINAMOS NAVES ENEMIGAS

¡Ahora nos vamos a encargar de pulverizar a las naves enemigas!

1. Tenés que programar las naves enemigas para que desaparezcan de la pantalla cuando las alcance un proyectil.

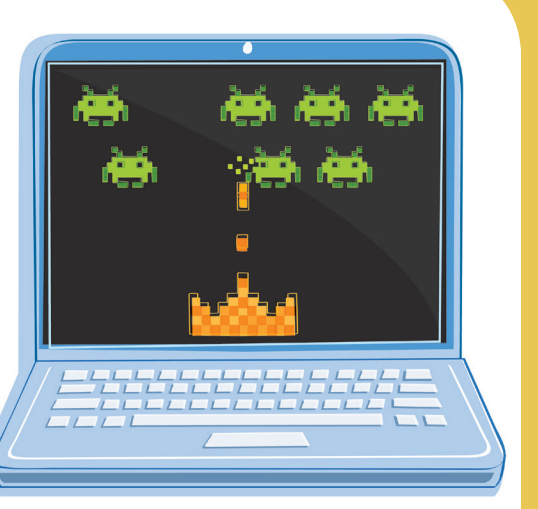

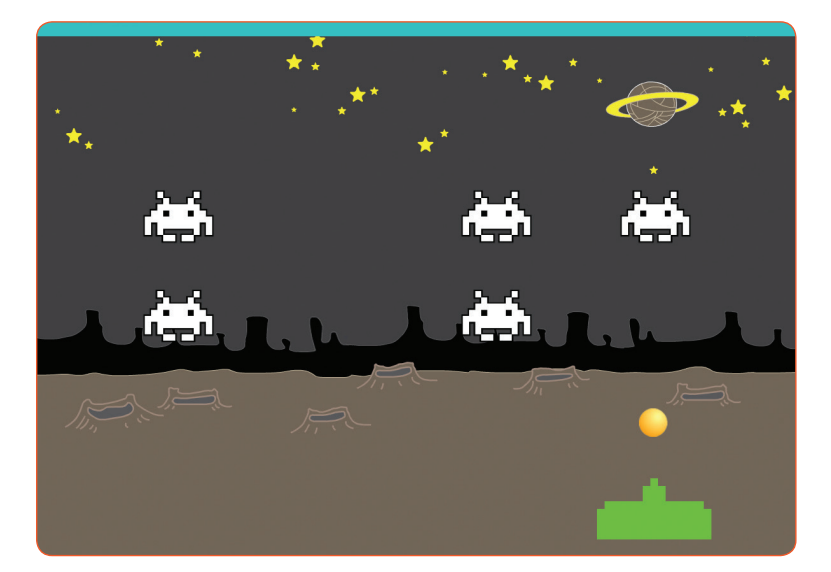

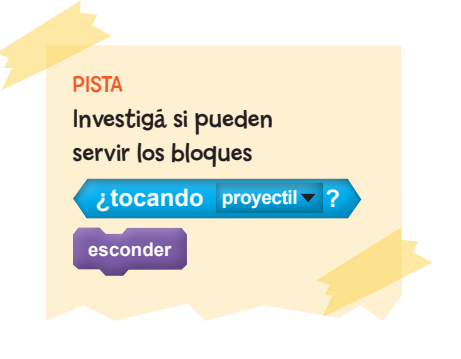

2. ¿Cumpliste el objetivo? Contá cómo lograste que las naves enemigas desaparezcan al ser alcanzadas por un proyectil.

### SUMAMOS PUNTOS

¿Cómo podemos agregar una pizca de adrenalina a nuestro juego? ¡Ahora vamos a incorporar puntaje al Space Invaders!

1. ¿Cuándo sumamos puntos en el Space Invaders? ¿Cuál debería ser el puntaje al empezar el juego?

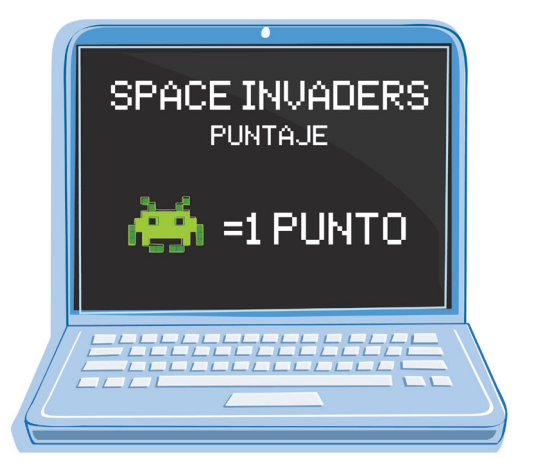

2. Ahora agregá puntaje a tu videojuego. Para hacerlo, vas a tener que usar una variable. ¿Cómo lo hiciste?

 $\frac{1}{3}$ . Programá el videojuego utilizando el bloque  $\frac{1}{3}$  =  $\frac{1}{3}$  y la variable en la que guardás el puntaje, para que cuando se hayan eliminado todas las naves se detenga la ejecución de todos los objetos. ¿Cómo quedó el programa?

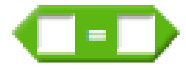

H. Hagamos el juego más entretenido. Cambiá el programa para que solo se puedan hacer diez disparos. Así, el juego terminará tanto si no quedan naves enemigas como si no nos quedan proyectiles para disparar.

5. Vamos a cerrar el juego con un estilo que esté a su altura. Una vez que los personajes se detienen, en primer lugar tenés que hacer que se escondan. A continuación, debe aparecer un cartel que diga "JUEGO FINALIZADO".

PISTA

Para resolver la consigna 4, vas a tener que crear una nueva variable y usar el bloque

 $\bullet$ 

#### **JUEGO FINALIZADO**

#### **EVALUACIÓN**

Estas son las tareas y la forma de calificar que tu docente considerará para evaluar cómo resolvés las actividades.

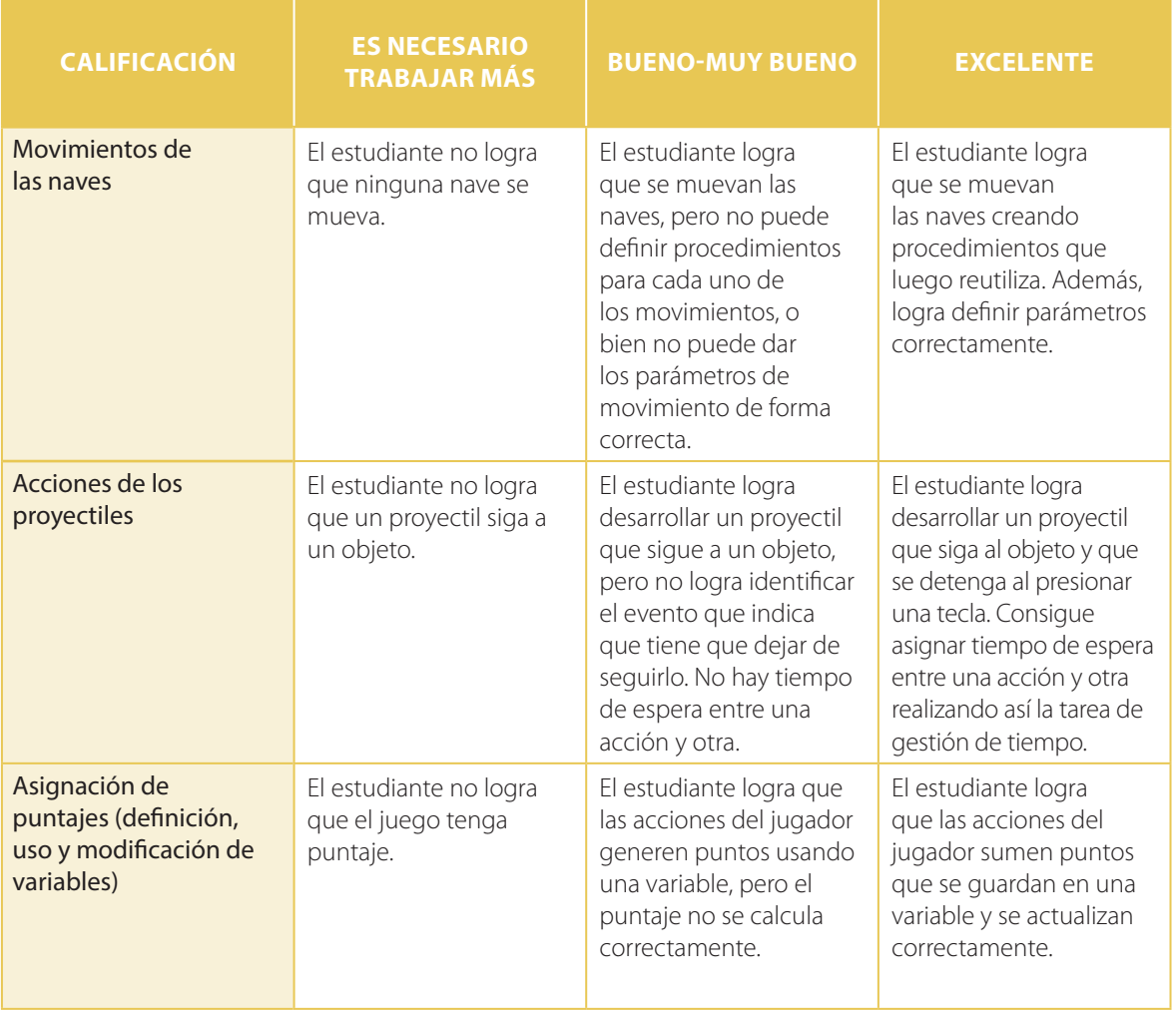

# 05 REPRESENTACIÓN DE DATOS

## NOS APROXIMAMOS **AL SISTEMA BIN**

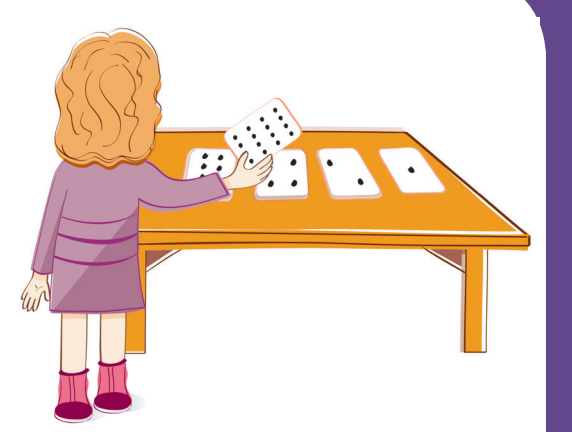

¿Sabías que existen distintas formas de contar? Todo lo que ves o escuchás en la computadora, palabras, imágenes, números e incluso películas ¡se almacena usando solo ceros y unos!

1. Cortá las cartas que están al final de la ficha. Ordenalas de mayor a menor, como lo hace el chico en la figura de la derecha. Ahora da vuelta las cartas de forma tal que, manteniéndolas en el mismo orden, solo se vean 22 puntos. ¿Qué naipes deben quedar con los puntos visibles y cuáles al revés?

2. Averiguá cómo obtener los números 6,11 y 30. ¿Hay más de una forma de hacerlo? ¿Cuál es el número más grande que podés conseguir con las cartas? ¿Cuál es el más pequeño? ¿Hay algún número que no puedas armar entre el más pequeño y el más grande?

3. Ahora tratá de obtener los números 1, 2, 3 y 4 en orden. ¿Podés pensar un método lógico y confiable para dar vuelta las cartas de forma tal de aumentar de a uno cualquier número?

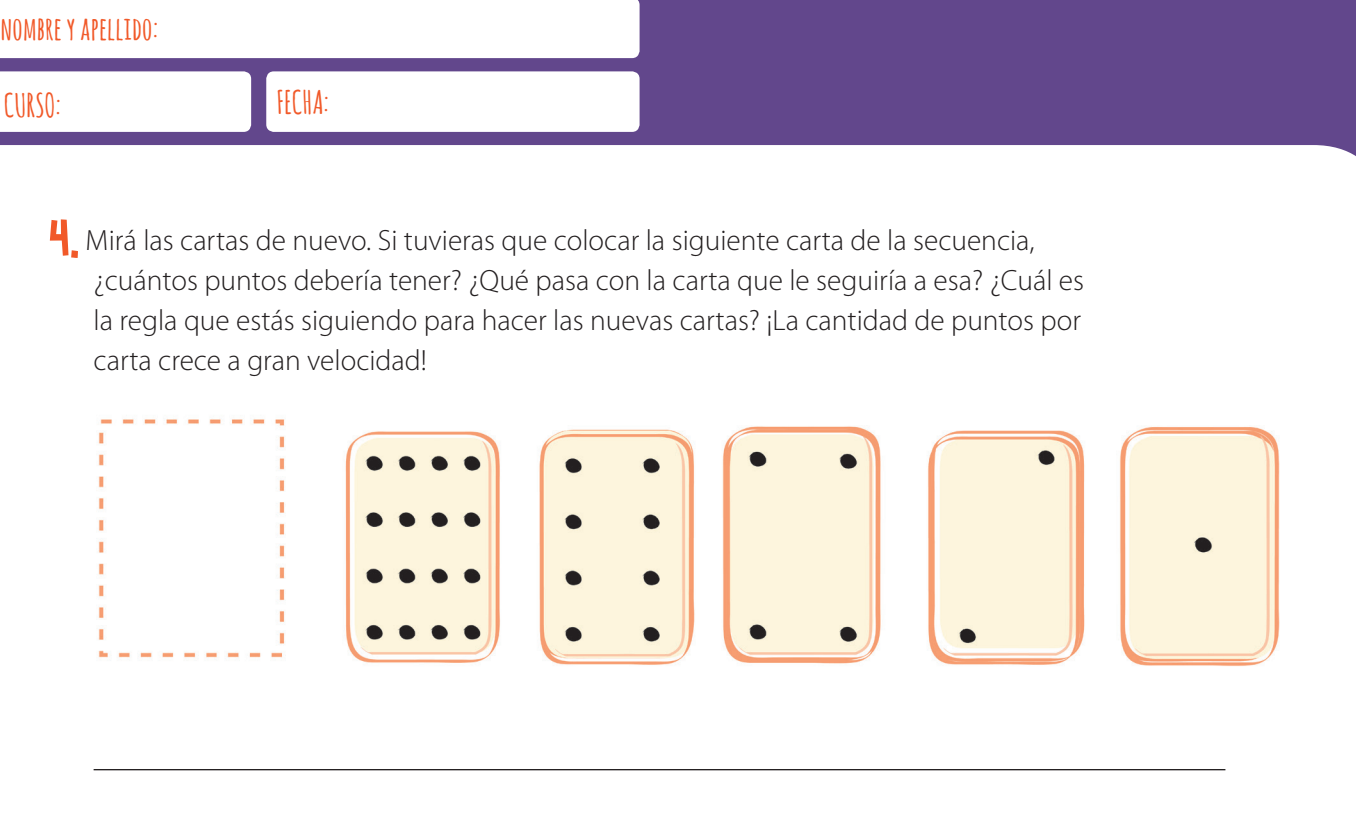

5. Si observás cuidadosamente la secuencia, podés encontrar una relación interesante. Sumá: 1 + 2 + 4 + 8 y escribí el resultado. Ahora probá sumar 1 + 2 + 4 + 8 + 16. ¿Qué pasa cuando sumás todos los números desde el principio?

6. Con tus dedos podés llegar mucho más allá de 10. Si usás los dedos de una sola mano de modo que cada uno de ellos represente el valor de una de las cartas con puntos, podés contar de 0 a 31. Son 32 números en total. ¡No te olvides de que el 0 es un número también! Ahora, tratá de contar en orden con los dedos. Si un dedo está hacia arriba es un 1 y si está hacia abajo es un 0. ¿Qué pasa si contás con los 10 dedos de tus manos? ¡Podés ir desde 0 a 1023! Es decir, 1024 números.

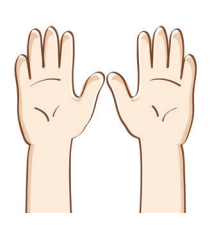

Si con los dedos de dos manos podés contar hasta 1023, ¿cuál es el número más grande que puede alcanzar un extraterrestre de cuatro manos si tiene cinco dedos en cada una?

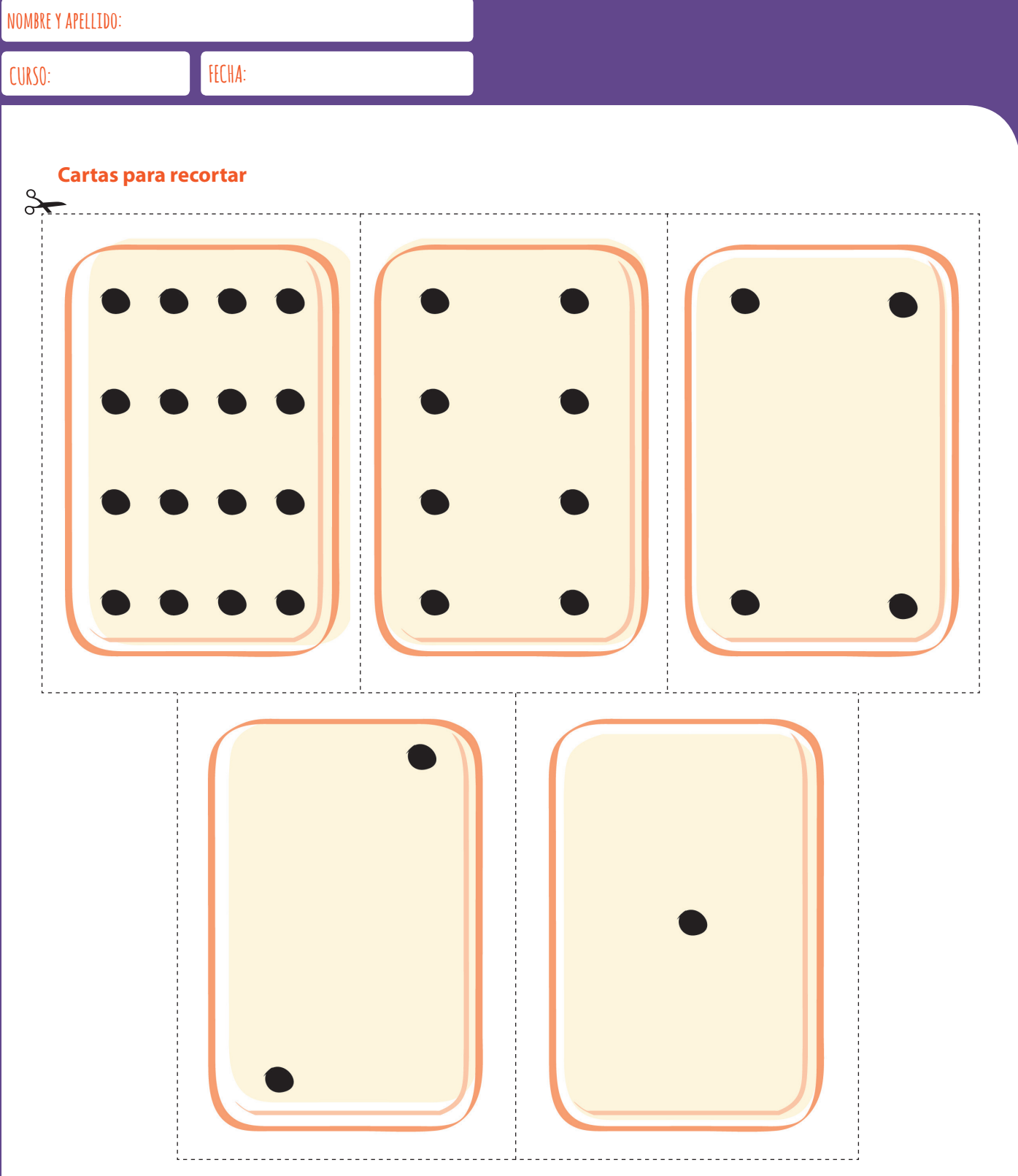

## CONTAMOS CON **CEROS Y UNOS**

¡Ahora vamos a escribir números tal como lo hacen las computadoras!

1. Completá la tabla usando solo ceros y unos.

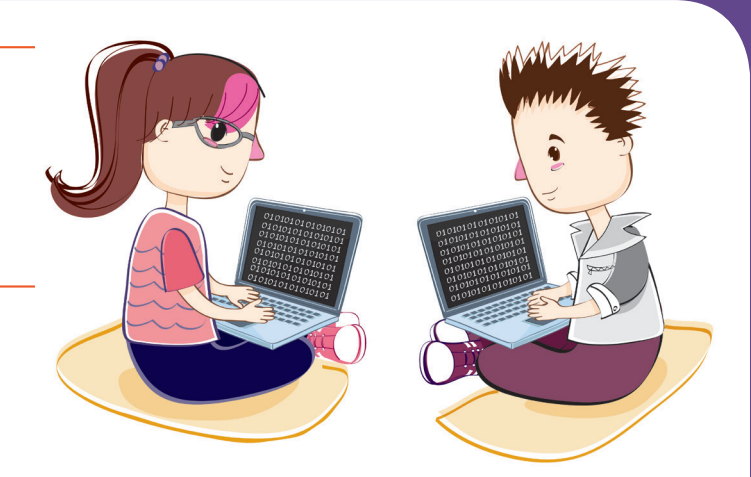

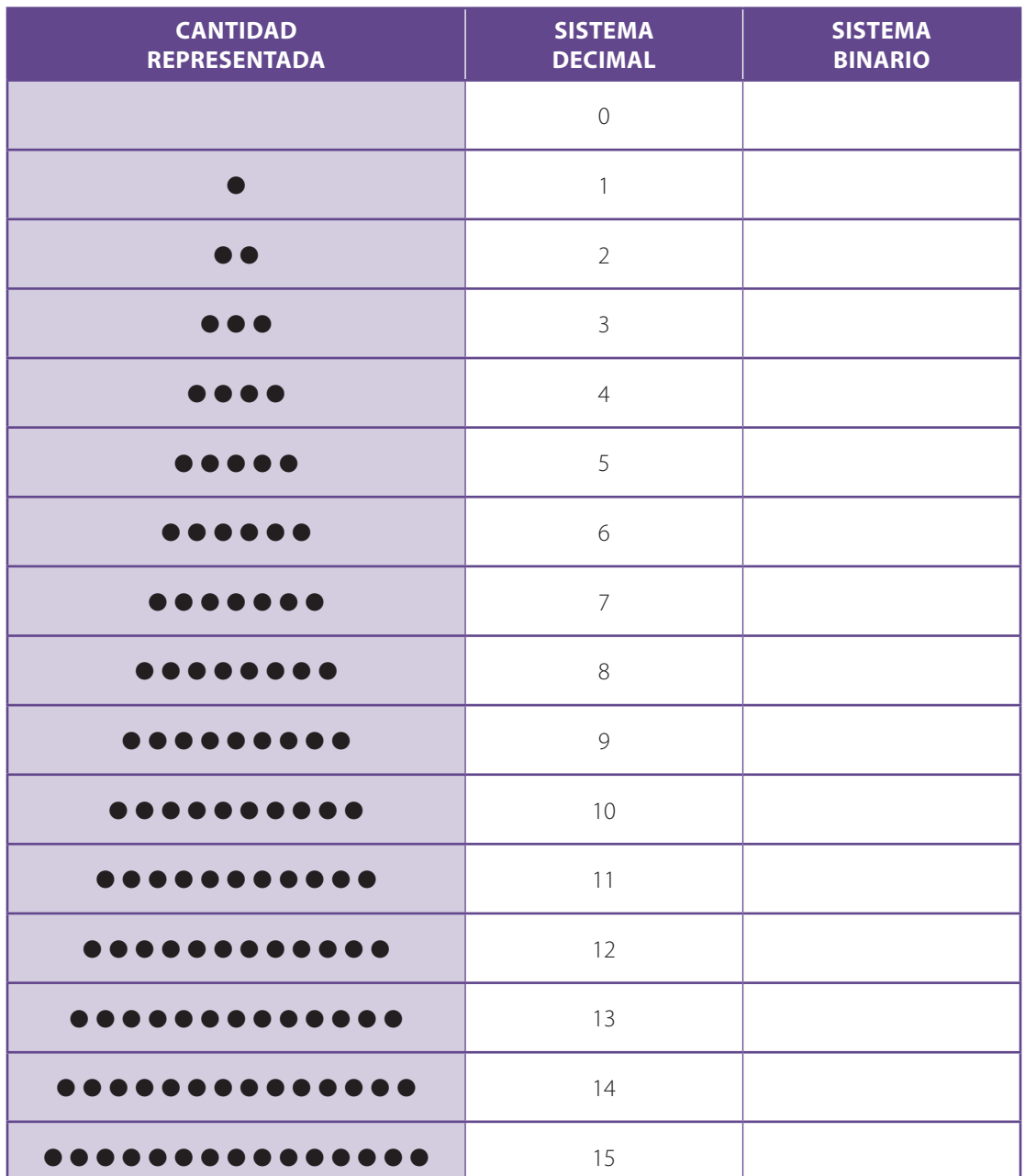

2. Hasta ahora nos las hemos arreglado para representar números usando los símbolos 0 y 1. Pero ; qué diferencia habría si en su lugar usáramos ○ y●? ¡La elección de los símbolos es arbitraria! Descubrí cuáles son los números detrás de estas secuencias de símbolos.<sup>1</sup>

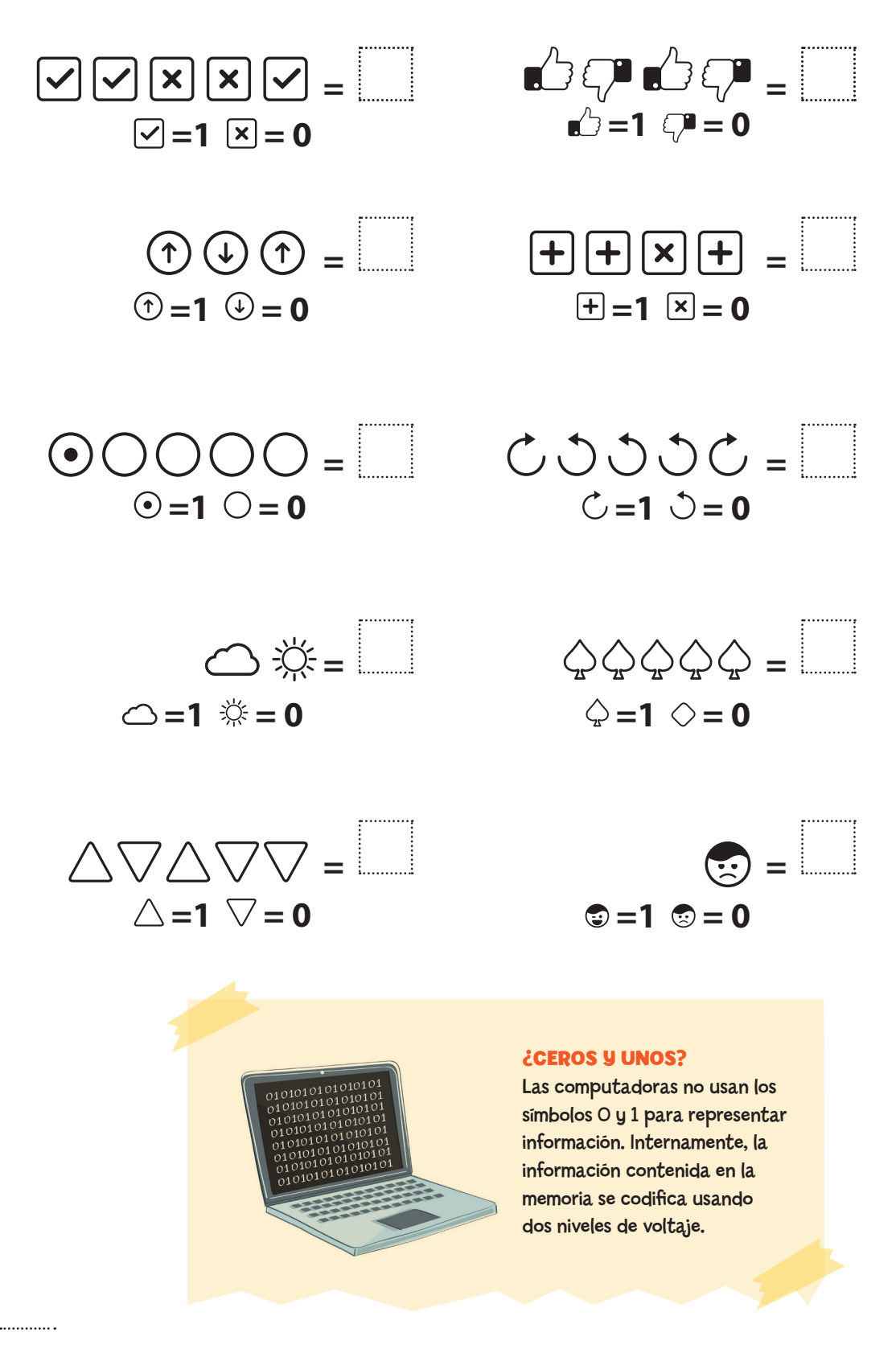

1 Adaptación de la actividad "Working with binary" de CS Unplugged, disponible en https://goo.gl/D8Q136.

#### REPRESENTAMOS LETRAS

Tomás está atrapado en el último piso de un centro comercial. Es justo antes de Navidad y quiere llegar a casa con los regalos. Ha intentado llamar a alguien, incluso gritando, pero no hay nadie alrededor. Se está haciendo de noche y al otro lado de la calle ve a una chica trabajando con su computadora. ¿Cómo puede atraer su atención?

Mira a su alrededor y se le ocurre una brillante idea: ¡utilizar las luces del árbol de Navidad para enviarle un mensaje! Son 5 luces que puede prender y apagar de forma independiente. ¿Le alcanzarán para enviar un mensaje a la chica?

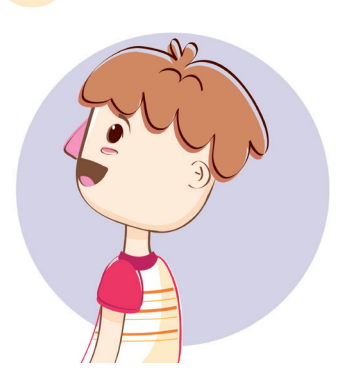

1. Indicale a Tomás una forma de codificar las letras del alfabeto español con números. ¡No te olvides de incluir el espacio en blanco para que pueda mandar mensajes con más de una palabra!

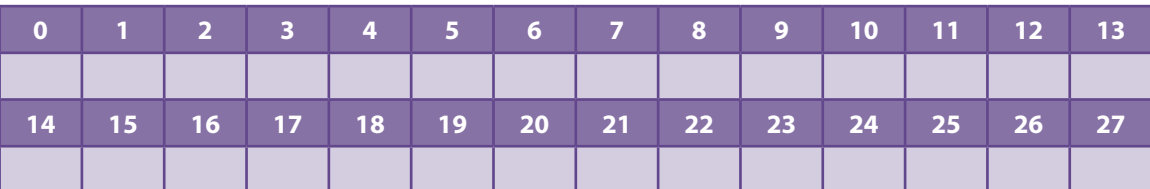

2. Tomás ya tiene una forma de representar letras usando números. Pensá una frase y escribí la secuencia de números que la componen.

3. Tomás, además, ya sabe cómo escribir un número usando un sistema binario. Usando solo las luces navideñas, tenés que escribir la frase que pensaste. Tené presente que cada fila representa solo un número.

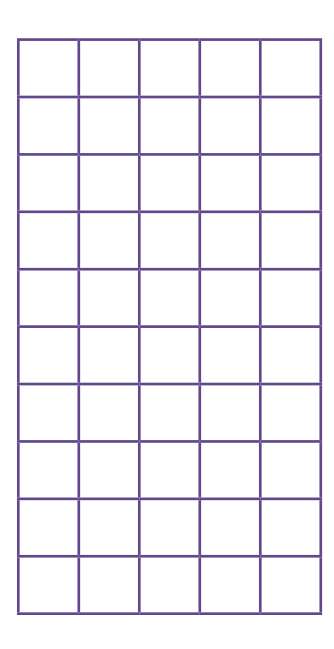

4. Al igual que Tomás, las computadoras usan números binarios para representar caracteres. ¿Cuántos caracteres tiene que representar una computadora con este teclado? Tené en cuenta que los números, el espacio en blanco y los restantes símbolos también son caracteres, y que las letras pueden aparecer en minúscula y en mayúscula.

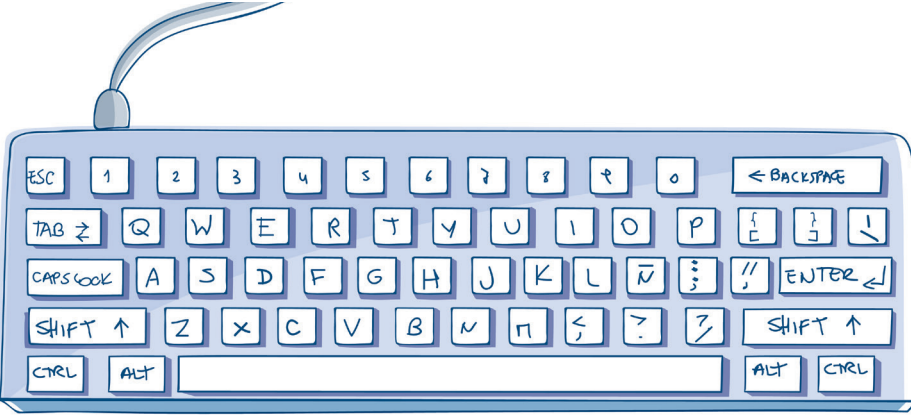

5. ¿Cuántos bits necesita una computadora para almacenar todos los caracteres del teclado? ¿Le alcanzan 5 como a Tomás?

#### MENSAJES SECRETOS

Imaginá que sos guardaparque del Parque Nacional Quebrada del Condorito. Un día te avisan que un montañista que salió a la mañana todavía no ha regresado. Por suerte, llevaba una máquina para enviar mensajes de auxilio en clave, que emite señales mediante dos niveles de energía: alto y bajo. Recibís su mensaje codificado, ¡pero el problema es que no hay computadoras en el parque para interpretarlo!

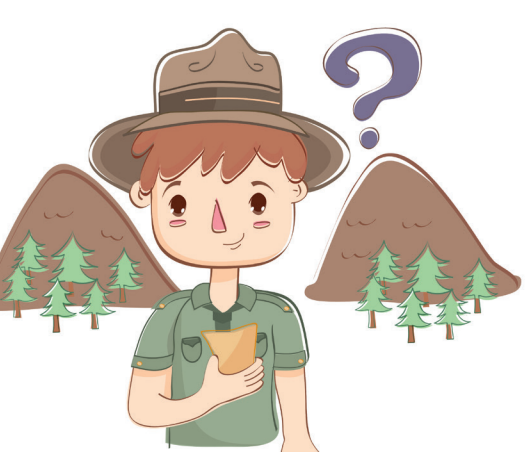

1. Como esta cuestión es de vida o muerte, tenés que descifrar el mensaje. Mirá la tabla con el código que usa la máquina para codificar caracteres.

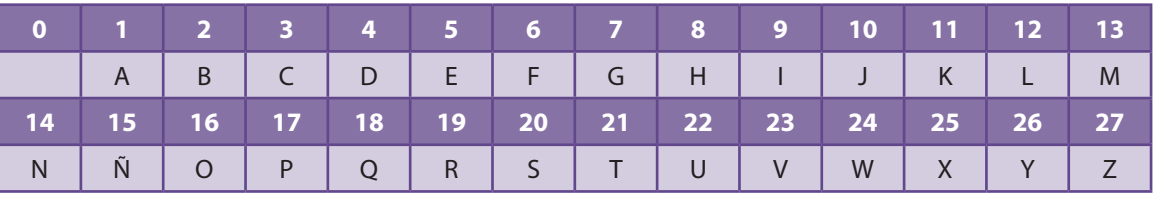

Aquí tradujimos el mensaje recibido: el nivel de energía alto está representado con el 1 y el nivel bajo, con el 0. Primero tenés que convertir esas secuencias en un número decimal y, luego, usar este número para descubrir las letras del mensaje codificado. ¿Qué dice el mensaje? ¿Dónde se perdió el montañista?

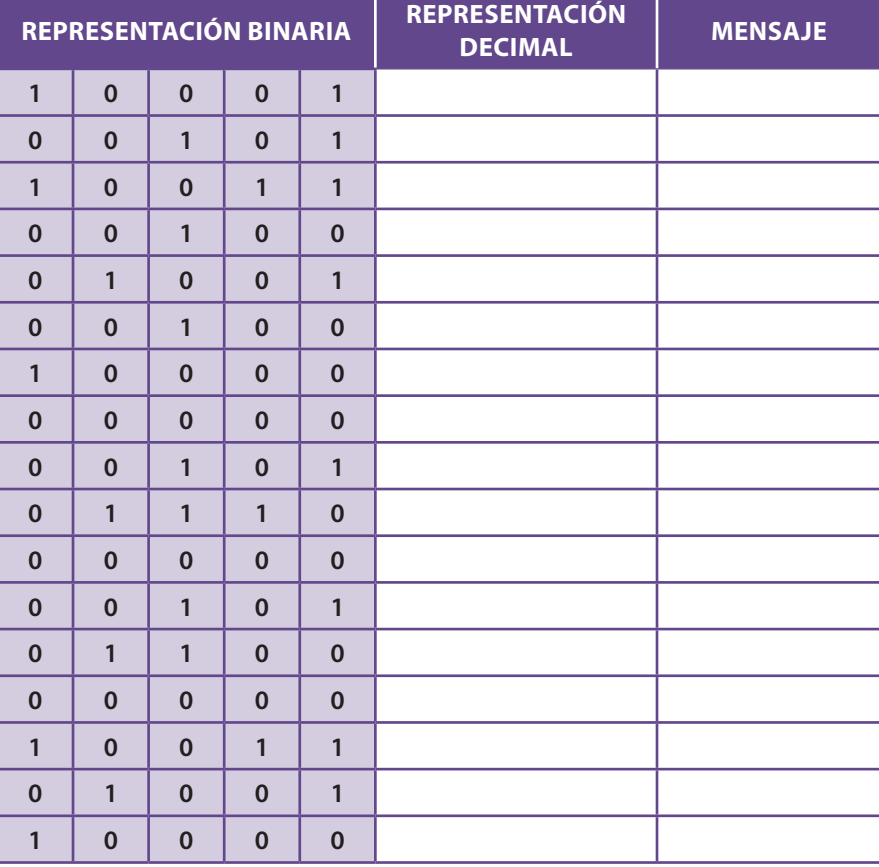

#### **EVALUACIÓN**

Estas son las tareas y la forma de calificar que tu docente considerará para evaluar cómo resolvés la actividad.

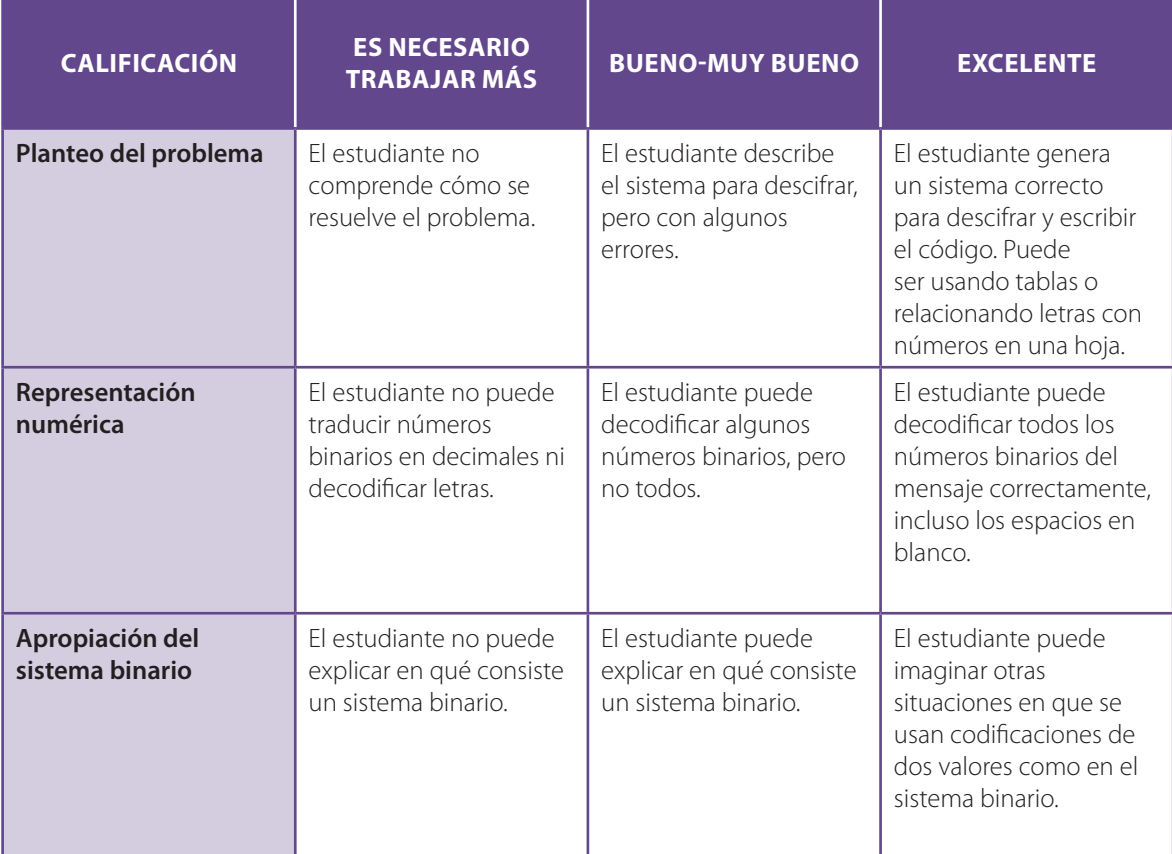

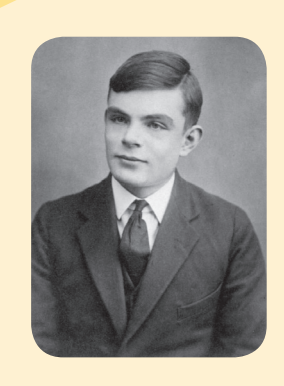

#### **DE PELÍCULA**

¿Sabías que los nazis usaron mensajes secretos para comunicarse durante la Segunda Guerra Mundial? El matemático inglés Alan Turing creó una máquina capaz de tomar el código elaborado por los alemanes y escribirlo como una tira de ceros y unos. Fue un acontecimiento clave para el triunfo de los aliados en esa guerra.

## **GIRE LA RULETA!**

¿Alguna vez jugaste al Preguntados? Se trata de un juego de preguntas y respuestas que usa una ruleta de colores. Se hace girar la ruleta y, cuando frena, hay que responder la pregunta que toca. ¡Empezá a armar tu propio juego de preguntas y respuestas en Scratch!

**1.** Tenemos que decidir las siete categorías donde se incluirán las preguntas y las respuestas. Escribilas acá abajo.

<sup>2</sup>. Elegí los objetos principales: la ruleta, el botón, una bolilla y el personaje que hará las preguntas. Agregá, además, un escenario para el fondo. ¿Qué fondo usaste? ¿Y qué personajes?

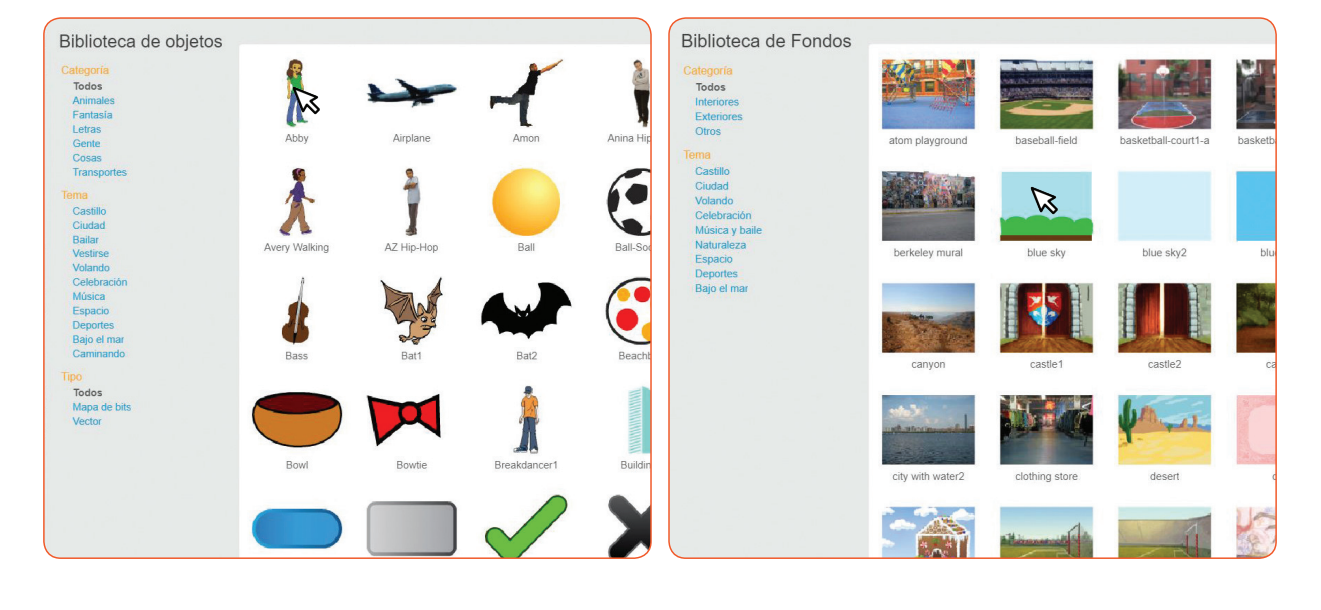

3. Hacé que la ruleta gire cuando se presione el botón. Por ahora, solo tenés que conseguir que pase de un color al siguiente.

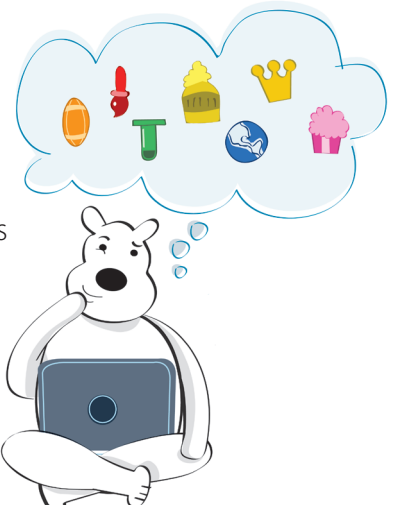

## GIRA LA RULETA Y... **VA MÁS!**

¡Seguimos desarrollando nuestro juego de preguntas y respuestas! Ya tenemos nuestro personaje, manejamos el evento del botón y mandamos un mensaje a la ruleta. Abrí Scratch y seguí las consignas.

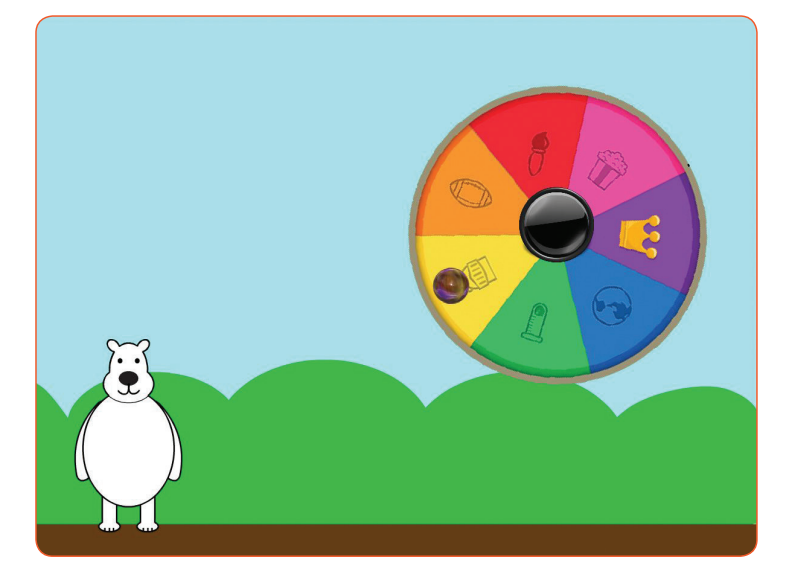

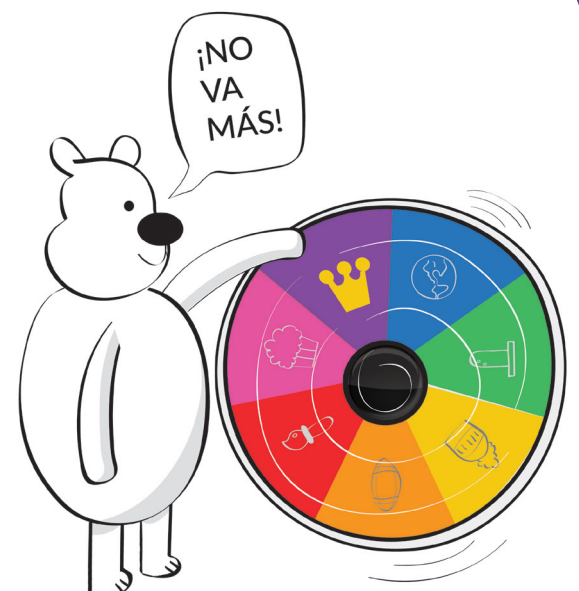

1. Usá un bloque para que la ruleta gire sin parar. ¿Cómo lo hiciste?

2. ¿Cómo podemos hacer para que la ruleta gire algunas veces y luego pare? Investigalo en Scratch.

3. ¡La ruleta gira tan rápido que marea! Buscá una manera de que la ruleta vaya más lento para disfrutar de su movimiento. ¿Qué bloque usaste?

### AGREGAMOS UN POCO DE AZAR

Las ruletas se usan en juegos de azar, y nuestra trivia no es una excepción. ¡Vamos a transformar nuestro juego en un auténtico juego de azar!

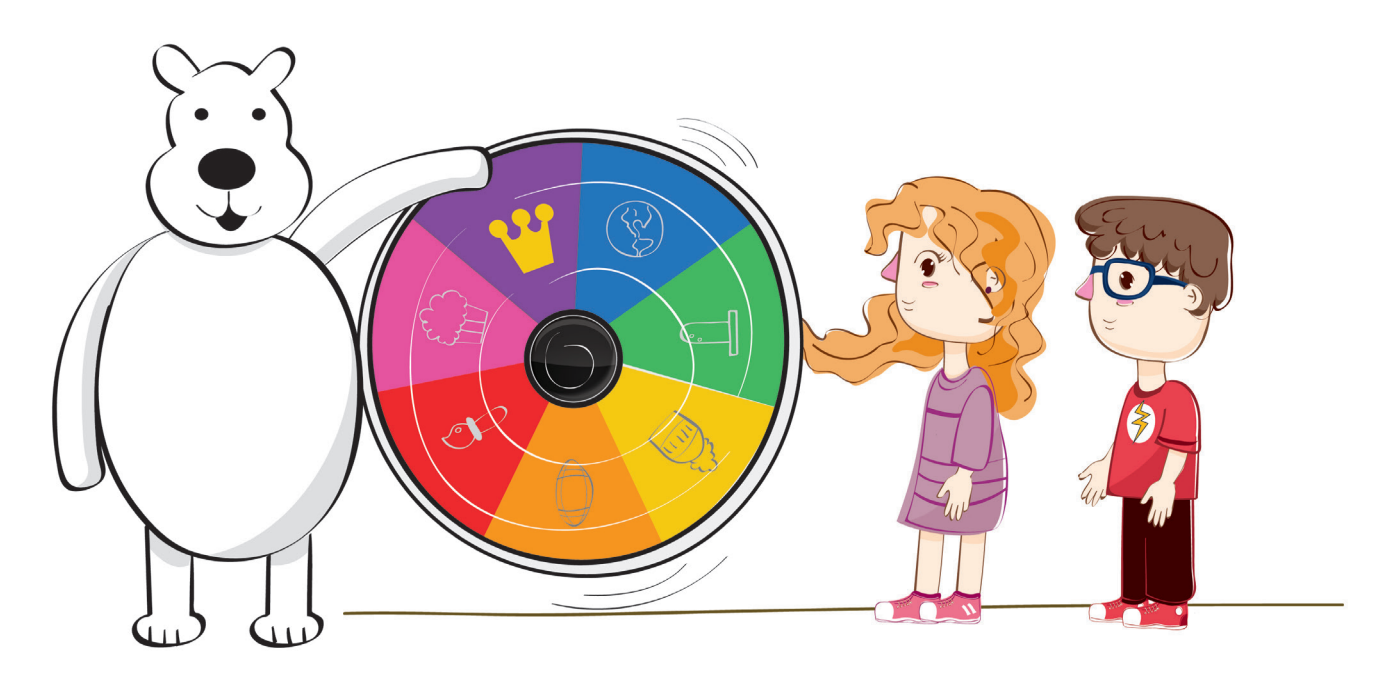

1. ¿Cómo hacemos para que la ruleta no gire siempre la misma cantidad de veces? Explorá Scracht y buscá cómo hacer para que la ruleta gire una cantidad de veces diferente cada vez que presionamos el botón. ¿Qué bloque usaste?

2. Ahora, programá la ruleta para que envíe un mensaje cada vez que se detiene. Este mensaje, más adelante, será interceptado por la bolilla para avisar qué color salió. ¿Qué mensaje enviaste?

### **IDENTIFICAMOS EL COLOR ELEGIDO**

¡Hoy vamos a jugar con la representación de colores! Mirá la rueda de colores con los píxeles RGB.

Montones de colores se consiguen regulando la intensidad de las luces roja, azul y verde combinadas. Por ejemplo, un color naranja fuerte se representará como (222, 102, 36). Es decir, se requiere mucho rojo, bastante verde y algo de azul.

1. Usando cualquier programa de edición de imágenes<sup>1</sup> conseguí las representaciones en RGB de los 7 colores de la ruleta de nuestra trivia de preguntas y copialos acá abajo.

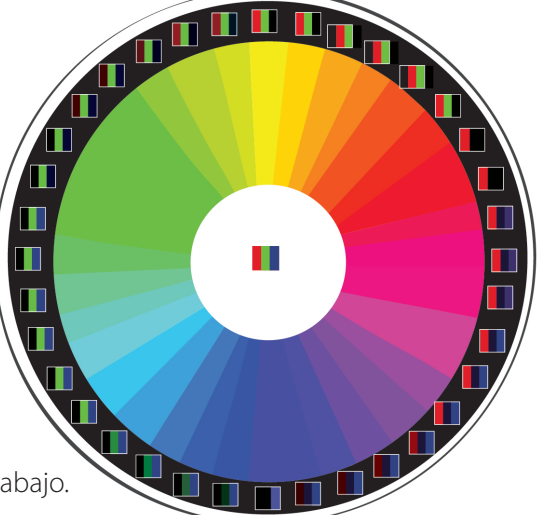

- 2. Formulá, con ayuda de tu docente, cada código RGB de los colores de la ruleta con un único número. ¿Qué cuenta tuviste que hacer?
- **3.** Buscá en Scratch los bloques que hacen falta para comparar un número que refleja un código RGB y el color que está tocando la bolilla. ¿Qué bloques usaste? ¿En qué categoría están?
- 4. Según el color detectado, enviá un mensaje que indique el color seleccionado. ¿Qué dice tu mensaje?

#### **CÓMO SE FORMAN LOS COLORES EN RGB**

Cuando la luz roja está completamente prendida y las demás están apagadas se representa como (255, 0, 0). De forma similar, el verde se representa con (0, 255, 0) y el azul con (0, 0, 255). El amarillo se consigue prendiendo completamente las luces roja y verde (255, 255, 0), el fucsia con las luces roja y azul (255, 0, 255) y el cian con las luces verde y azul (0, 255, 255). Si apagamos todas las luces (0, 0, 0), tenemos oscuridad total, que es el negro. Y si prendemos todas las luces tenemos saturación de luz, que da blanco (255, 255, 255).

# Y FINALMENTE PREGUNTAM

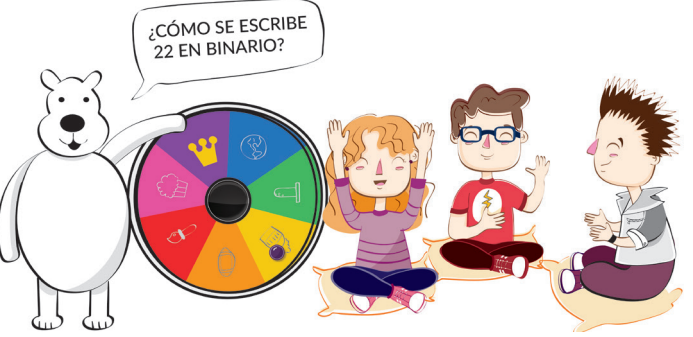

Estamos muy cerca de terminar el juego. Los desafíos que quedan por resolver son los siguientes.

1. ¿Cómo podemos usar los mensajes que envía la bolilla para que el personaje principal pregunte lo que queremos? ¡A programar!

2. El último desafío es mostrar el juego a un grupo de compañeros o a tu docente para probarlo. Tu docente o tus compañeros tienen que completar las frases que vas a encontrar a continuación. Cada grupo debe escribir una breve valoración del juego de otro grupo completando las siguientes oraciones:

**a.** Lo que más me gustó del juego fue:

**b.** Lo que más me sorprendió del juego fue:

**c.** Le recomiendo al grupo que mejore su juego haciendo las siguientes tareas:

#### **EVALUACIÓN**

Estas son las tareas y la forma de calificar que tu docente considerará para evaluar cómo resolvés las actividades..

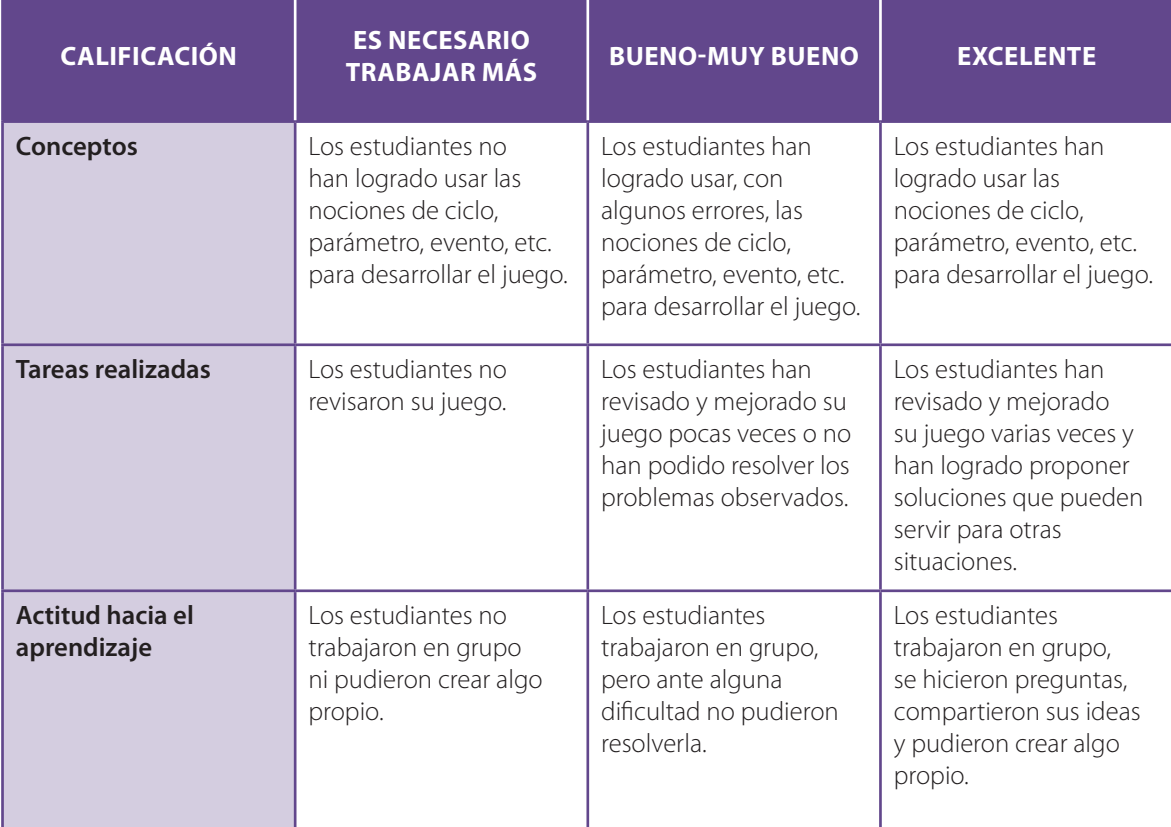
# 06 LA COMPUTADORA

# **¿QUÉ SABEMOS SOBRE** LAS COMPUTADORAS?

Sabemos que existen las portátiles y las de escritorio, pero el mundo de las computadoras es mucho más amplio ¡Conocelo!

Buscá información en la web para completar las tablas que se muestran a continuación. Además, podés imprimir y pegar imágenes, y luego compartirlas con tus compañeros.

1. Vamos a viajar por el tiempo. Buscá tres computadoras anteriores a 1960.

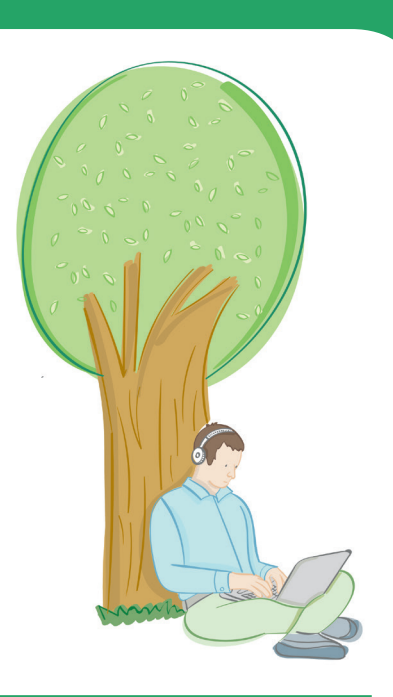

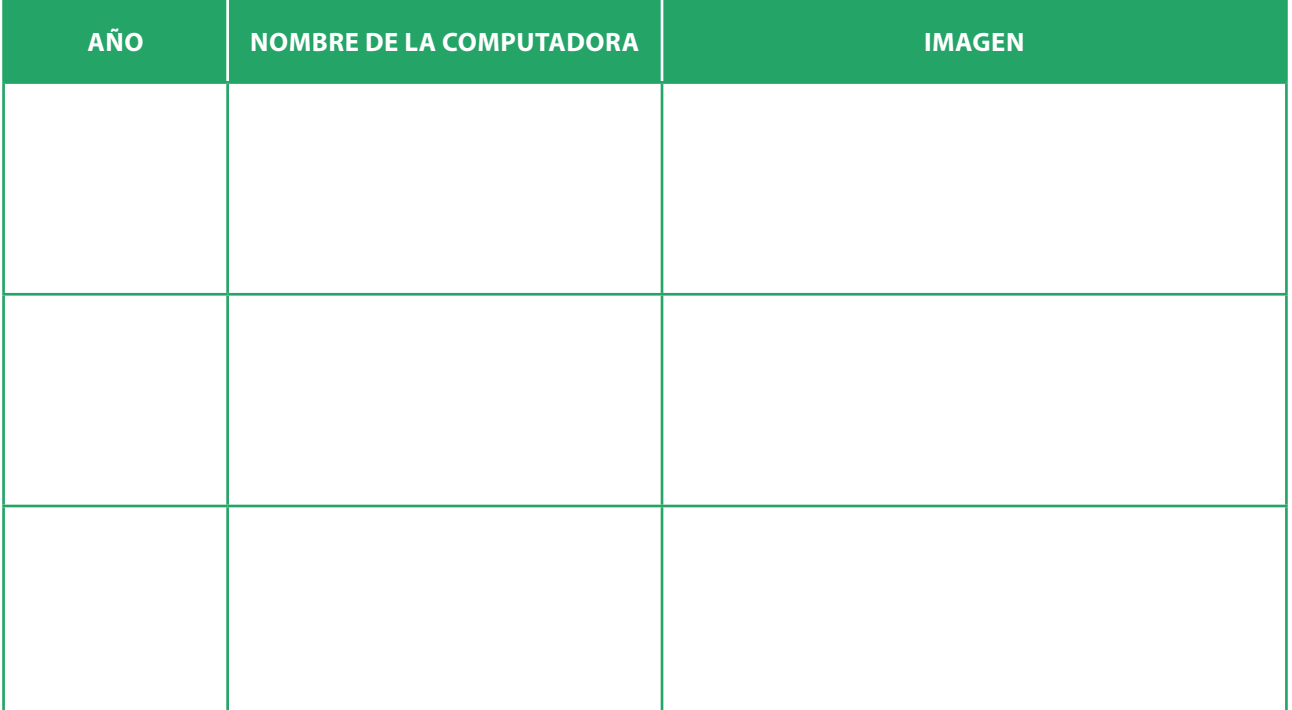

#### **CLEMENTINA**

¿Sabías que en 1961 llegó a nuestro país la primera computadora con propósito científico? Se trataba de una Ferranti Mercury a la que se apodó Clementina. Esta computadora funcionaba a válvulas y medía 18 m de largo. La entrada de datos y programas se hacía a través de cintas de papel perforadas. ¡La memoria era de solo 1K!

Hoy, estas características nos parecen obsoletas, pero en esa época Clementina fue el sostén de un proyecto de vanguardia dedicado a la investigación, la docencia y la oferta de servicios que fue pionero en nuestro país y la región.

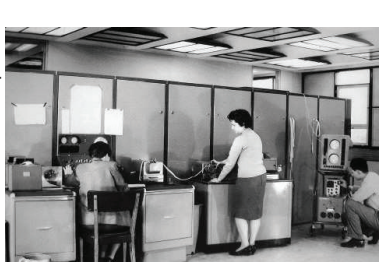

2. Encontrá y compará dos computadoras de distintos siglos. ¡Sí, siglos! No debería costarte demasiado encontrar alguna del siglo XIX.

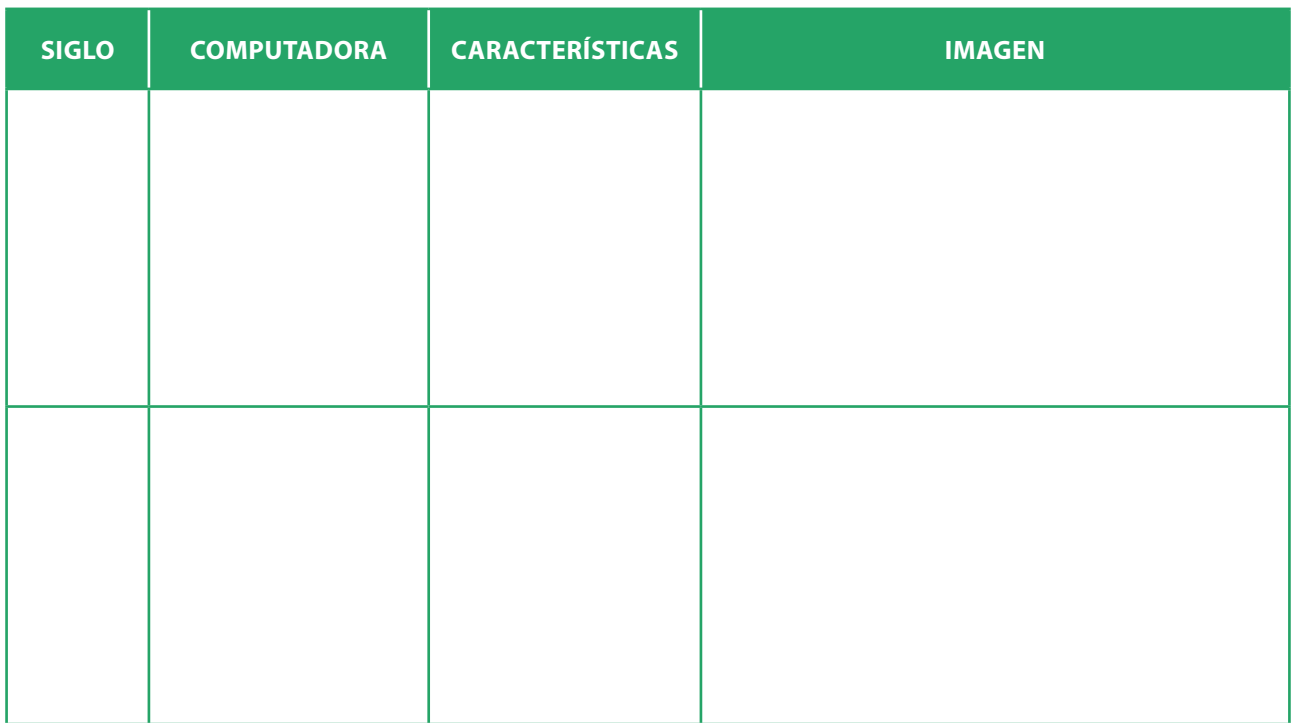

### 3. Encontrá tres computadoras que no tengan un teclado alfanumérico como entrada ni una pantalla como salida. Sugerencia: pensá si algunos aparatos de uso habitual son o no computadoras.

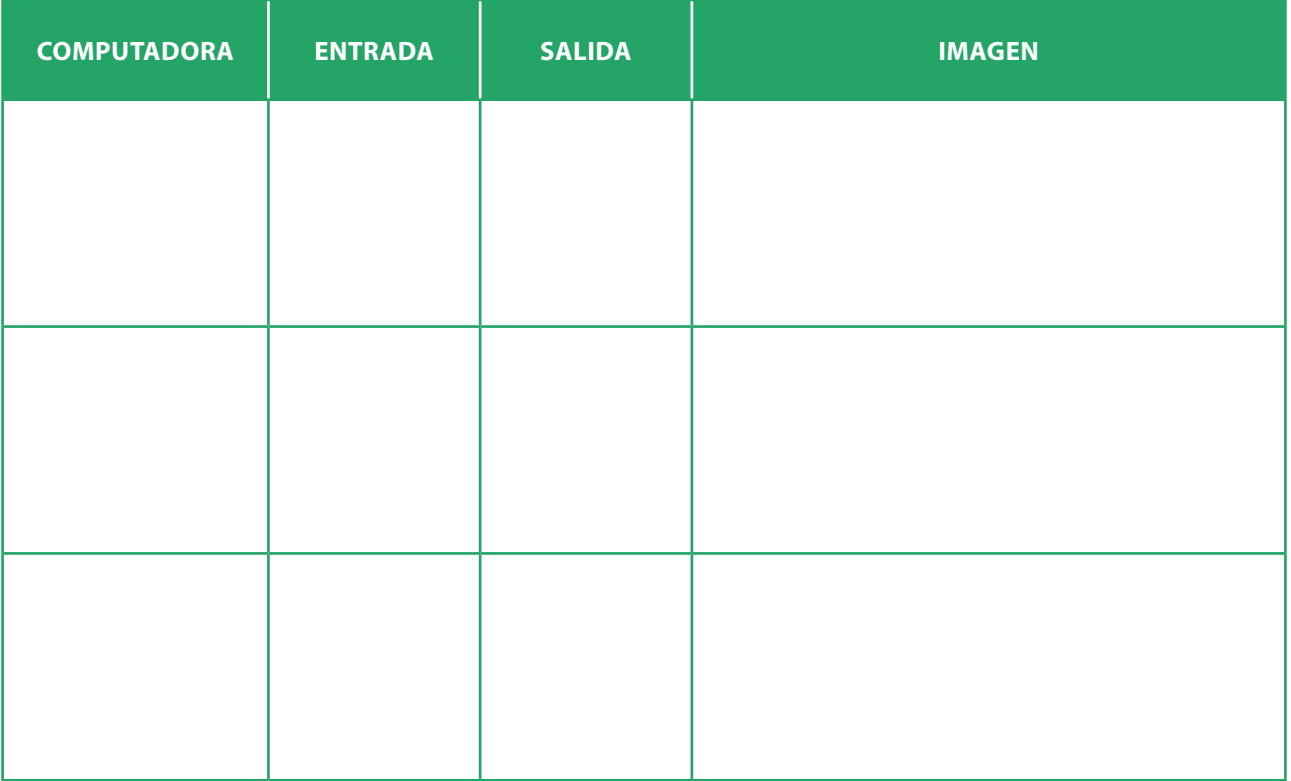

4. Otro punto importante es el tamaño. Buscá computadoras de hoy en día que tengan diferentes tamaños. Completá los nombres en la siguiente tabla:

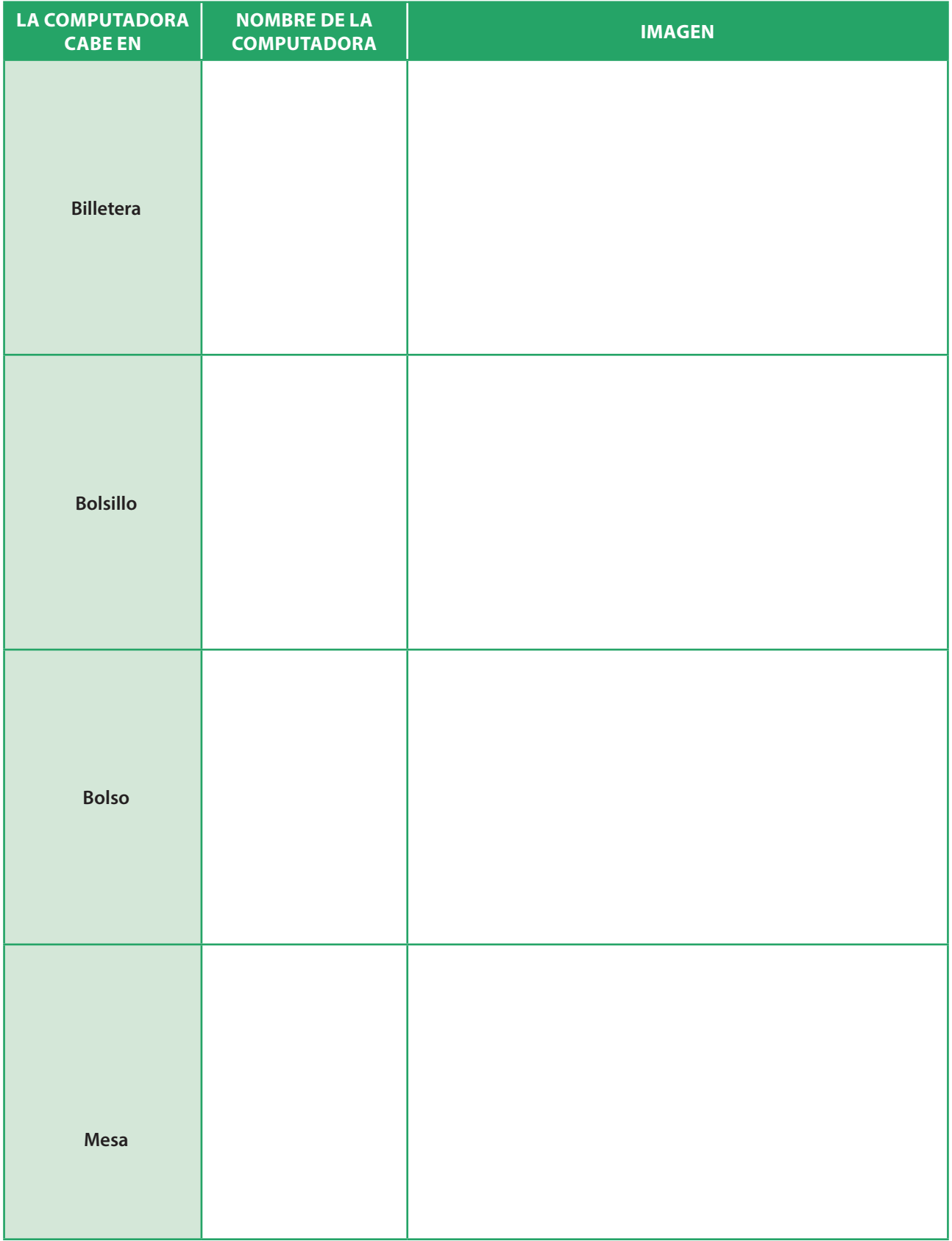

# **COMPUTADORAS** POR TODOS LADOS

¡Las computadoras están por todas partes! Cada vez nos rodean más aparatos que contienen una computadora que los hace funcionar. Ahora vas a salir a cazar computadoras.

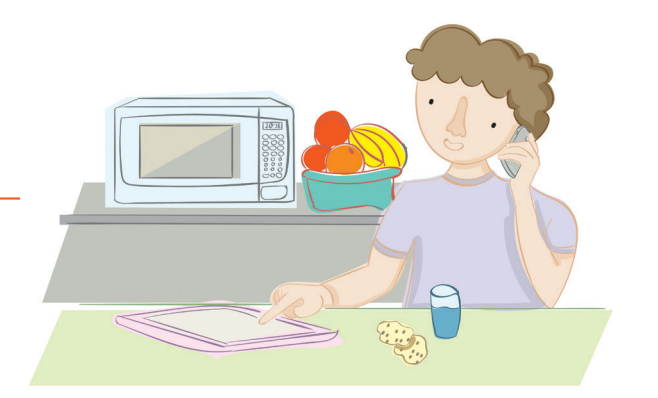

1. Anotá todos los aparatos que encuentres a tu alrededor. Puede ser en la escuela, en tu casa o donde vos quieras. Escribí en la primera columna todos los aparatos que veas. Por ejemplo, un televisor, un lavarropas o un cajero automático.

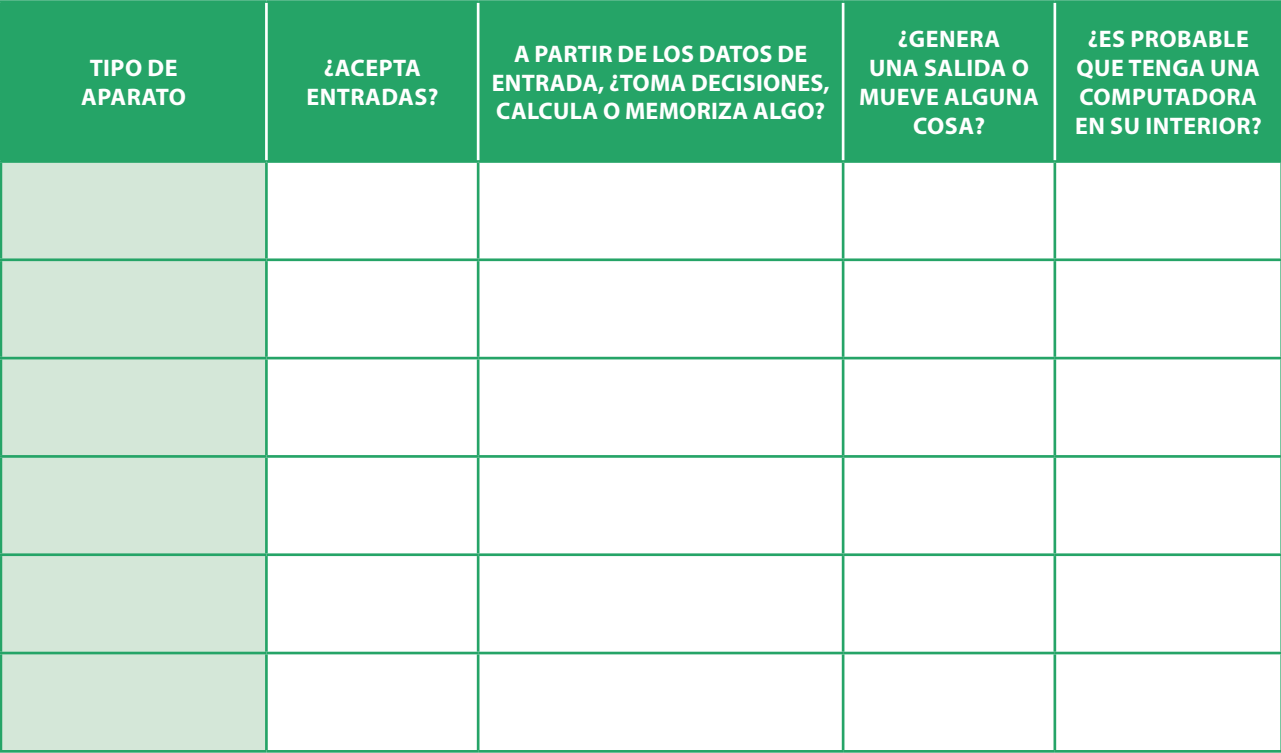

- 2. Para cada uno de los aparatos que elegiste, tenés que responder con **sí** o **no** las preguntas de la segunda a la cuarta columna. No olvides justificar cada respuesta.
- 3. Le llegó el turno a la última columna. El artefacto, ¿puede contener una computadora?

#### **PARA QUE TENGAS EN CUENTA**

En la evaluación, la calificación será más alta cuantos más ejemplos de computadora encuentres y cuanto más completas sean tus respuestas.

# LAS PARTES DE TODA COMPUTADORA

¿Sabés qué tienen en común un teléfono inteligente, una impresora láser y un cajero automático? Son computadoras. Tienen diferentes diseños, pero hay componentes que se repiten en los tres.

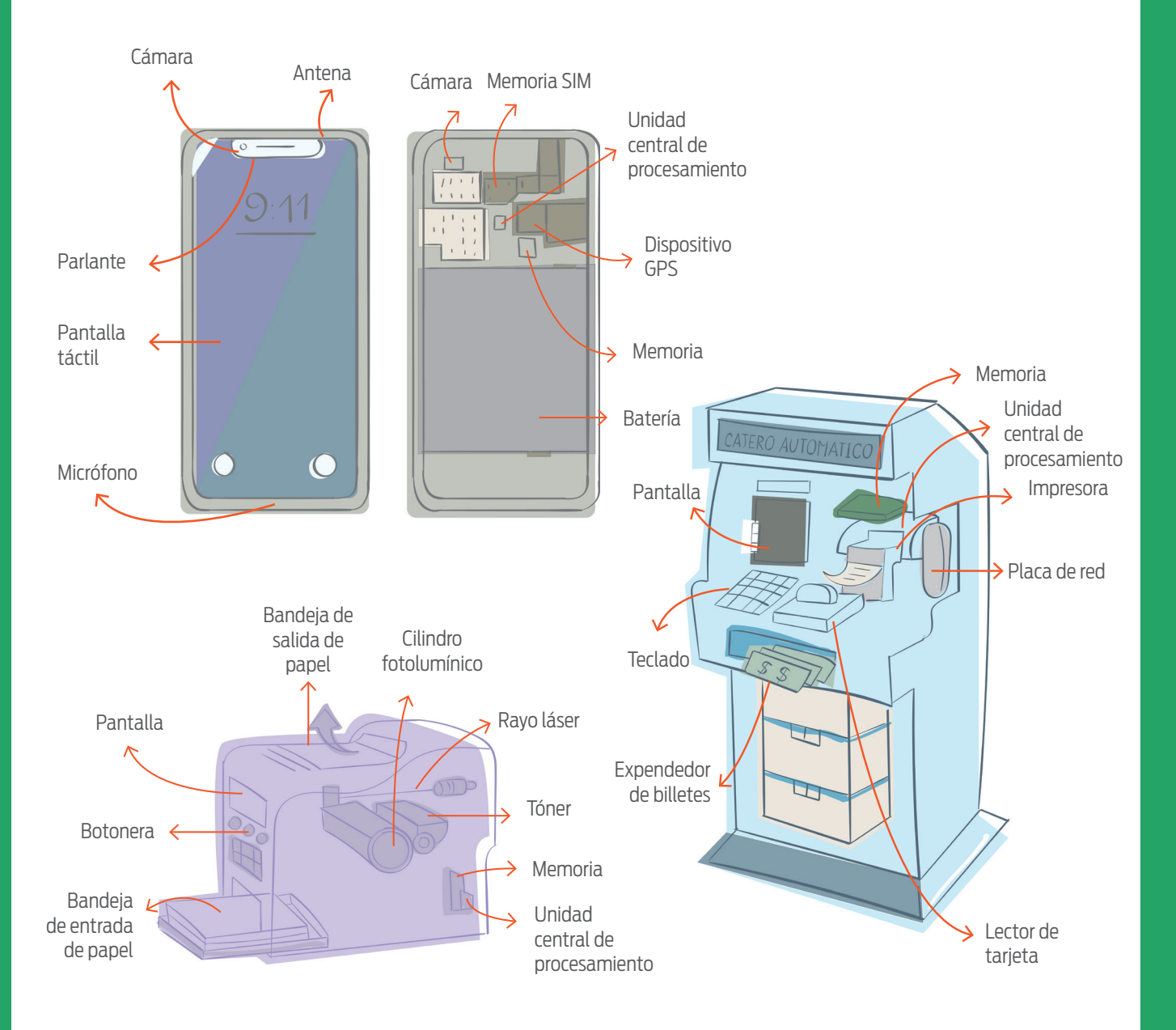

1. Observá las partes de un teléfono inteligente, una impresora láser y un cajero automático. ¿Qué componentes tienen en común?

2. En cada uno de ellos, ¿cómo se hace para ingresar información? ¿Qué tipo de salida producen?

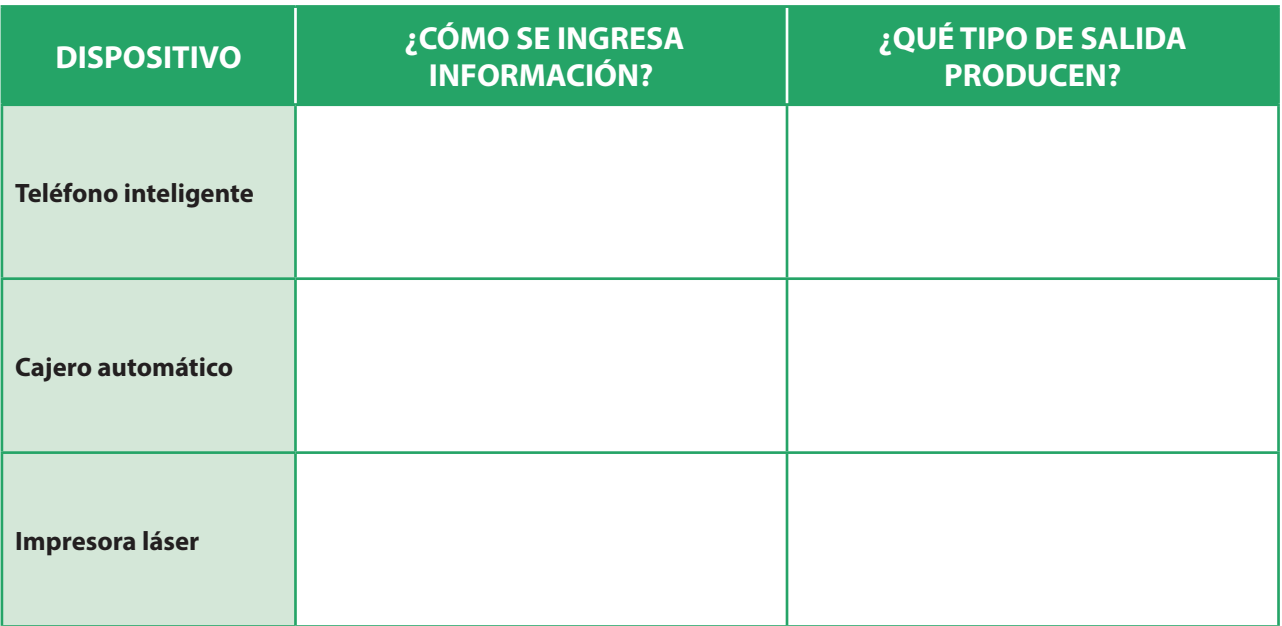

#### **JOHN VON NEUMANN**

John von Neumann fue un matemático austrohúngaro que, en el año 1945, presentó un modelo teórico de computadora que fue la base de todas las computadoras modernas. Von Neumann proponía como partes constitutivas de una computadora una unidad central de procesamiento, una memoria y dispositivos de entrada y salida.

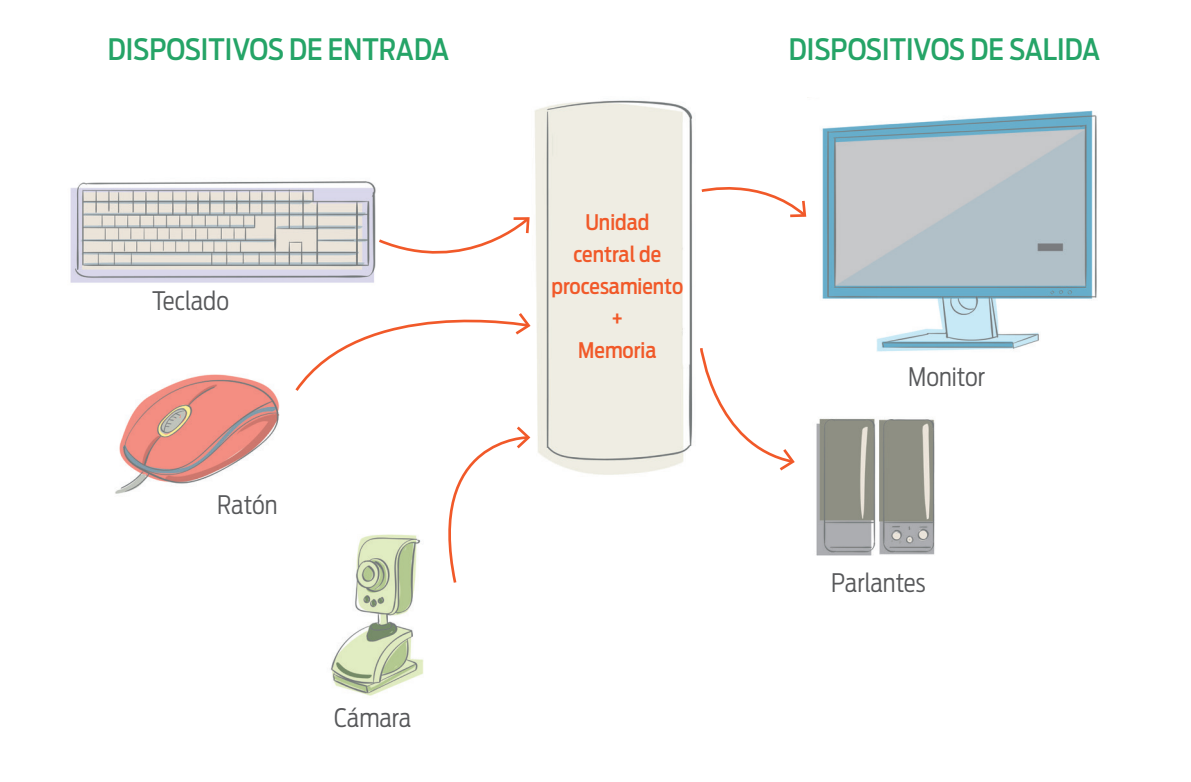

# UNA NUEVA MÁQUINA

Cada ser de este planeta tiene algún problema. Más grande o más pequeño, algún problema siempre hay. En algunos casos, existen dispositivos específicos para resolverlos. Pensemos, por ejemplo, en el lavavajillas. Para poder satisfacer nuestros deseos de descansar más, contamos con un artefacto que lava los platos por nosotros. ¡Es sensacional!

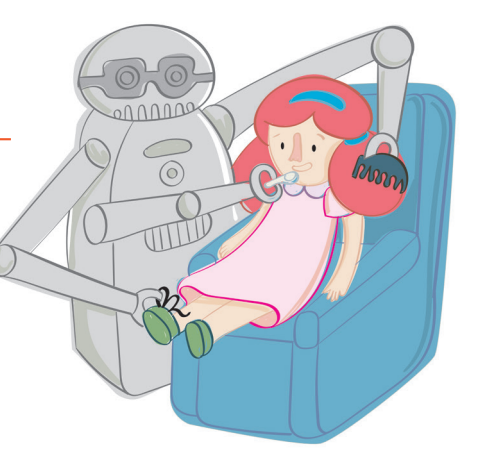

1. Seleccioná a un ser humano del planeta Tierra y contá qué problema necesita resolver.

<sup>2</sup>. Diseñá un artefacto que lo ayude a resolver el problema. Tiene que contener una computadora. Indicá qué hace el artefacto y qué partes tiene.

 $\mathbf{3}$ . ¿Qué información recibe como entrada? Y la salida, ¿cómo la expresa?

<sup>4</sup>. *¡Procesa los datos de entrada para producir una salida? ¿Qué hace?* 

5. Armá un afiche de la computadora que diseñaste en los puntos anteriores, que muestre cómo es e indique sus partes. El propósito es que, cuando lo vea un amigo tuyo, pueda entender sin problemas de qué se trata tu invento.

## **EVALUACIÓN**

Estas son las tareas y la forma de calificar que tu docente considerará para evaluar cómo resolvés las actividades.

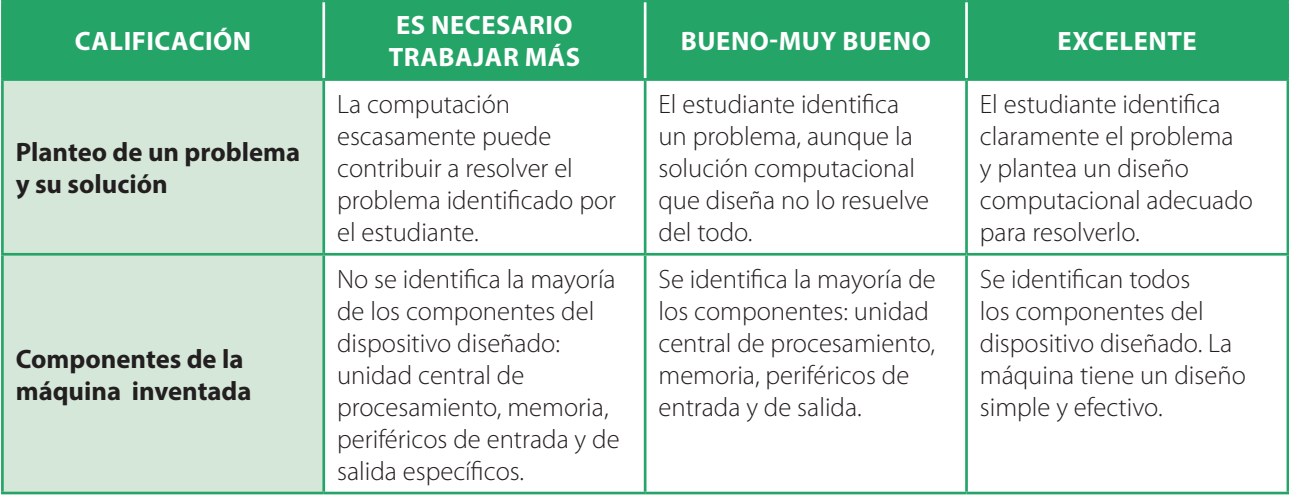

## A CONOCER LA **COMPUTADORA** OR DENTRO! |<br>|<br>|

¡En esta actividad vamos a desarmar computadoras! Podés trabajar con una de escritorio, una portátil o un *router* wifi, así como con un teléfono celular, un reproductor de DVD o un decodificador de televisión por cable. Seguí las instrucciones y animate a explorar estos artefactos por dentro. Así también se aprende. Al final de la ficha hay unas imágenes que te pueden servir de referencia.

#### **COMPUTADORA DE ESCRITORIO**

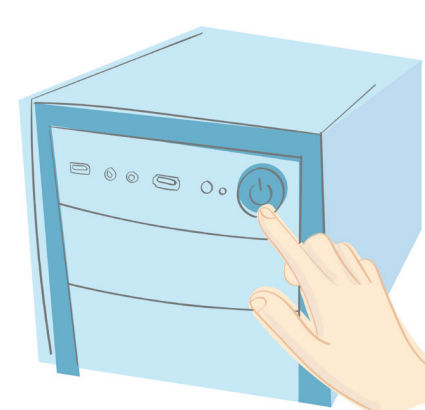

1) Apagá la computadora.

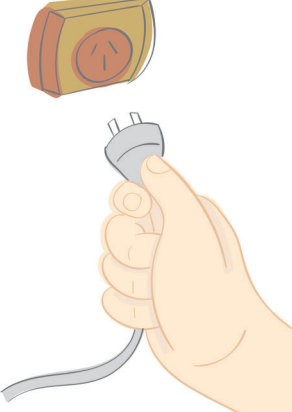

2) Desenchufá el cable de alimentación eléctrica.

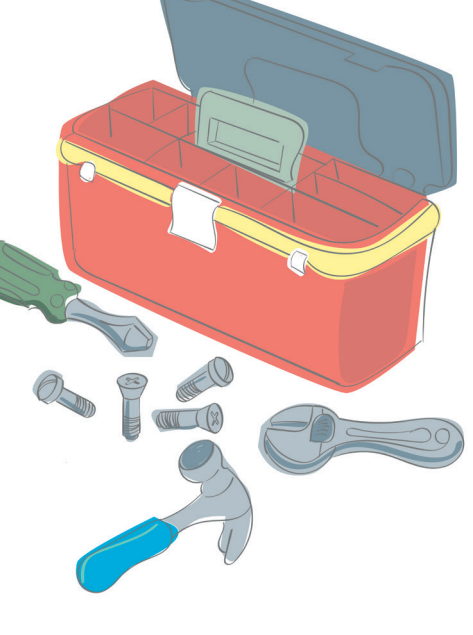

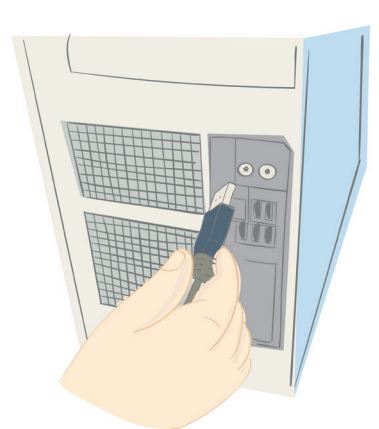

3) Desenchufá el resto de los cables, si los hay.

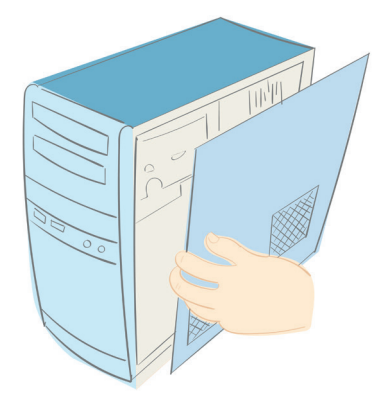

4) Sacá la carcasa del gabinete. Si sacaste tornillos, guardalos en algún lugar para no perderlos.

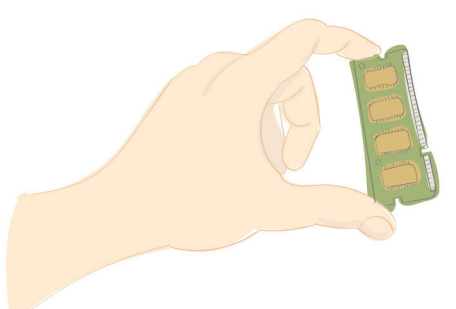

5) Buscá la memoria y el la unidad central 6) Volvé a armar la computadora. de procesamiento.

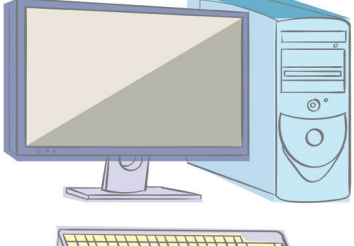

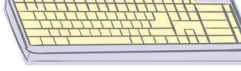

¿Identificás otros elementos? ¿Un disco rígido? ¿La placa madre? ¿Alguna otra cosa?

| NOMBRE Y APELLIDO:          |                                                                           |
|-----------------------------|---------------------------------------------------------------------------|
| CURSO:                      | FECHA:                                                                    |
|                             |                                                                           |
| <b>COMPUTADORA PORTÁTIL</b> |                                                                           |
| mintonin                    | Minimana<br>$\mathcal{O}$<br>$\bigcirc$<br>$\bigcap$<br>$-$ eedûo· $\Box$ |

1) Apagá la computadora, cerrá la tapa y desenchufá el cargador.

2) Dala vuelta y sacale la batería.

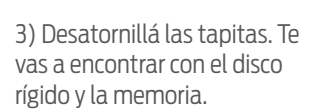

4) Armala de nuevo.

#### *ROUTER* **WIFI**

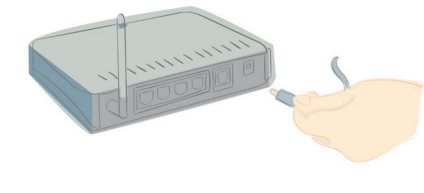

1) Desenchufalo y sacale el cable.

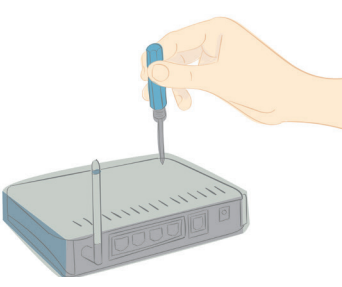

2) Sacá todos los tornillos. Puede haber alguno debajo de las patas de goma.

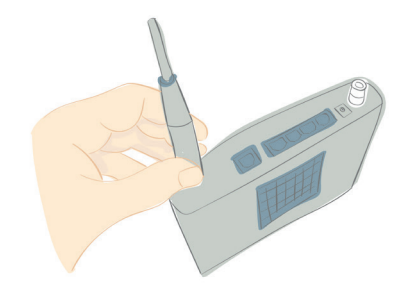

3) Desconectá las antenas.

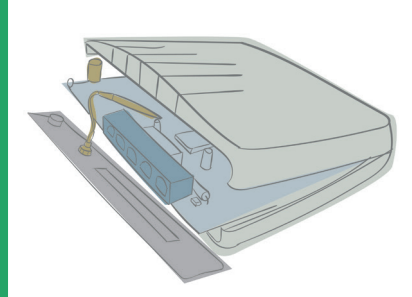

4) Sacá la placa principal.

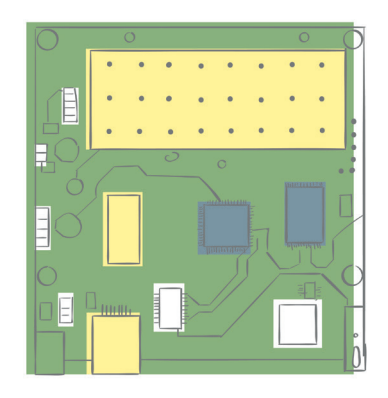

5) Buscá la unidad central de procesamiento y la memoria.

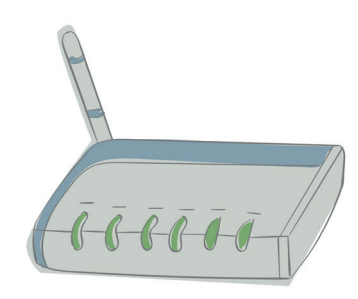

6) Volvé a armarlo.

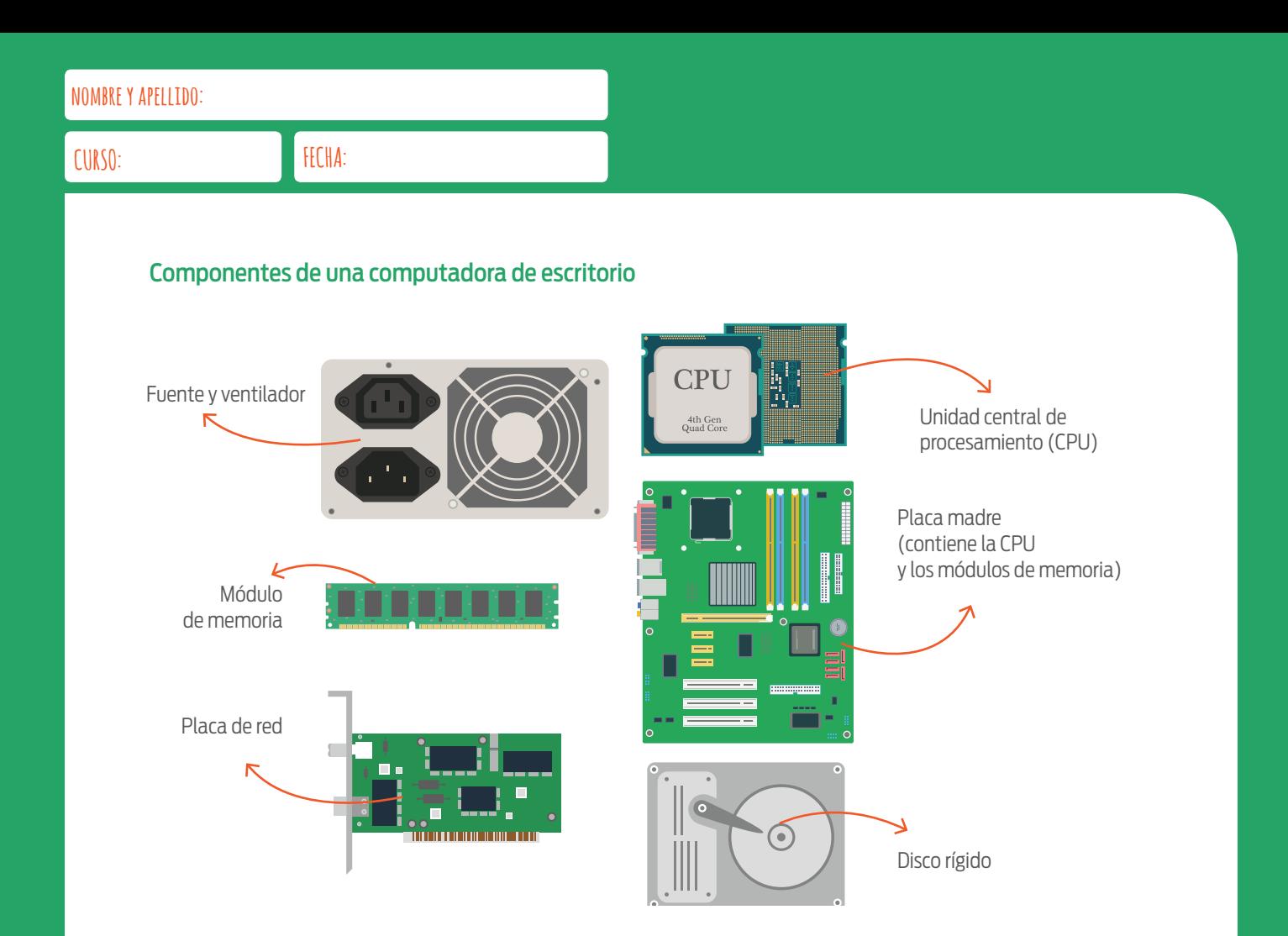

### Componentes de una laptop

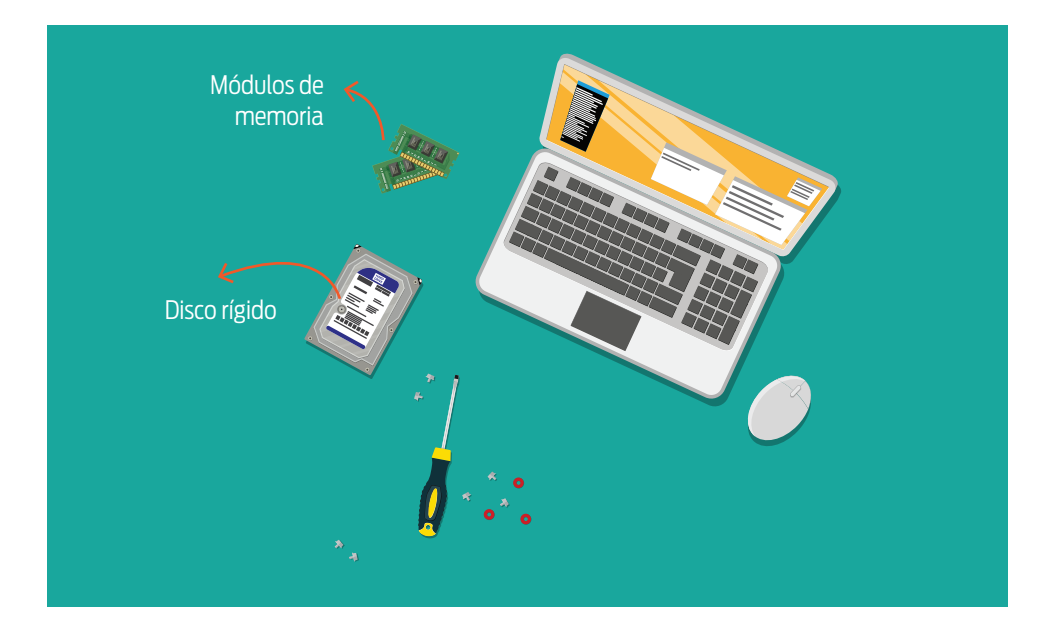

### Componentes de un router wifi.

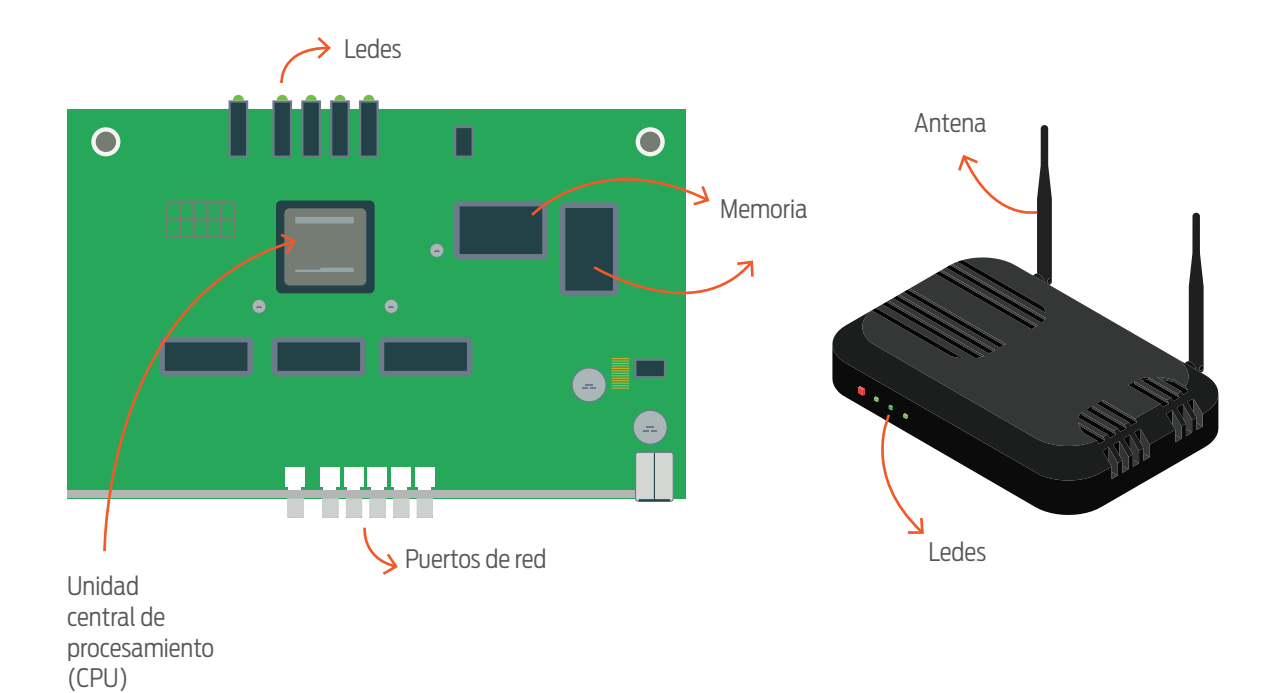

## **EVALUACIÓN**

Estas son las tareas y la forma de calificar que tu docente considerará para evaluar cómo resolvés las actividades.

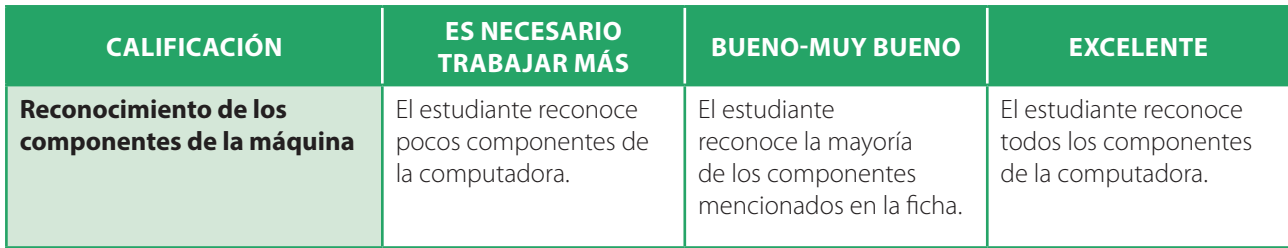

# 07 LA MEMORIA Y LA UNIDAD CENTRAL DE PROCESAMIENTO

# *LOUÉ HAY EN LA* MEMORIA?

¿Sabías que la memoria es como una larga cinta con casilleros en los que se guarda un 0 o un 1? Mirá, por ejemplo, el siguiente fragmento. ¿Qué información esconde?

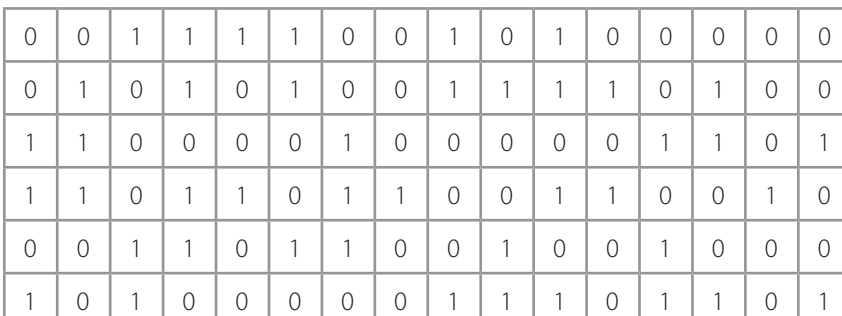

1. ¡Trabajar con bits es muy complicado! Agrupalos de a 8 y mostrá el contenido de la memoria como una tira de bytes. Podés usar el conversor disponible en https://goo.gl/C68hEt.

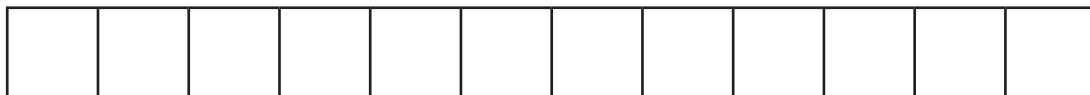

2. Aquí te presentamos el programa Coloreame. Se trata de una aplicación que lee la memoria, interpreta los valores almacenados como la codificación RGB de cuatro colores, y los usa para pintar cuatro franjas verticales en la pantalla. ¡Tomá lápices de colores y pintá las franjas tal como lo haría Coloreame a partir de los bytes del punto anterior! Para descubrir los colores codificados, podés usar la herramienta disponible en https://goo.gl/Z1z1hj.

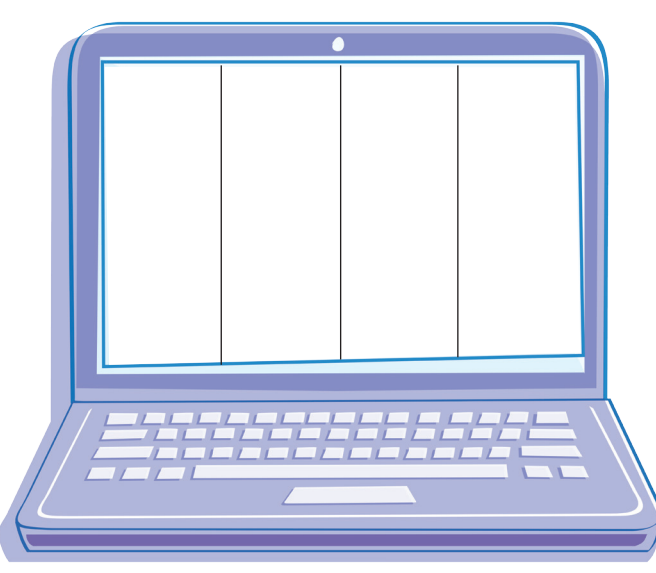

 $1001$ 

1101014

3. ¿Alguna vez escuchaste hablar de Textito? Es un programa que interpreta como texto los datos almacenados en la memoria y los muestra en la pantalla usando el sistema de codificación Letrados:

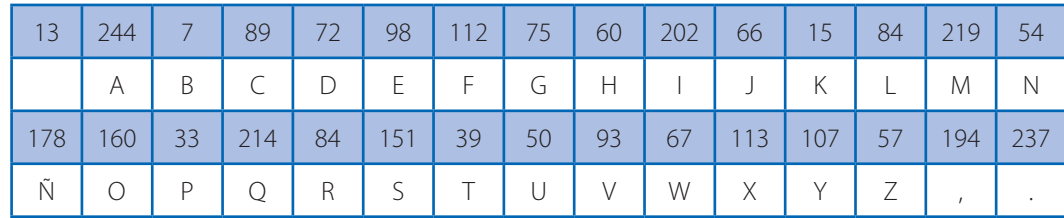

Escribí en el monitor que aparece abajo el texto que mostraría Textito si leyese los mismos bytes que usaste con Coloreame.

## **¡ATENCIÓN!**

**En Letrados, el 13 codifica a<sup>l</sup> espacio en blanco.**

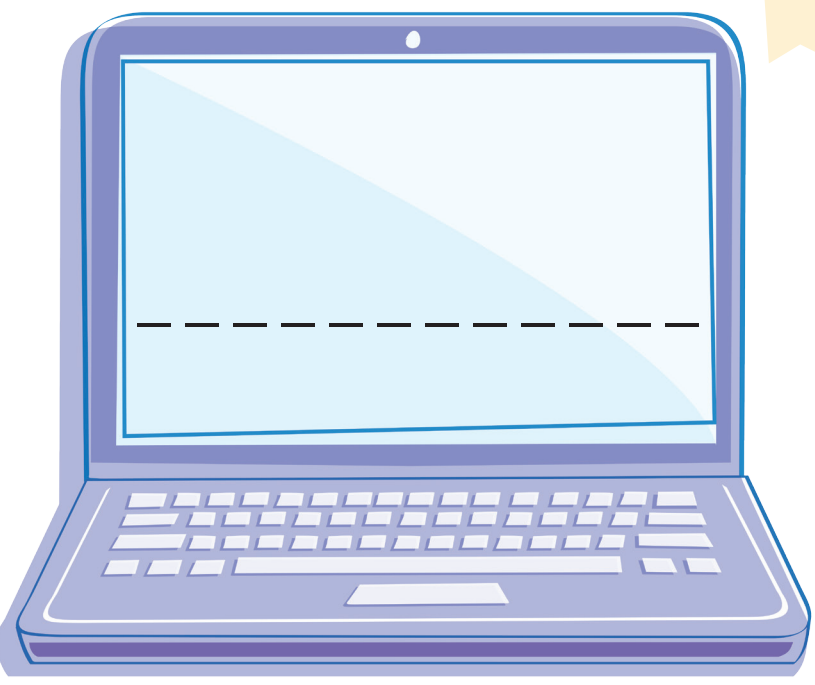

<sup>4</sup>. Entonces, la memoria, ¿puede entender de qué se trata la información que almacena? Tachá lo que no corresponda.

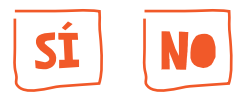

# LA MEMORIA RÁPIDA Y LA MEMORIA GRA

Las computadoras, por lo general, tienen dos tipos de memoria: la **memoria rápida** y la **memoria grande**. Una de las principales diferencias es que la memoria rápida es **volátil**, lo que significa que la información que almacena se pierde cuando se apaga la computadora. En cambio, la memoria grande es **permanente**, es decir, conserva la información aunque deje de recibir energía eléctrica.

1. Investigá qué información se conserva y cuál se pierde al cortar el suministro de energía de los dispositivos computacionales que tenés en tu casa. A algunos los vas a tener que desenchufar y a otros, sacarles la batería.

**Cuando guardamos un documento, la computadora copia información de la memoria rápida a la grande. De este modo, podemos recuperar lo hecho incluso si se corta la luz. ¿Sabés por qué el ícono suele ser así? Porque imita la forma que tenían los viejos disquetes (o discos flexibles) que se usaban en las computadoras de los años ochenta. Estos discos eran transportables y permitían almacenar datos ¡desde 79 KB hasta 240 MB!**

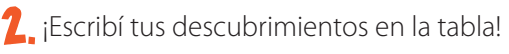

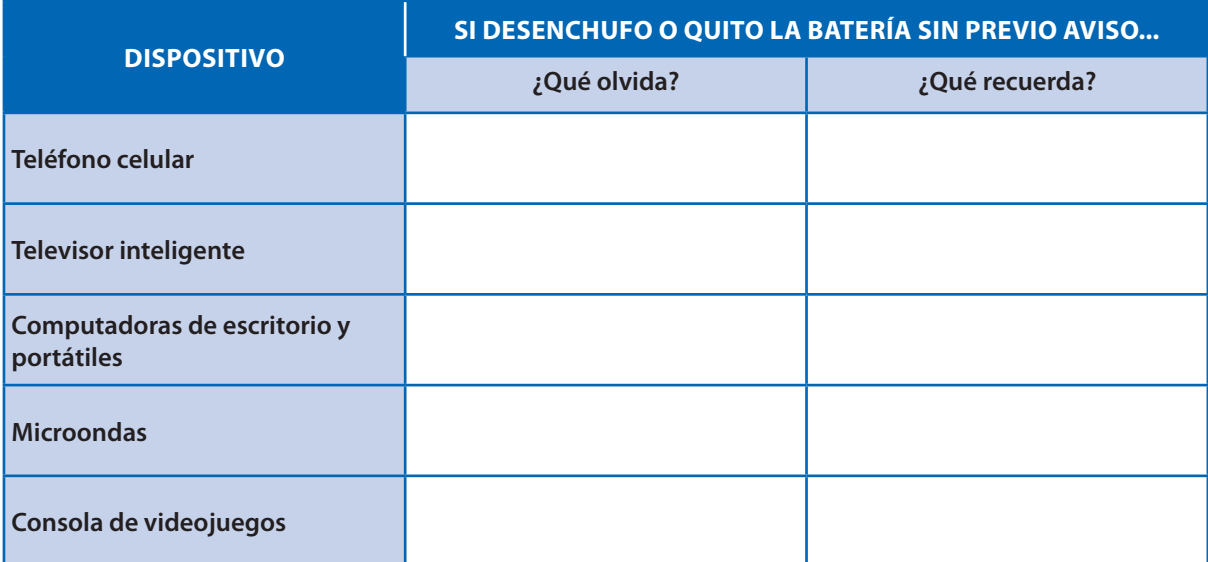

#### **¿Sabías que hay una relación entre la volatilidad, el tamaño, la velocidad y el precio de las memorias?**

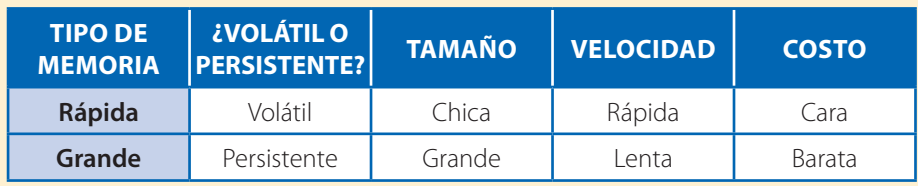

# LA MÁQUINA CRIPTOGRÁFICA

¿Querés saber cómo funciona por dentro una computadora? ¡Lo vas a ver con tus propios ojos! Para arrancar, andá mirando el manual de la máquina criptográfica.

#### *HARDWARE* **DE LA MÁQUINA CRIPTOGRÁFICA**

La máquina criptográfica tiene dos memorias: una rápida y una grande. La **memoria rápida** consiste en un único casillero. Allí se puede escribir de a un símbolo por vez. El alfabeto disponible incluye las letras del abecedario, los dígitos del 0 al 9, el espacio y los signos de exclamación e interrogación, tanto de apertura como de cierre.

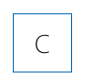

A, B, C, D, E, F, G, H, I, J, K, L, M, N, Ñ, O, P, Q, R, S, T, U, V, W, X, Y, Z, 0, 1, 2, 3, 4, 5, 6,  $7, 8, 9, 1, 1, 2, 7$ 

Memoria rápida Alfabeto **Puntero de instrucción** 

La **memoria grande** consiste en una tira de 10 celdas. En cada una se pueden guardar los mismos símbolos que en el casillero de la memoria rápida. Además, el componente tiene un cabezal que siempre se encuentra posicionado sobre una celda. Se puede leer el carácter allí almacenado o escribir uno nuevo.

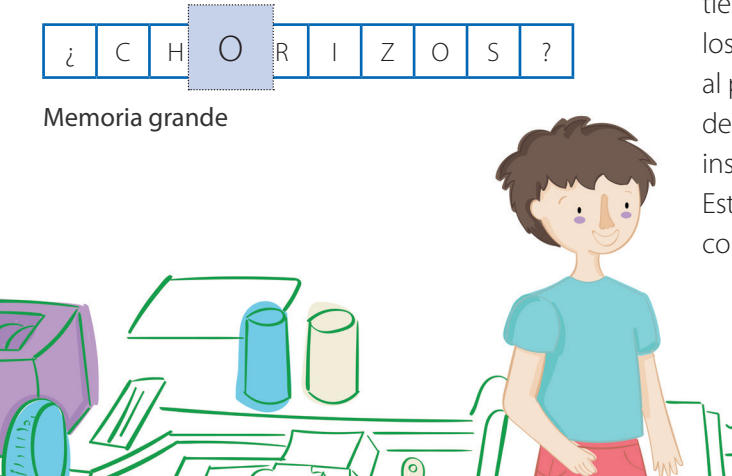

玉井

En esta máquina, un programa es una lista numerada de instrucciones que se escriben una debajo de la otra (las instrucciones de la máquina criptográfica se encuentran más adelante). La computadora cuenta con un **puntero de instrucción**. Se trata de una flecha que siempre apunta a la instrucción que la máquina tiene que ejecutar.

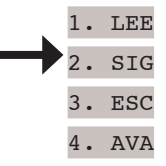

Por último, tenemos la **unidad central de procesamiento** (CPU), que dirige todo el funcionamiento. Es el componente que se encarga de ejecutar una a una las instrucciones de un programa. Para hacerlo, repite lo que se conoce como **ciclo de instrucción**: *(i)* consulta al puntero de instrucción cuál es la instrucción del programa que tiene que ejecutarse; *(ii)* da indicaciones al resto de los componentes para llevarla a cabo; y *(iii)* le indica al puntero de instrucción a dónde debe apuntar, de forma tal de que quede señalando la próxima instrucción del programa que tiene que ejecutarse. Estos ciclos se interrumpen solo cuando se ha completado una corrida del programa.

 $\overline{\mathsf{L}}$ 

**BB** 

#### **EL CONJUNTO DE INSTRUCCIONES**

Las instrucciones que pueden formar parte de los programas de la máquina criptográfica se describen a continuación.

#### AVA

Mueve el cabezal de la memoria grande una posición hacia la derecha. Si el cabezal se encuentra en la última celda, vuelve a posicionarse sobre la primera.

#### ESC

Escribe en la memoria rápida el contenido de la celda de la memoria grande apuntada por el cabezal.

#### LEE

Lee el contenido de la memoria rápida y lo escribe en la celda de la memoria grande apuntada por el cabezal.

#### SIG

Reemplaza el símbolo de la memoria rápida por el siguiente, de acuerdo con el orden del alfabeto que usa la máquina. Al aplicarlo sobre el símbolo ?, el contenido pasa a ser A.

#### ANT

Reemplaza el símbolo de la memoria rápida por el anterior, de acuerdo con el orden del alfabeto que usa la máquina. Al aplicarlo sobre el símbolo A, el contenido pasa a ser ?.

#### SAL [nro de línea]

Hace apuntar al puntero de instrucción hacia la línea nro de línea, que es un parámetro de la instrucción.

#### SI MR = [valor] SAL [nro de línea]

Si el contenido de la memoria rápida es valor, hace apuntar al puntero de instrucción a la línea nro de línea.

#### ALT

Termina la ejecución del programa.

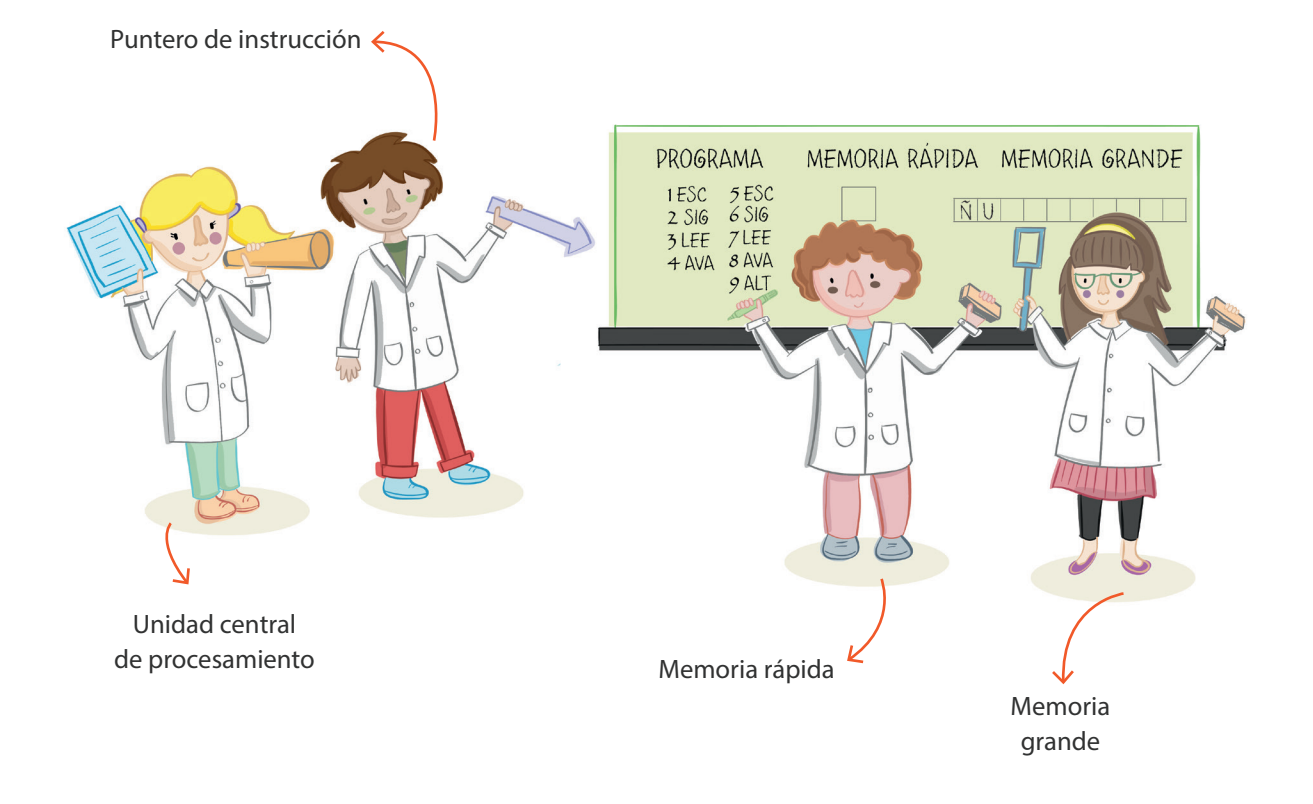

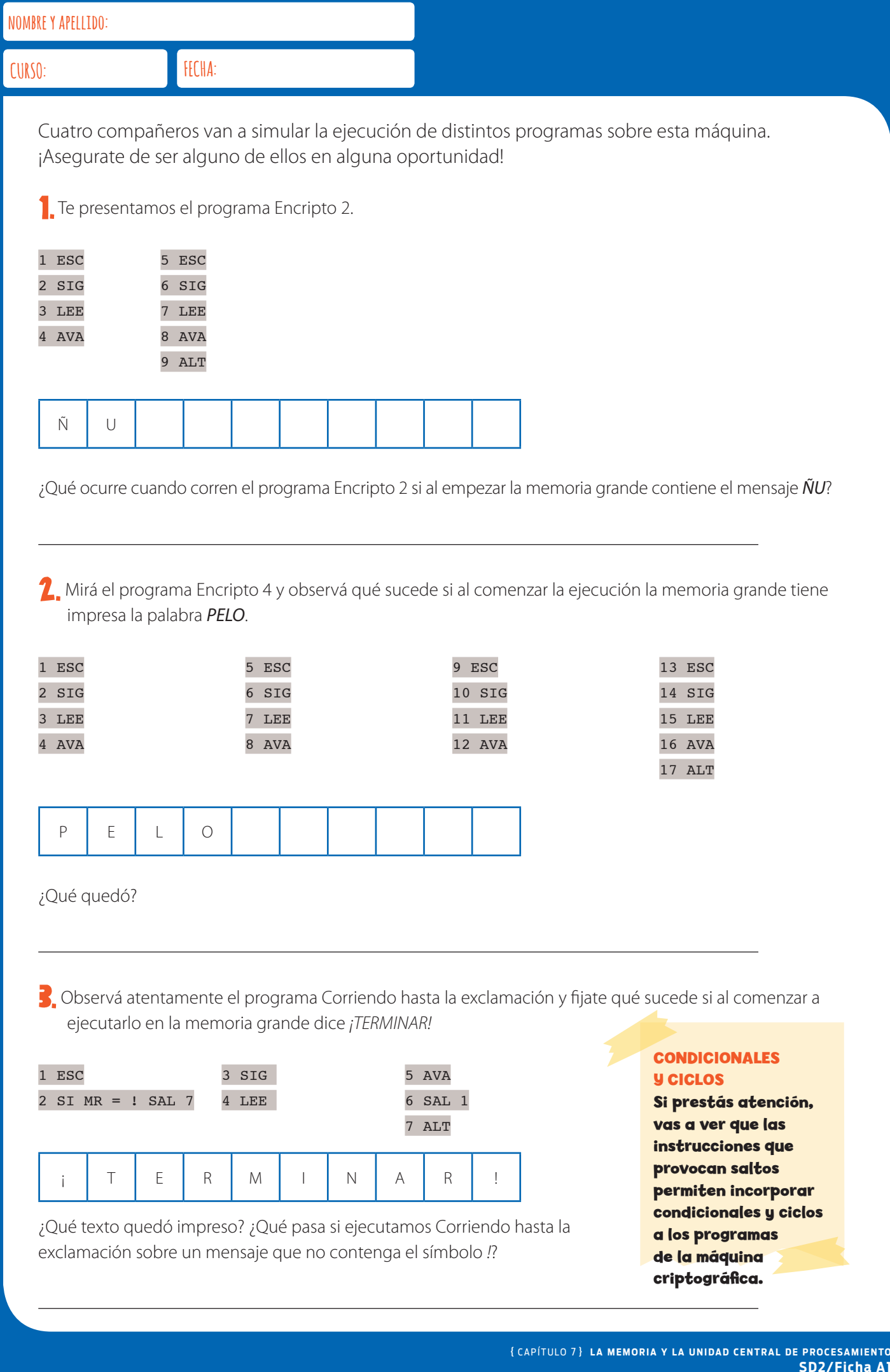

<sub>ENTO</sub><br>a A1

#### **FOTOS E ILUSTRACIONES TÉCNICAS**

Shutterstock: cobalt88, Sergiy Kuzmin, Lek Changply, Orkidia, Parkheta, Suradech Prapairat, Abscent, Titov Nikolai, Unkas Photo, CapturePB, zentilia.

Wikipedia: John von Neumann (p21): https://commons.wikimedia.org/wiki/File:JohnvonNeumann-LosAlamos.gif Computadora Clementina - 01: Biblioteca Digital / Programa de Historia de la Facultad de Ciencias Exactas y Naturales, UBA.

Program.AR, Fundación Sadosky Av. Córdoba 832, 5° piso. Ciudad Autónoma de Buenos Aires, Argentina.

Ciencias de la computación para el aula : 2do. ciclo de primaria : libro para docentes / Carlos Areces ... [et al.] ; contribuciones de Franco Frizzo ; Pablo Matías Factorovich ; Alfredo Olivero ; compilado por Luciana Benotti ; María Cecilia Martínez ; coordinación general de Hernán Czemerinski ; Vanina Klinkovich ; editado por Ignacio David Miller ; Alejandro Palermo ; editor literario Luz Luz María Rodríguez ; ilustrado por Luciano Andújar ... [et al.] ; prólogo de María Belén Bonello ; Fernando Pablo Schapachnik. - 1a ed . - Ciudad Autónoma de Buenos Aires : Fundación Sadosky, 2018.

 Libro digital, PDF - (Ciencias de la Computación para el aula / Klinkovich, Vanina; Czemerinski, Hernán; 1)

 Archivo Digital: descarga ISBN 978-987-27416-5-5

 1. Informática. I. Areces, Carlos II. Frizzo, Franco, colab. III. Factorovich, Pablo Matías, colab. IV. Olivero, Alfredo, colab. V. Benotti, Luciana, comp. VI. Martínez, María Cecilia, comp. VII. Czemerinski, Hernán, coord. VIII. Klinkovich, Vanina, coord. IX. Miller, Ignacio David, ed. X. Palermo, Alejandro, ed. XI. Luz María Rodríguez, Luz, ed. Lit. XII. Andújar, Luciano, ilus. XIII. Bonello, María Belén, prolog. XIV. Schapachnik, Fernando Pablo, prolog.

CDD 005.1

Queda hecho el depósito que dispone la Ley 11.723 Ediciones Colihue. Primera edición: julio de 2018.

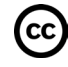

El contenido del manual se distribuye bajo la licencia Creative Commons Compartir Igual.